#### **BAB III**

### **ANALISIS DAN PERANCANGAN SISTEM**

#### **3.1 Analisis Sistem**

Menurut Jogiyanto (1995:41) analisis permasalahan merupakan bagian dari tahapan *System Development Life Cycle* (SDLC). Untuk dapat menganalisis permasalahan perlu pemahaman terhadap proses bisnis dan permasalahan yang terjadi. Maka dari itu perlu dilakukan langkah-langkah identifikasi masalah dan analisis kebutuhan pada koperasi karyawan pabrik gula lestari.

## **3.1.1 Identifikasi Masalah**

Untuk memulai proses identifikasi masalah pada koperasi karyawan pabrik gula lestari maka dilakukan observasi mulai tanggal 8 Januari 2014 – 24 Januari 2014. Identifikasi masalah serta pengumpulan data diperoleh dengan wawancara, mencatat serta mempelajari proses bisnis penjualan yang berlangsung pada koperasi SURABAYA karyawan pabrik gula lestari.

Koperasi karyawan pabrik gula lestari hanya menggunakan media buku catatan penjualan untuk mencatat setiap transaksi penjualan. Dari hasil pencatatan transaksi penjualan dihasilkan jumlah pendapatan koperasi serta informasi dari transaksi penjualan yang berlangsung hanya menghasilkan pendapatan koperasi per hari dan jumlah barang yang terjual per hari. Sedangkan pihak manajemen koperasi membutuhkan lebih banyak informasi untuk mengevaluasi transaksi penjualan yang berlangsung. Akibatnya pihak manajemen koperasi mempunyai beberapa kendala dalam mendapatkan informasi antara lain: mengetahui jumlah pendapatan kotor koperasi, mengetahui jenis barang yang terjual, mengetahui penjualan tertinggi, mengetahui perbandingan barang terjual dan hasil penjualan yang digunakan untuk mengevaluasi keuntungan yang akan diperoleh oleh koperasi.

Kendala lain yang dihadapi oleh pihak manajemen ialah pengecekan persediaan barang yang dilakukan tiap minggu ketiga dalam satu bulan berdasarkan stok barang minimal 10% dari kebutuhan barang. Dengan proses pengecekan tersebut stok barang yang ada di gudang kosong dan manjemen kesulitan untuk memperoleh informasi dari proses persediaan barang yaitu: informasi persediaan barang, informasi perputaran penjualan barang, informasi jenis barang diminati anggota.

Kendala lain yang dihadapi pada proses retur barang yaitu petugas hanya melakukan pencatatan barang pada hari tersebut sedangkan pihak manajemen membutuhkan informasi mengenai anggota, jenis barang dan jumlah barang yang diretur secara detail.

Kendala terakhir yang dihadapi oleh pihak manajemen yaitu belum tersedianya informasi yang akurat mengenai anggota yang sering melakukan transaksi pembelian. Hal ini disebabkan partisipasi anggota yang tidak dicatat dan diperhitungkan. Sedangkan pihak manajemen membutuhkan informasi untuk mengetahui anggota yang sering melakukan transaksi pembelian dan yang tidak. Dimana partisipasi anggota ini menjadi masukan dalam menentukan pembagian sisa hasil usaha di akhir periode penjualan.

Berdasarkan uraian dari identifikasi masalah, diperlukan suatu sistem informasi penjualan koperasi karyawan yang dapat menghasilkan informasi yang lebih lengkap dalam mengevaluasi transaksi penjualan, persediaan barang, retur penjualan sampai perhitungan sisa hasil usaha. Informasi yang dihasilkan dapat menyelesaikan kendala yang ada di koperasi tersebut.

Berikut ini adalah sistem penjualan konvensional yang berjalan pada koperasi karyawan pabrik gula lestari adalah sebagai berikut:

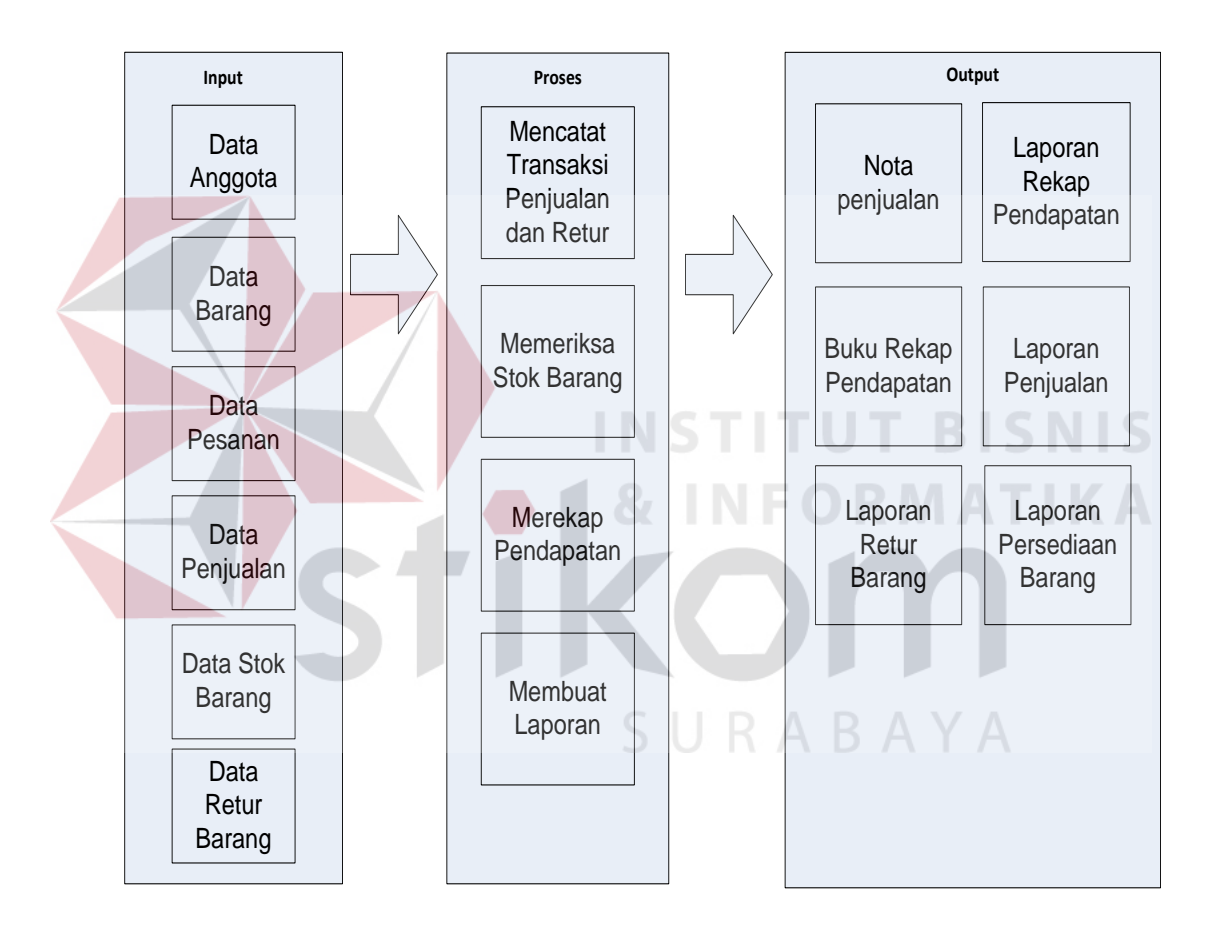

Gambar 3.1 *Block Diagram* Sistem Penjualan Konvensional

*Block diagram* pada gambar 3.1 menjelaskan bahwa penjualan konvensional yang berlangsung pada koperasi karyawan pabrik gula lestari dimulai dengan memasukkan data: data anggota, data barang, data pesanan, data penjualan, data stok barang dan data retur barang yang kemudian diproses sehingga menghasilkan

keluaran berupa nota penjualan, buku rekap pendapatan, laporan penjualan, laporan retur barang dan laporan persediaan barang.

### **3.1.2 Hasil Analisis**

Dari hasil analisis permasalahan didapatkan beberapa kekurangan proses bisnis yang lama, untuk memperbaiki kekurangan tersebut akan dibuat sistem yang disesuaikan dengan kebutuhan koperasi. Hasil identifikasi masalah pada koperasi karyawan pabrik gula lestari adalah sebagai berikut:

### **A. Kekurangan dari sistem penjualan yang lama yaitu:**

- 1. Data data penjualan masih tersimpan dalam bentuk buku catatan penjualan, dan tidak tersimpan pada database, sehingga informasi yang diterima oleh manajer hanya berupa rekap pendapatan harian dan rekap transaksi penjualan, sehingga pihak manajemen kesulitan dalam melakukan evaluasi pada transaksi penjualan barang.
- 2. Proses persediaan barang hanya berdasarkan jumlah stok barang minimal 10% dari kebutuhan, dimana proses pengecekan persediaan dilakukan minggu ketiga dalam satu bulan. Dampaknya, stok barang di gudang seringkali habis sehingga menghambat proses transaksi penjualan.
- 3. Partisipasi anggota tidak pernah dicatat dan diperhitungkan sehingga pihak manajemen kesulitan dalam mengevaluasi anggota yang sering melakukan transaksi pembelian dan yang tidak. Dan partisipasi anggota ini menjadi acuan pihak manajemen dalam menentukan pembagian sisa hasil usaha di akhir periode penjualan.

4. Informasi retur penjualan hanya mencatat nama barang yang diretur. Hal ini membuat pihak manajemen kesulitan untuk mengevaluasi retur penjualan secara detail.

## **B. Kebutuhan informasi pemakai/pihak manajemen**

- 1. Informasi utama untuk pihak manajemen dalam mengevaluasi transaksi penjualan seperti informasi pendapatan kotor koperasi, jenis barang yang terjual, penjualan tertinggi, perbandingan barang terjual dan hasil penjualan.
- 2. Informasi untuk membantu pihak manajemen dalam melakukan persediaan barang yang tidak hanya berdasarkan dari 10% jumlah ketersediaan barang sehingga tidak menghambat proses transaksi penjualan.
- 3. Informasi untuk membantu pihak manajemen dalam mengambil keputusan dan informasi yang membantu untuk pencatatan dan penghitungan partisipasi anggota yang digunakan sebagai acuan dalam pembagian sisa hasil usaha di akhir periode penjualan.
- 4. Informasi pendukung untuk pihak manajemen dalam mengevaluasi retur penjualan secara detail. Informasi yang dibutuhkan seperti informasi anggota sering retur, jenis barang sering diretur.

### **3.2 Perancangan Sistem**

Pada tahap ini, penulis membuat rancangan sistem untuk mencari solusi atas permasalahan tersebut. Rancangan sistem tersebut diterapkan dalam bentuk *block diagram, system flow, context diagram, HIPO, data flow diagram, entity relationship diagram,* struktur tabel, dan desain *interface*. Adapun penjelasannya sebagai berikut:

#### **3.2.1** *Block Diagram* **Rancang Bangun Sistem Informasi Penjualan**

Berikut ini adalah *block diagram* rancang bangun sistem informasi penjualan pada Koperasi Karyawan Pabrik Gula Lestari:

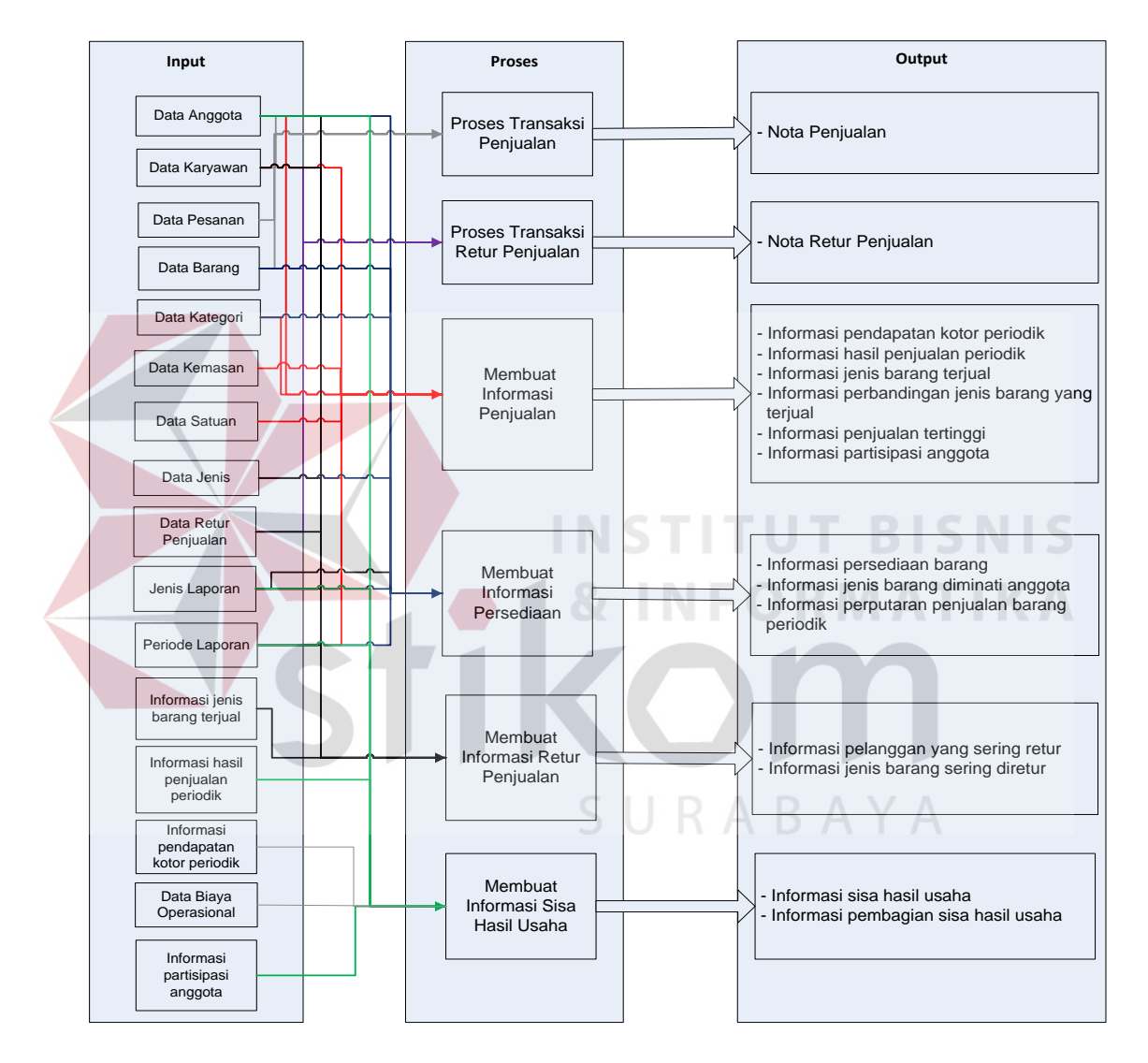

Gambar 3.2 *Block Diagram* Rancang Bangun Sistem Informasi Penjualan

Pada gambar diatas, dapat dilihat 4 proses yang digunakan untuk membangun sistem informasi penjualan pada koperasi karyawan pabrik gula lestari. Adapun penjelasan proses-proses pada *block diagram* sebagai berikut:

### 1. Membuat informasi penjualan

Proses penjualan adalah proses transaksi utama yang ada pada koperasi karaywan pabrik gula lestari. Proses penjualan dimulai dengan anggota yang datang ke koperasi dengan memilih dan membeli barang yang tersedia di koperasi. Kemudian pesanan anggota tersebut akan dimasukkan dan disimpan oleh petugas koperasi dan selanjutnya dilakukan proses pembayaran atas transaksi tersebut. Pada proses transaksi penjualan ini, data anggota yang disimpan ialah anggota yang melakukan transaksi penjualan dan data pesanan anggota yang berupa barang-barang apa saja yang dibeli oleh anggota. Proses transaksi penjualan ini menghasilkan *output* nota penjualan yang diberikan kepada anggota*,* yang digunakan untuk melakukan pengambilan barang yang sudah dibeli anggota dan bukti pembayaran atas barang yang telah dibeli oleh anggota tersebut.

Pada proses transaksi penjualan ini, terdapat beberapa *output* lain yang dihasilkan yaitu informasi pendapatan kotor periodik yang digunakan untuk melihat pendapatan kotor koperasi dalam tiap-tiap periode penjualan. Laporan pendapatan kotor periodik diperoleh dari total nominal penjualan dikurangi dengan harga pokok pada periode penjualan tersebut.

*Ouput* selanjutnya pada proses penjualan adalah informasi hasil penjualan periodik merupakan laporan mengenai hasil penjualan barang-barang di koperasi dalam tiap-tiap periode penjualan, informasi jenis barang terjual periodik digunakan untuk mengetahui jenis barang apa yang terjual di setiap periode penjualan.

*Output* selanjutnya yang dihasilkan adalah informasi perbandingan penjualan jenis barang yang terjual periodik digunakan untuk membandingkan jenis barang yang terjual dalam beberapa periode penjualan. Hasil dari *output* informasi perbandingan jenis barang yang terjual periodik diperoleh dari data transaksi penjualan beberapa periode. Periode yang digunakan disini adalah periode bulan. Contoh: barang dengan nama " Bib. Tb. B1 50 kg" pada bulan januari 2013 terjual sebanyak 6 sak, pada bulan februari 2013 terjual sebanyak 5 sak dan bulan maret 2013 terjual 5 sak. Maka dari data transaksi penjualan tersebut, pihak manajemen memperoleh informasi mengenai peningkatan atau penurunan jumlah jenis barang pada periode tertentu.

*Output* berikutnya adalah informasi penjualan tertinggi digunakan untuk mengetahui barang apa yang memiliki tingkat penjualan yang tertinggi di setiap periode penjualan. Informasi penjualan tertinggi diperoleh dari data beberapa barang pada transaksi penjualan pada periode tertentu. Contoh: barang pertama "Sd. AB.1 100 kg" terjual 23 sak pada bulan januari 2013 dan jumlah stok saat ini sebanyak 60 sak. Barang kedua "Sd. AA.1 100 kg" terjual sebanyak 18 sak pada bulan januari 2013 dan jumlah stok saat ini sebanyak 70 sak. Barang ketiga "KrG.AB.2 100 kg" terjual 21 sak pada bulan januari 2013 dan total jumlah stok saat ini sebanyak 30 sak. Dari keterangan diatas dihasilkan informasi berupa perbandingan jumlah terjual dan jumlah stok masing-masing barang. Peringkat pertama ditempati oleh "Sd. AB.1 100 kg" karena memiliki jumlah terjual paling banyak. Kemudian peringkat kedua ditempati "Sd. AA.1 100 kg". Dan peringkat ketiga ditempati oleh "KrG.AB.2 100 kg" yang memiliki jumlah terjual paling kecil dan jumlah stok terbanyak. Apabila ada barang yang memiliki jumlah total penjualan yang sama, maka penilaian diambil dari jumlah stok yang tersedia pada saat informasi akan dicetak.

*Output* berikutnya adalah informasi partisipasi anggota yang digunakan untuk mencatat partisipasi anggota dalam melakukan transaksi pembelian barang di koperasi. Informasi partisipasi anggota diperoleh dari data anggota yang sering melakukan transaksi pembelian barang pada periode tertentu. Contoh: pada tanggal 10-04-2012 anggota bernama "Aditya Pradipto" dengan pembelian sebanyak 1 barang dan total nominal pembelian senilai Rp 940.000,-. Dan, pada tanggal 25-07- 2012 anggota bernama "Aditya Pradipto" melakukan transaksi pembelian lagi sebanyak 4 barang dan total nominal pembelian senilai Rp 1.055.000,-. Dari keterangan diatas, maka dihasilkan informasi anggota bernama "Aditya Pradipto" yang melakukan transaksi pembelian sebanyak 5 barang dan total nominal pembelian anggota sebesar Rp 1.995.000,-.

2. Membuat informasi persediaan barang

Pada saat proses penjualan berlangsung, petugas akan memasukkan data anggota maupun data barang yang dibeli oleh anggota. Ketika data barang tersimpan, maka proses persediaan barang ini berjalan. Jumlah stok barang pada data barang akan otomatis berkurang ketika petugas memasukkan jenis barang yang dibeli anggota dan melakukan pembayaran transaksi penjualan sampai petugas mencetak nota penjualan yang diberikan pelanggan. Proses persediaan barang ini merupakan pencatatan stok barang yang digunakan pada transaksi penjualan maupun retur penjualan dan menyediakan informasi berupa stok barang yang tersedia pada koperasi. *Output* yang dihasilkan oleh proses persediaan barang ini adalah informasi persediaan barang yang digunakan untuk mengetahui jumlah stok barang yang tersedia, informasi jenis barang yang diminati oleh anggota yang digunakan untuk memabantu proses persediaan barang yang disesuaikan dengan minat anggota.

*Output* terakhir adalah informasi perputaran penjualan barang periodik digunakan untuk mengetahui persentase data jenis atau nama barang yang laku terjual dalam tiap periode penjualan. Persentase diperoleh dari jumlah barang yang laku terjual dibagi dengan stok barang terakhir yang ditambah dengan jumlah barang yang laku terjual kemudian hasilnya dikalikan seratus (100). Contoh: barang dengan nama "Gula LSR.B 50 kg" pada bulan maret 2013 terjual 6 sak dan total stok barang terakhir barang sebanyak 90 unit. Untuk memperoleh persentase barang "Gula LSR.B 50 kg" pada bulan maret 2013 adalah jumlah barang laku terjual "Gula LSR.B 50 kg" dibagi total stok barang "Gula LSR.B 50 kg" dan jumlah barang yang laku terjual "Gula LSR.B 50 kg" pada bulan maret 2013 kemudian dikalikan 100. Berikut adalah contoh perhitungan:

$$
\frac{6}{96} \times 100\% = 6.25\%
$$

3. Membuat informasi retur penjualan

Pada proses retur penjualan ini adalah proses dimana anggota mengembailkan barang yang telah dibeli dari koperasi karyawan pabrik gula lestari dengan keterangan barang tersebut dalam kondisi rusak atau kelebihan pada saat menerima barang yang dibeli. Proses ini dimulai dengan anggota datang ke koperasi, kemudian anggota menyerahkan nota penjualan dan barang yang akan diretur kepada petugas koperasi. Setelah nota penjualan dan barang yang akan diretur diterima, petugas akan memeriksa kondisi barang yang akan diretur. Jika, kondisi barang barang yang akan diretur sudah memenuhi syarat. Kemudiaan petugas memeriksa stok barang yang digunakan untuk menukar barang yang diretur oleh anggota. Jika stok barang tersedia, petugas akan memasukkan dan menyimpan data anggota, data barang, data penjualan yang berupa nota penjualan, jumlah barang yang diretur serta keterangan barang yang diretur tersebut. Proses retur penjualan ini menghasilkan *output* yaitu informasi retur penjualan berupa nota retur penjualan yang diberikan pada angggota sebagai bukti telah melakukan retur penjualan. Selain *output* nota retur penjualan, terdapat beberapa *output* pada proses retur penjualan ini yaitu informasi anggota sering retur yang digunakan untuk mengetahui anggota yang sering melakukan retur penjualan, informasi jenis barang yang sering diretur digunakan untuk mengetahui jenis barang yang sering diretur oleh anggota beserta keterangan kondisi barang yang diretur tersebut.

4. Membuat informasi sisa hasil usaha

Proses pembuatan laporan sisa hasil usaha ini merupakan proses penghitungan dari laba kotor periodik dikurangi dengan biaya operasional dengan akhir penjualan. Proses pembagian sisa hasil usaha ini mengacu pada informasi partisipasi anggota. Setiap anggota yang berpartisipasi dengan melakukan pembelian di koperasi akan dicatat partisipasinya. Kemudian jumlah partisipasi seluruh anggota akan dihitung sehingga menghasilkan informasi sisa hasil usaha berupa laporan sisa hasil usaha. Total penjualan barang yang diperoleh koperasi pada periode 2011-2012 adalah sebesar Rp 300.000.000,-. Total harga pokok penjualan koperasi periode 2011-2012 sebesar Rp 150.000.000,- dan total retur penjualan koperasi periode 2011- 2012 sebesar Rp 2.000.000,- maka diperoleh total laba kotor koperasi periode 20112012 sebesar Rp 30.000.000,-. Sedangkan pada periode 2011-2012 koperasi mengeluarkan biaya operasional seperti sewa air sebesar Rp 1.200.000,-, biaya sewa listrik sebesar Rp 1.200.000,- , biaya sewa telepon sebesar Rp 1.200.000,-, biaya transportasi sebesar Rp 1.400.000,-, biaya gaji sebesar Rp 96.000.000 dan biaya tunjangan sebesar Rp 35.000.000,- dengan total biaya operasional sebesar Rp 136.000.000,-. Maka total sisa hasil usaha yang akan diperoleh koperasi dari total laba kotor dikurangi dengan biaya operasional sebesar Rp 34.000.000,-. Berikut ini contoh perhitungan:

 $Laba Kotor = Total Penjualan - Total Return - Total Harga Pokok Penjualan$  $= 320.000.000 - 2.000.000 - 148.000.0000$  $=$  Rp 170.000.000,-

Total SHU periode 2011-2012 = Laba Kotor – Biaya Operasional  $= 170.000.000 - 136.000.000$  $=$  Rp 34.000.000,-

 Dari total shu yang didapat oleh koperasi, maka dapat dilakukan prose pembagian sisa hasil usah kepada setiap anggota yang aktif dalam melakukan transaksi pembelian Contoh : Anggota bernama "Kris Dartanto" melakukan transaksi pembelian pada bulan April 2011 sebanyak 6 barang dengan total nominal pembelian sebesar Rp 3.100.000,-. Pada bulan Juni 2011 anggota "Kris Dartanto" melakukan transaksi pembelian lagi sebanyak 4 barang dengan total nominal pembelian sebesar Rp 3.575.000,-. Pada bulan Oktober 2011 anggota "Kris Dartanto" melakukan transaksi pembelian lagi sebanyak 16 barang dengan total nominal pembelian sebesar Rp 9.433.800,-. Pada bulan November 2011 anggota "Kris Dartanto" melakukan transaksi pembelian lagi sebanyak 6 barang dengan total nominal pembelian sebesar Rp 4.880.000,-. Pada bulan Desember 2011 anggota "Kris Dartanto" melakukan transaksi pembelian lagi sebanyak 8 barang dengan total nominal pembelian sebesar Rp 156.000,-. Dari tiga keterangan diatas, anggota "Kris Dartanto" telah melakukan transaksi pembelian total barang 40 barang dengan total nominal pembelian senilai Rp 21.144.800,-. Dengan total laba bersih pada periode 2011-2012 sebesar Rp 34.000.000,-. Maka diperoleh perhitungan pembagian sisa hasil usaha sebagai berikut:

SHU untuk semua anggota  $= 40\%$  X 34.000.000,- $=$  Rp 13.600.000,-

 $SHU$  untuk 'Kris Dartanto' =  $\frac{Total \; Transaksi \; Krist\; Dartanto}{Total \; Transaksi \; Koperasi} \; X \; SHU \; Semua \; Anggota$  $=\frac{27.928.200}{7.569.303.650} \times 34.000.000$  $=$  Rp 125.448,-

Dari gambar 3.2 *block diagram* rancang bangun sistem informasi penjualan dibuatlah model pengembangan sistem yang telah dikembangkan, model pengembangan yang dimaksud adalah alur proses penjualan mulai dari data pesanan anggota yang dimasukkan oleh karyawan ke dalam sistem informasi penjualan yang menghasilkan nota penjualan dan laporan – laporan yang dibutuhkan oleh manajemen. Sedangkan pada proses retur penjualan, dimulai dari data retur penjualan anggota yang berupa nota penjualan yang dimasukkan karyawan ke dalam sistem informasi penjualan sehingga menghasilkan nota retur penjualan dan laporan – laporan mengenai retur penjualan yang dibutuhkan oleh manajemen. Adapun gambar model pengembangan dapat dilihat pada Gambar 3.3 :

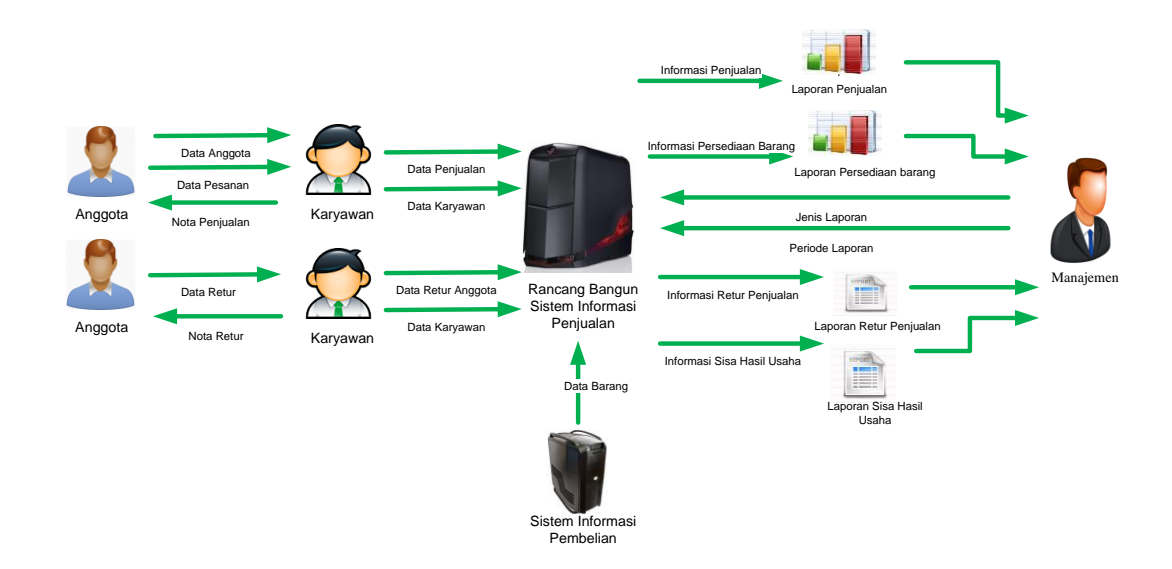

Gambar 3.3 Model Pengembangan

## **3.2.2** *System Flow*

## **A.** *System Flow* **Penjualan Tunai**

Proses transaksi penjualan dimulai dari pesanan anggota dilakukan oleh karyawan. Karyawan membuka *form* penjualan, kemudian karyawan memilih data anggota yang akan melakukan pembelian. Setelah data anggota dipilih, karyawan akan memilih data barang yang dibeli anggota dari pesanan anggota. Kemudian *system* akan melakukan pemeriksaan terhadap stok dari data barang yang dipilih oleh karyawan. Selanjutnya stok barang yang dipilih dan tersedia akan diproses untuk memasukkan data barang yang dipilih dan tersedia, data karyawan dan data anggota ke alam tabel transaksi penjualan dan detail penjualan. Setelah data penjualan disimpan akan dilakukan proses pengurangan stok barang dan proses mencetak nota penjualan. Dari proses tersebut dapat menghasilkan informasi berupa nota penjualan untuk anggota. Berikut ini adalah gambar *system flow* penjualan tunai dapat dilihat pada Gambar 3.4.

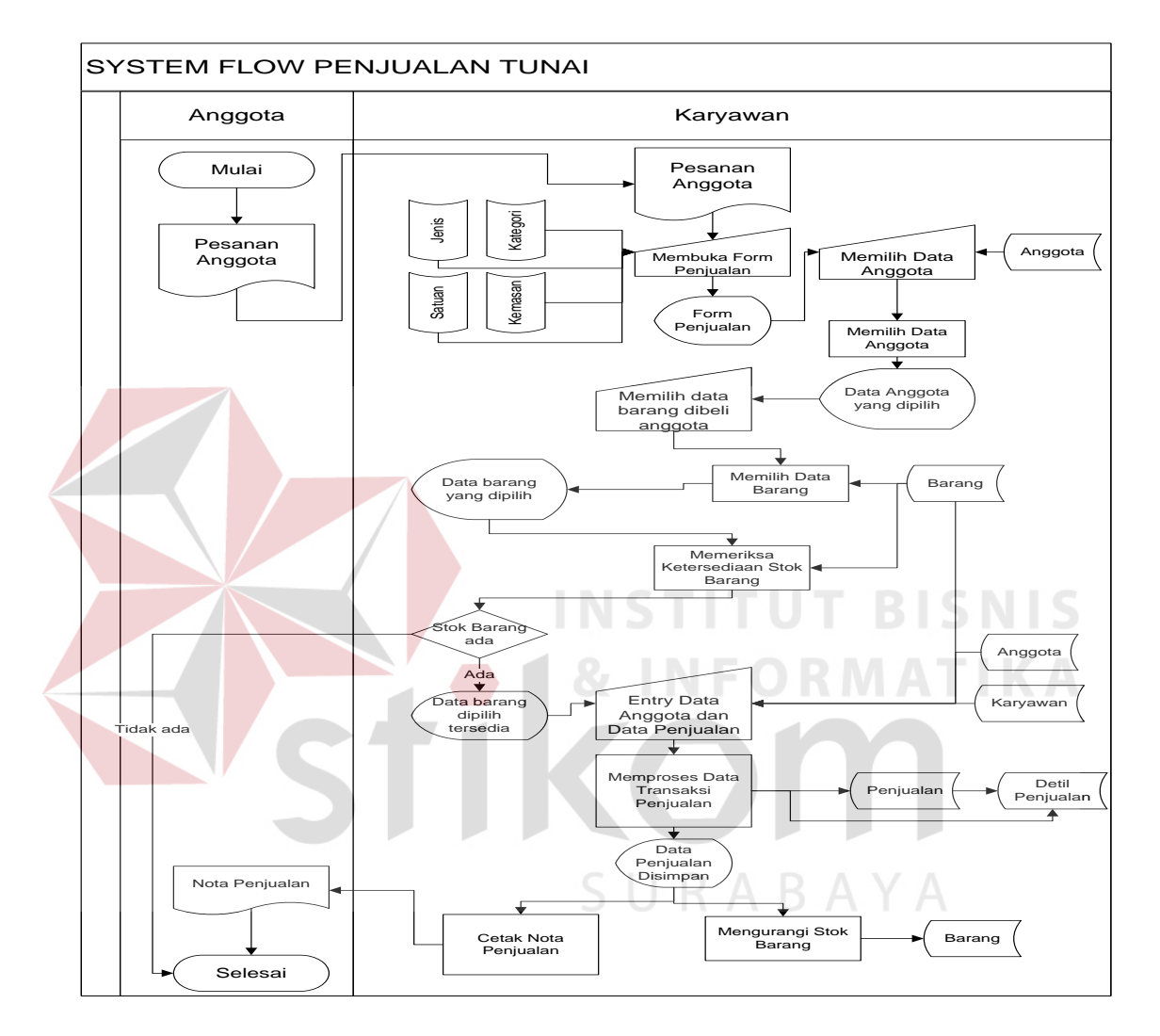

Gambar 3.4 *System Flow* Penjualan Tunai

## **B.** *System Flow* **Retur Penjualan**

Proses retur penjualan dimulai dari nota penjualan anggota yang diterima oleh karyawan koperasi. Kemudian karyawan memeriksa kondisi barang yang diretur. Setelah kondisi barang yang diretur memenuhi syarat, karyawan akan membuka *form* 

retur penjualan dan melakukan proses pengecekan stok barang yang akan diretur. Setelah stok barang yang diretur tersedia, karyawan akan memasukkan data penjualan, data barang yang diretur, *id* anggota, *id* karyawan yang disimpan dalam *database* retur dan detail retur. Setelah data retur penjualan dimasukkan akan dilakukan proses mencetak nota retur penjualan dan proses menambah stok barang pada tabel barang. Dari nota retur penjualan dihasilkan informasi retur penjualan yang berupa nota retur penjualan yang diberikan pada anggota yang melakukan retur barang. Gambar *system flow* retur penjualan dapat dilihat pada Gambar 3.5.

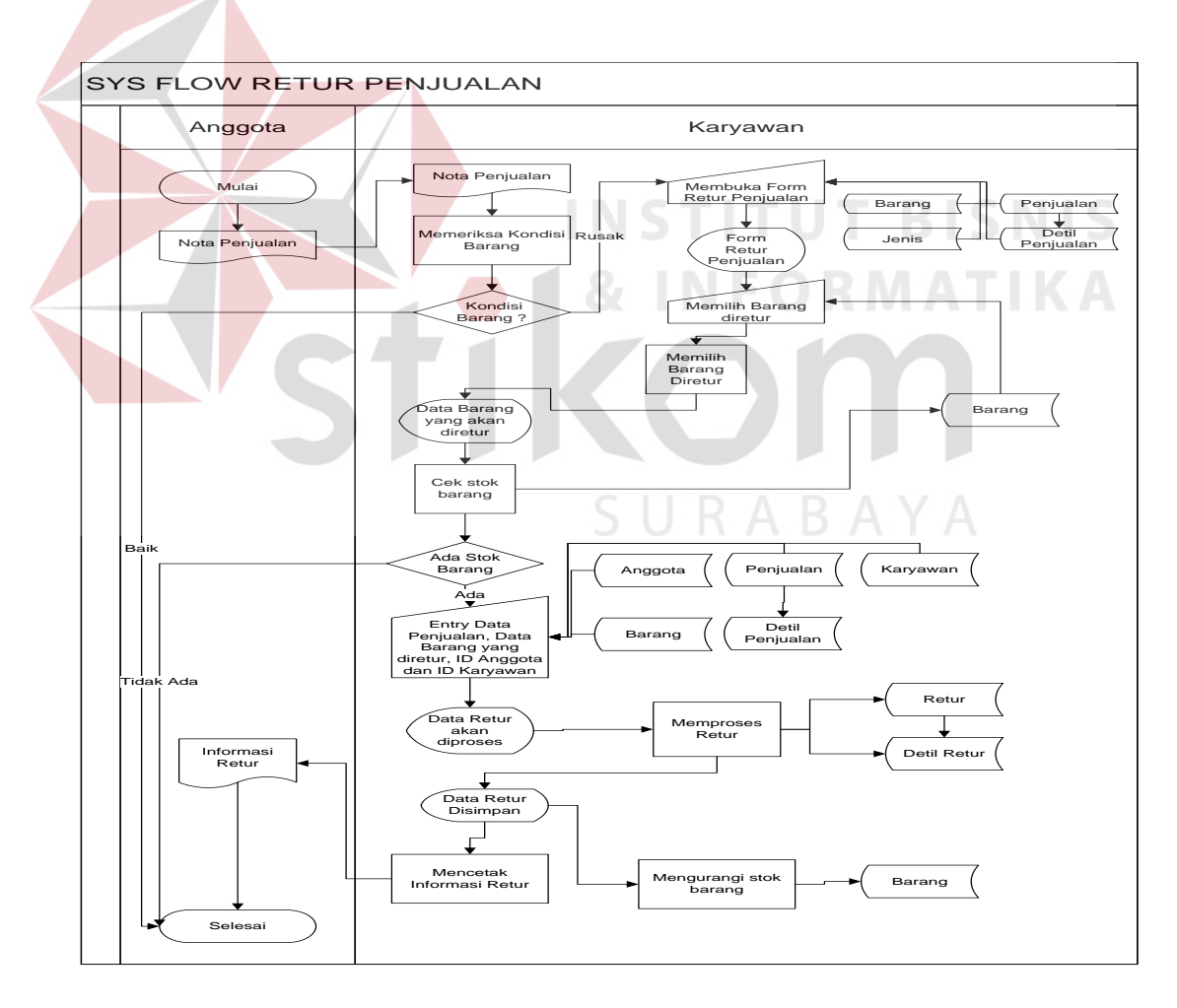

Gambar 3.5 *System Flow* Retur Penjualan

### **C.** *System Flow* **Biaya Operasional**

Proses *maintenance* biaya operasional dimulai dari data biaya operasional yang diterima oleh karyawan koperasi. Kemudian karyawan membuka *form* master biaya operasional . Setelah itu, karyawan akan memasukkan data biaya operasional kemudian menyimpan data biaya operasional ke dalam tabel biaya operasional dan detail biaya operasional. Setelah melakukan proses simpan, muncul tampilan data biaya operasional yang telah diperbaharui. Gambar *system flow* biaya operasional dapat dilihat pada Gambar 3.6.

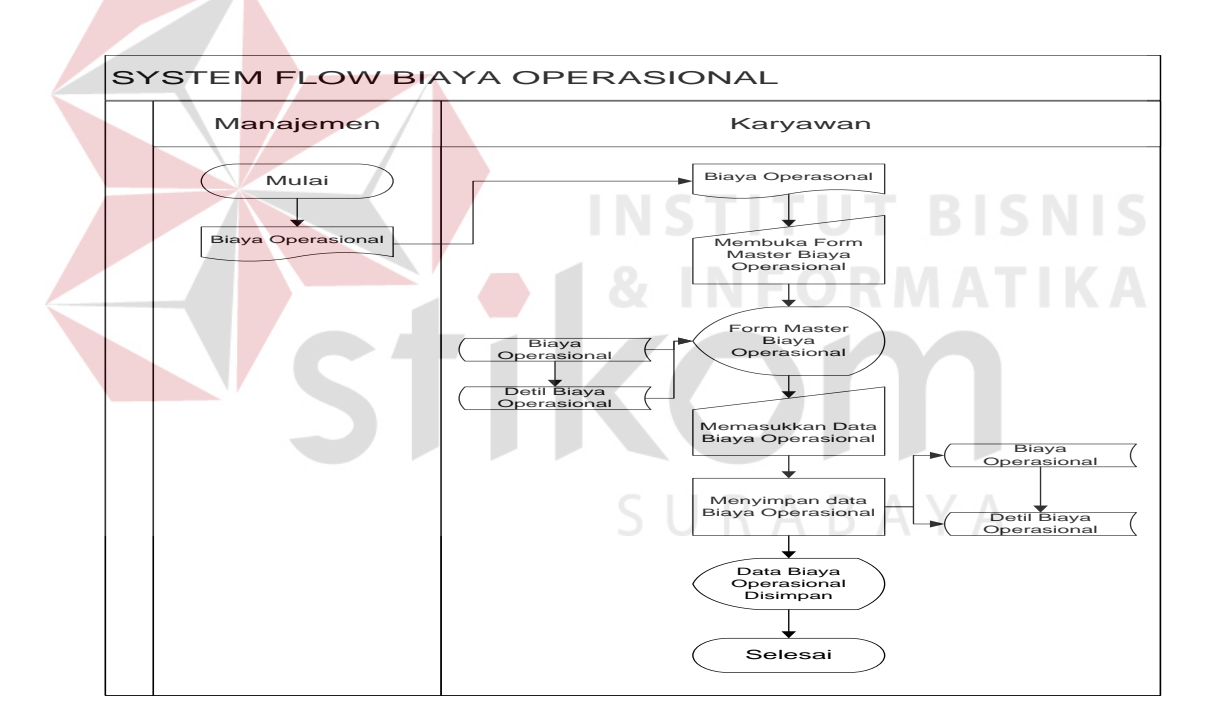

Gambar 3.6 *System Flow* Biaya Operasional

## **D.** *System Flow* **Perhitungan SHU**

Proses perhitungan SHU dimulai dari pihak manajemen membuka form laporan shu kemudian memasukkan periode laporan. Kemudian, hasil *input* berupa periode laporan akan diproses dalam perhitungan sisa hasil usaha. Dari proses perhitungan sisa hasil usaha dihasilkan keluaran berupa laporan sisa hasil usaha. Gambar *system flow* perhitungan shu dapat dilihat pada Gambar 3.7.

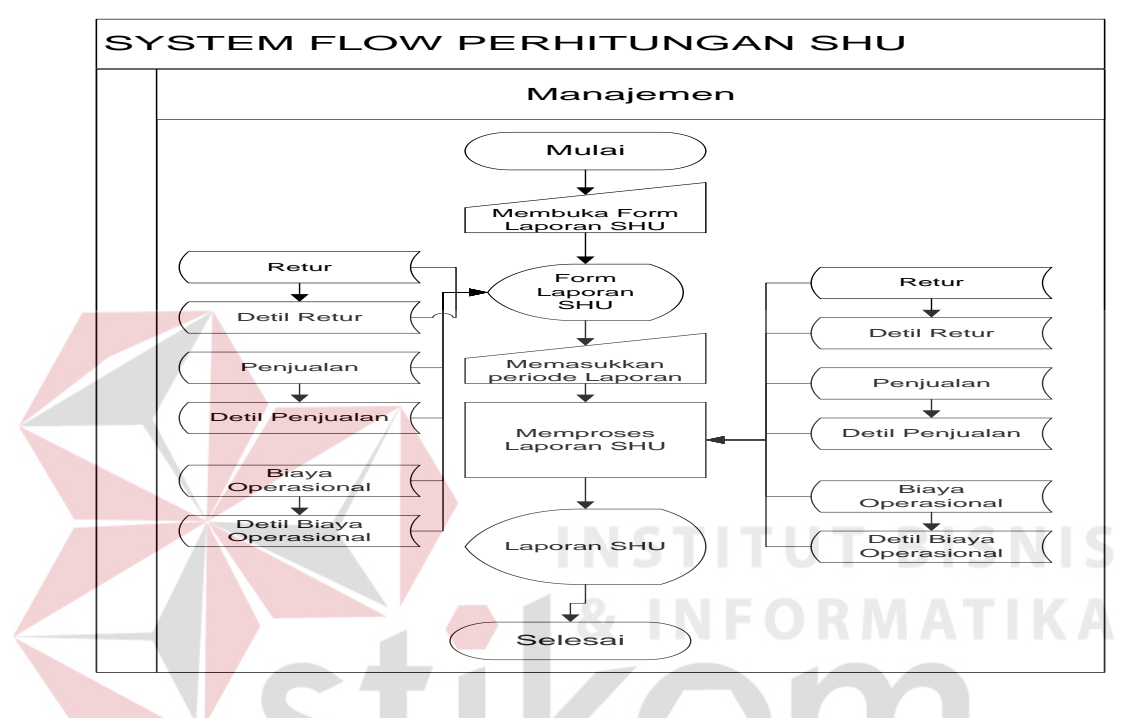

Gambar 3.7 *System Flow* Perhitungan SHU

SURABAYA

#### **E.** *System Flow* **Pelaporan**

Pada proses pelaporan ini, karyawan memilih laporan yang akan dicetak dimana laporan tersebut dibutuhkan oleh pihak manajemen. Berikut adalah jenis laporannya yaitu laporan persediaan barang, laporan perputaran barang periodik, laporan hasil penjualan periodik, laporan pendapatan kotor periodik, laporan jenis barang terjual, laporan perbandingan jenis barang terjual, laporan jenis barang diminati anggota, laporan penjualan tertinggi, laporan partisipasi anggota periodik, laporan sisa hasil usaha, laporan anggota sering retur, laporan jenis barang sering

diretur. Dimana pada setiap laporan tersebut dapat membantu pihak manajemen dalam mengevaluasi proses penjualan, persediaan barang, retur penjualan dan pembagian sisa hasil usaha bagi setiap anggota koperasi. Adapun gambar *system flow* pelaporan dapat dilihat pada Gambar 3.8 dan Gambar 3.9.

## **3.2.3** *Context Diagram*

*Context diagram* merupakan gambaran dari entitas-entitas yang ada hubungannya dengan sistem. Adapun gambar *context diagram* rancang bangun sistem informasi penjualan koperasi karyawan pabrik gula lestari dapat dilihat pada Gambar 3.10.

Gambar 3.10 menjelaskan bahwa rancang bangun sistem informasi penjualan koperasi karyawan pabrik gula lestari membutuhkan 4 (empat) entitas, antara lain: sistem informasi pembelian, karyawan, anggota, pihak manajemen. Setiap entitas akan memberikan *input* data disesuaikan dengan tugas masing-masing entitas kemudian sistem mengolah *input* tersebut yang menghasilkan *output* informasi SURABAYA berupa laporan.

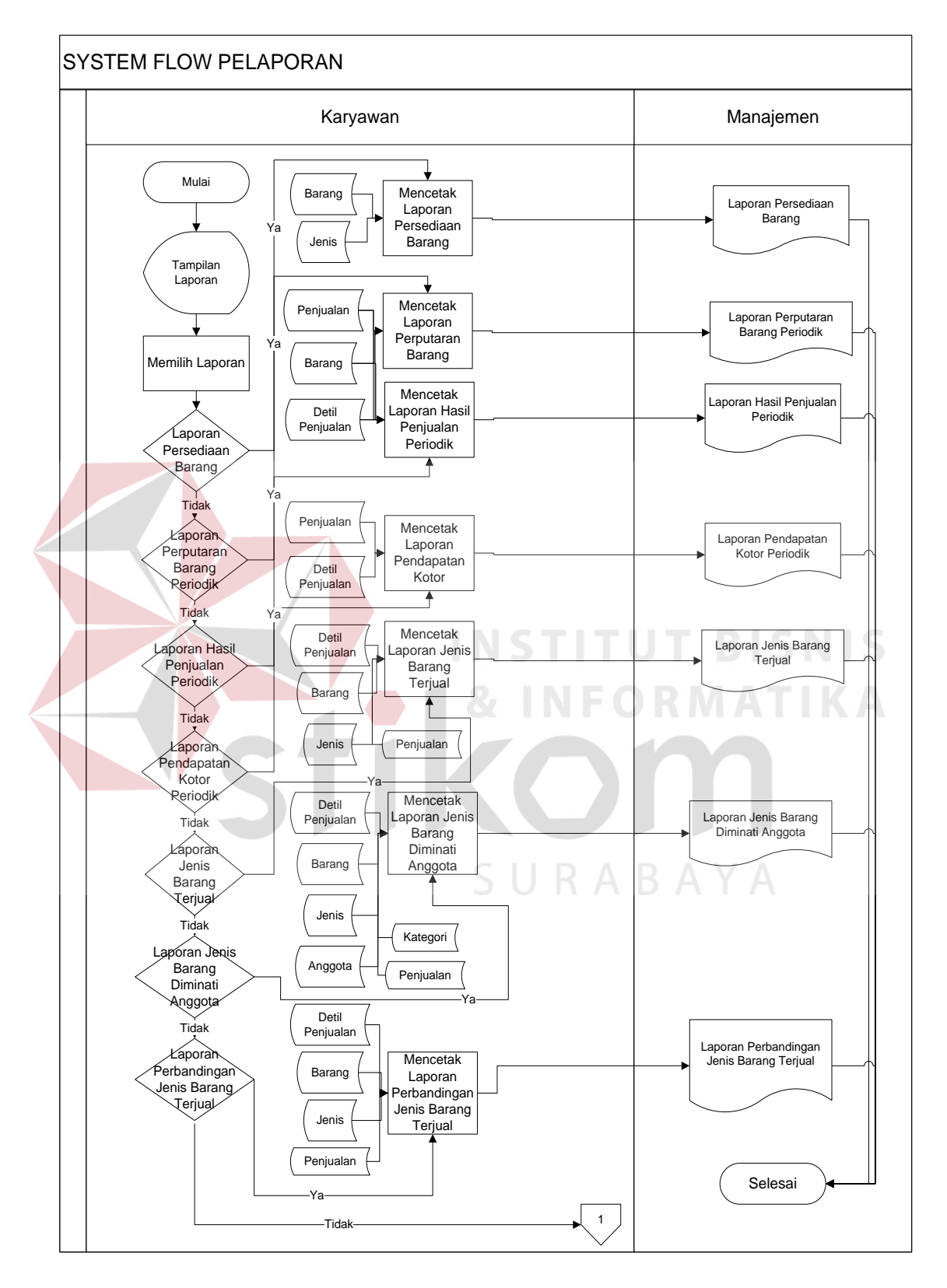

Gambar 3.8 *System Flow* Pelaporan

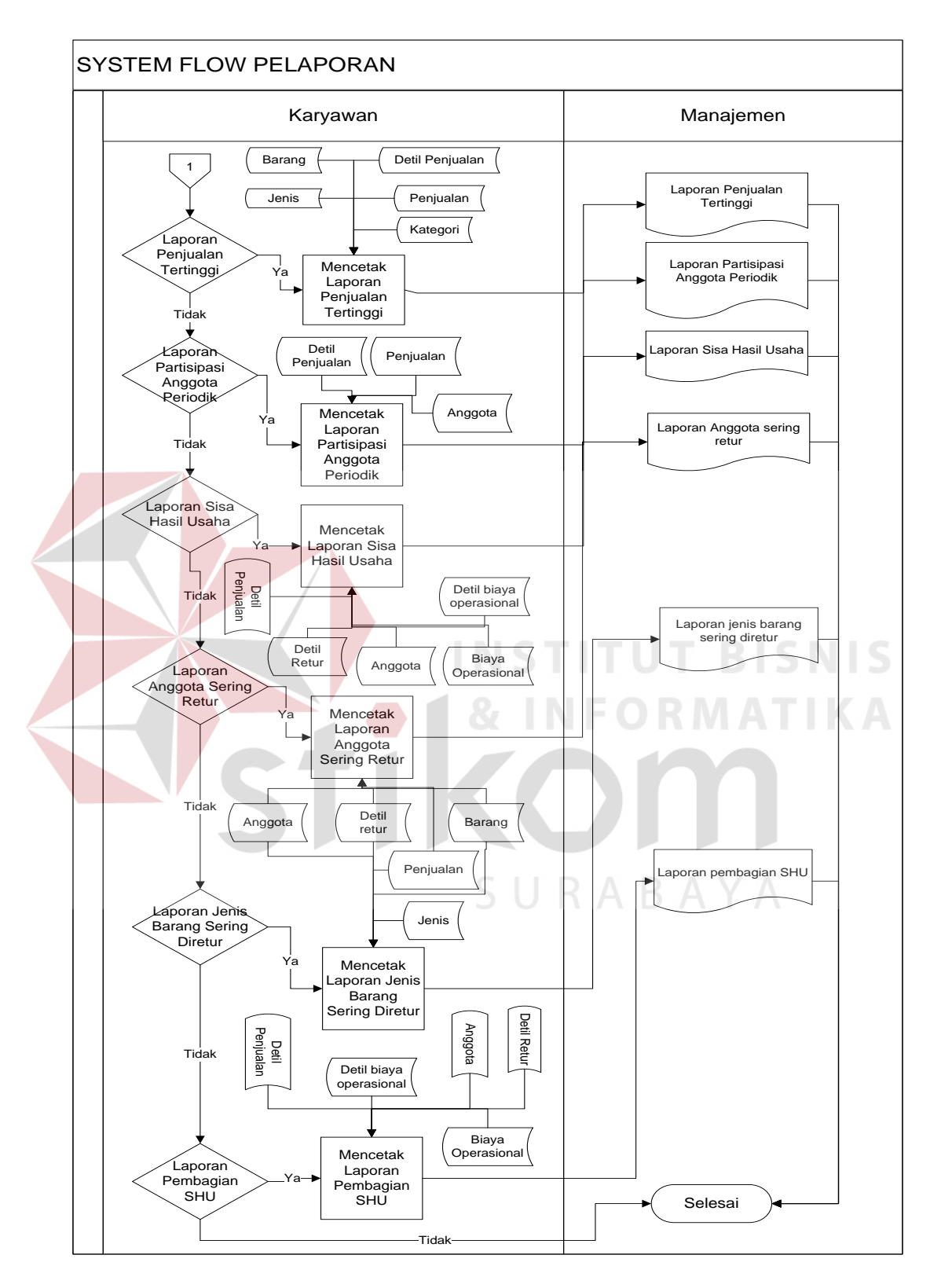

Gambar 3.9 *System Flow* Pelaporan (lanjutan)

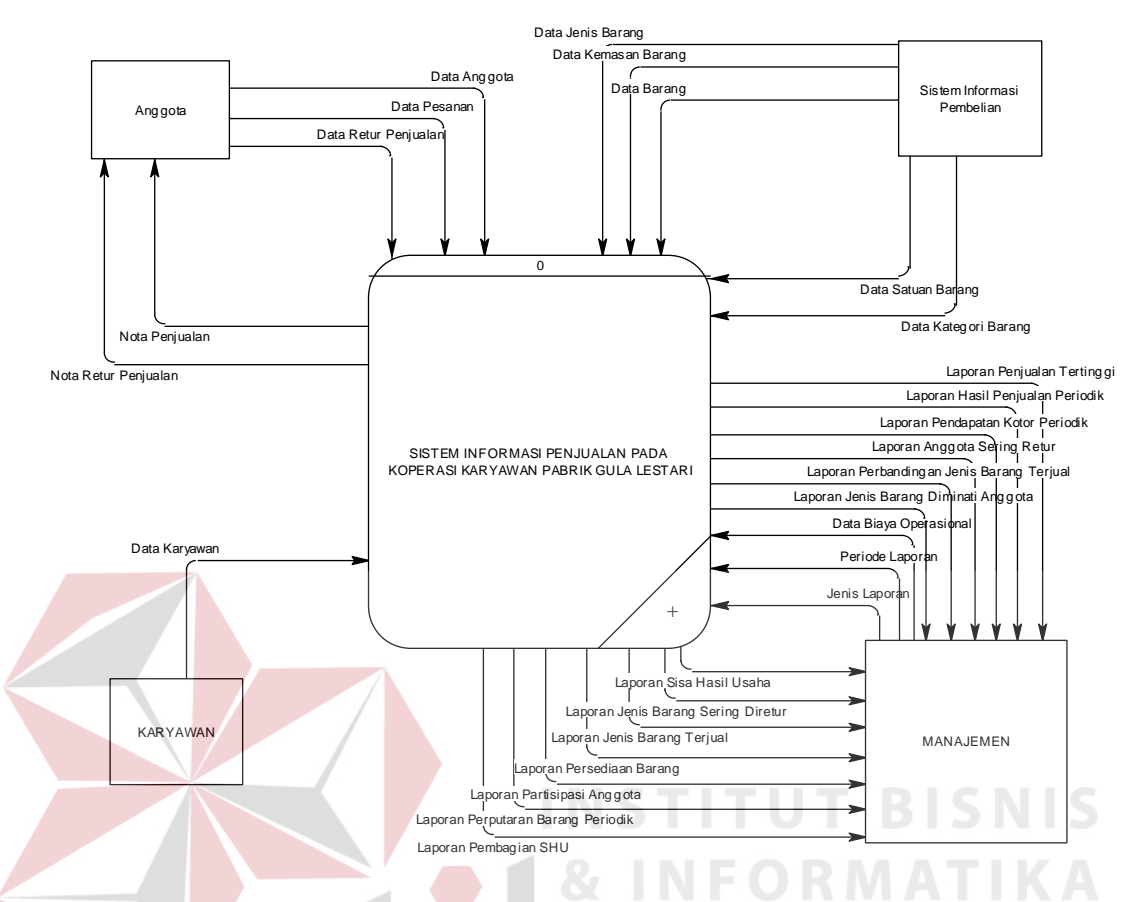

Gambar 3.10 *Context Diagram* Rancang Bangun Sistem Informasi Penjualan

## **3.2.4** *HIPO (Hierarchy Input Proses Output)*

HIPO (*hierarchy input proses output*) atau yang biasa disebut dengan diagram berjenjang yang dapat menampilkan seluruh proses yang terdapat pada suatu aplikasi sistem dengan terstruktur. Pada rancang bangun sistem informasi penjualan dan pembelian koperasi karyawan terdiri dari 4 proses utama, yaitu proses *maintenance*, transaksi penjualan, retur penjualan dan pembuatan laporan. Masingmasing dari proses utama tersebut akan dijabarkan kembali dalam sub proses. Dari diagram berjenjang berikut akan terlihat masing-masing sub *level*. Berikut ini adalah gambar diagram berjenjang yang dapat dilihat pada Gambar 3.11.

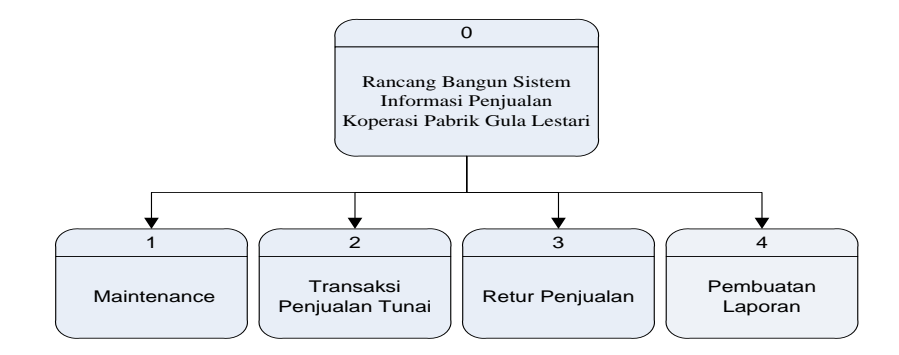

Gambar 3.11 Diagram Berjenjang Rancang Bangun Sistem Informasi Penjualan

Pada sub proses *maintenance* ini, terdapat 9 proses. Setiap proses yang ada dalam sub proses *maintenance* dapat melakukan *insert*, *update*, dan *delete* data. Berikut adalah gambar sub proses *maintenance* dapat dilihat pada Gambar 3.12.

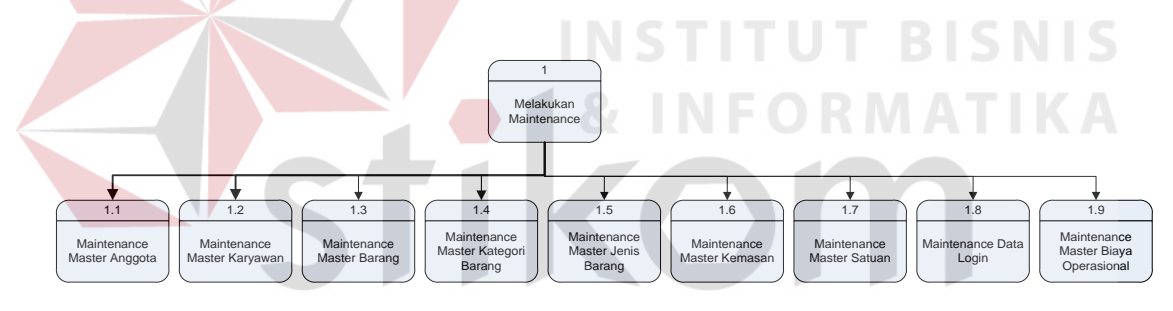

Gambar 3.12 Diagram Berjenjang Proses *Maintenance*

Pada sub proses transaksi penjualan tunai terdapat 6 proses. Berikut adalah gambar transaksi penjualan tunai dapat dilihat pada Gambar 3.13.

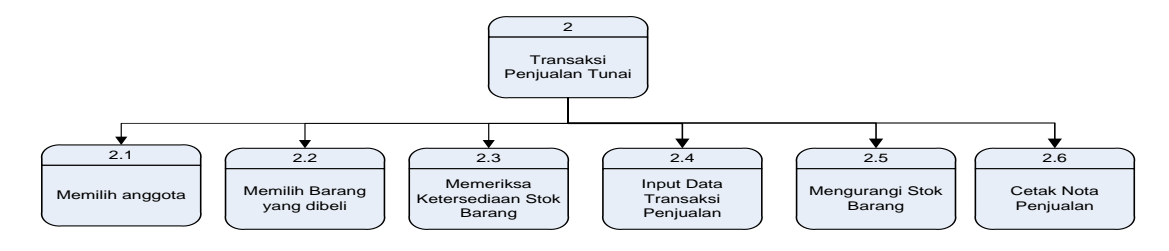

Gambar 3.13 Diagram Berjenjang Proses Transaksi Penjualan

Pada sub proses retur penjualan terdapat 5 proses. Berikut adalah gambar transaksi retur penjualan dapat dilihat pada Gambar 3.14.

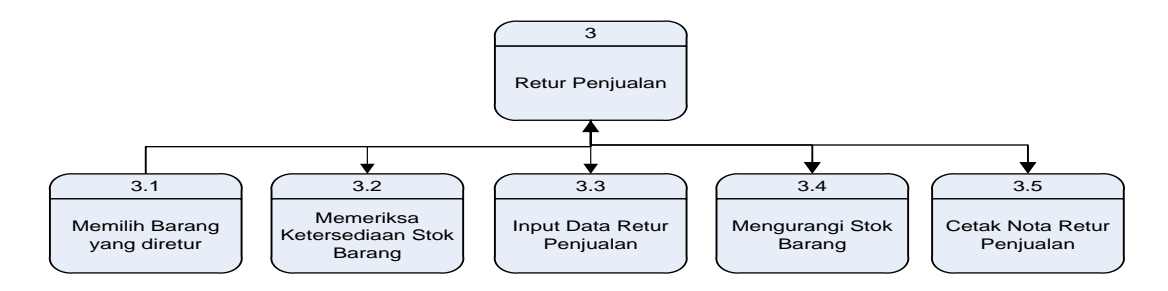

Gambar 3.14 Diagram Berjenjang Proses Retur Penjualan

Pada sub proses pembuatan laporan terdapat 4 proses. Berikut adalah gambar proses pembuatan laporan dapat dilihat pada Gambar 3.15.

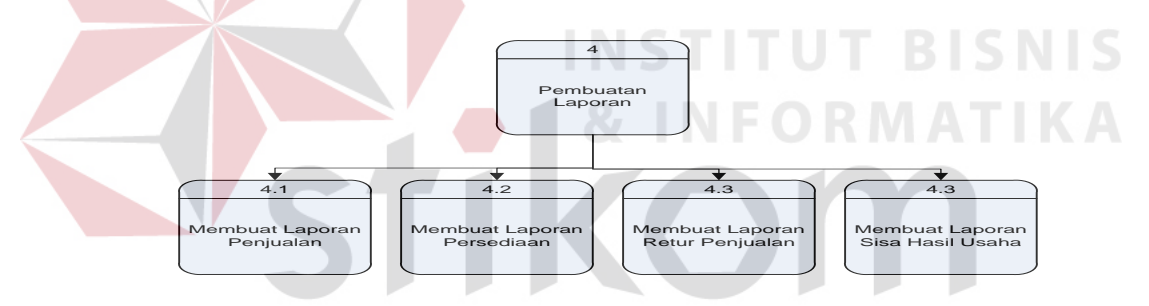

Gambar 3.15 Diagram Berjenjang Proses Pembuatan Laporan

## **3.2.5 Data** *Flow* **Diagram**

## **A. Data** *Flow* **Diagram Level 0**

Setelah *context* diagram rancang bangun sistem informasi penjualan pada Koperasi Karyawan Pabrik Gula Lestari didekomposisikan maka akan didapat DFD level 0 yang terdiri dari empat sub proses, antara lain:

- 1. Proses *maintenance*. Proses ini digunakan untuk memasukkan, mengubah dan menghapus data master. Ada 8 data master yang dibutuhkan untuk membangun rancang bangun sistem informasi penjualan ini.
- 2. Proses transaksi penjualan tunai. Proses ini mempunyai 7 sub proses di bawahnya, yaitu proses memilih anggota, proses memilih barang yang dibeli anggota, proses memeriksa ketersediaan stok barang, proses *input* data transaksi penjualan, proses *input* data detail transaksi penjualan, proses mengurangi stok barang yang setiap diubah jika ada penjualan barang, proses cetak nota penjualan yang akan diberikan kepada anggota.
- 3. Proses retur penjualan. Proses ini terdiri dari 6 sub proses di bawahnya, yaitu proses memilih barang yang akan diretur, memeriksa ketersediaan stok barang proses *input* data transaksi retur penjualan, *input* data detail transaksi retur penjualan, proses mengurangi stok barang setiap terjadi proses retur penjualan.
- 4. Proses pembuatan laporan. Proses ini merupakan proses dimana informasi yang berupa laporan yang akan dipilih kemudian dicetak. Proses ini terdiri dari 4 sub proses di bawahnya, yaitu proses membuat laporan penjualan, membuat laporan persediaan barang, membuat laporan retur penjualan, membuat laporan sisa hasil usaha.

Dari keterangan data *flow* diagram level 0 tersebut, digambarlah sebuah desain *data flow diagram* level 0 yang dapat dilihat Gambar 3.16 dan Gambar 3.17.

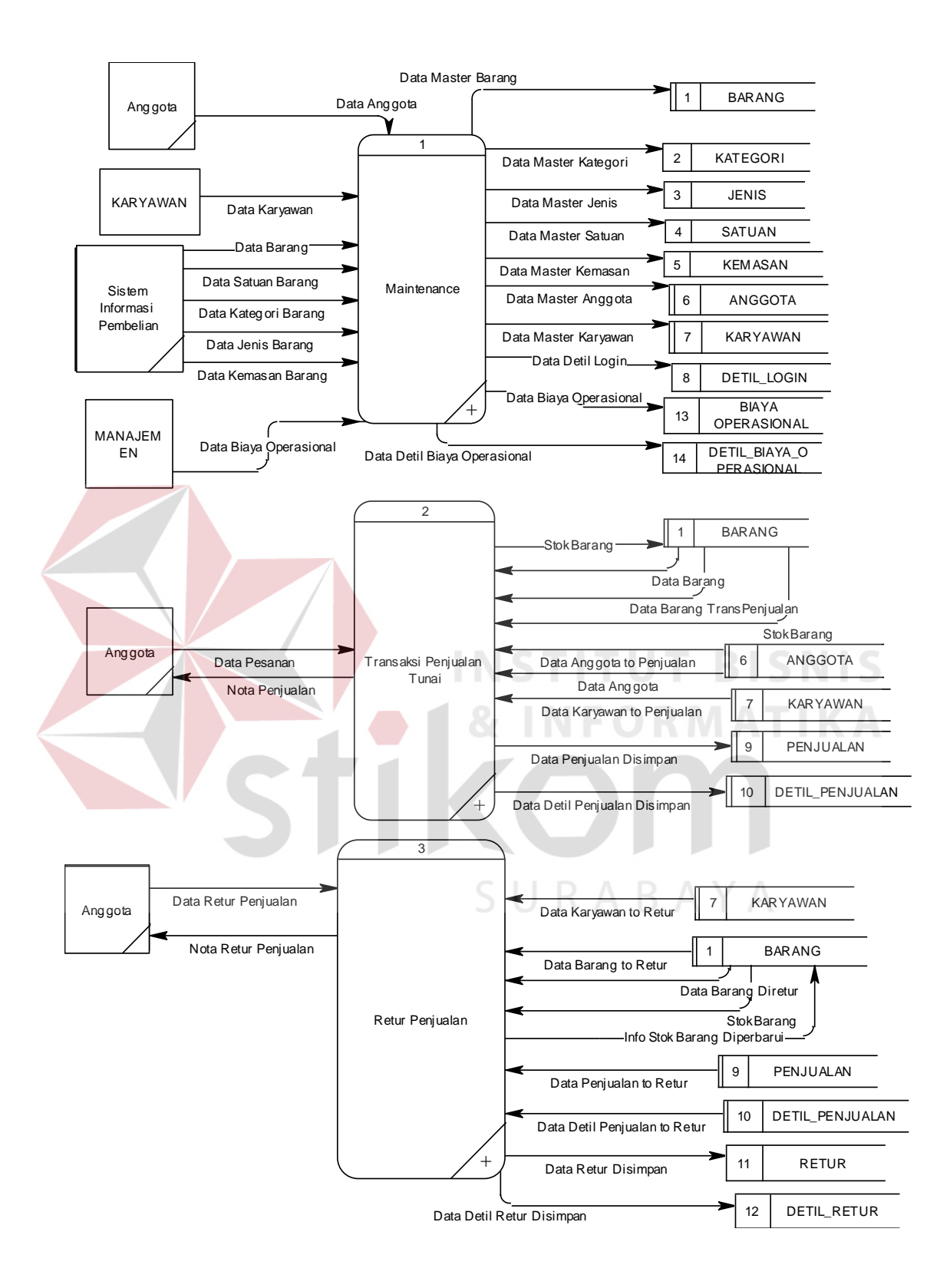

Gambar 3.16 Data *Flow* Diagram *Level* 0

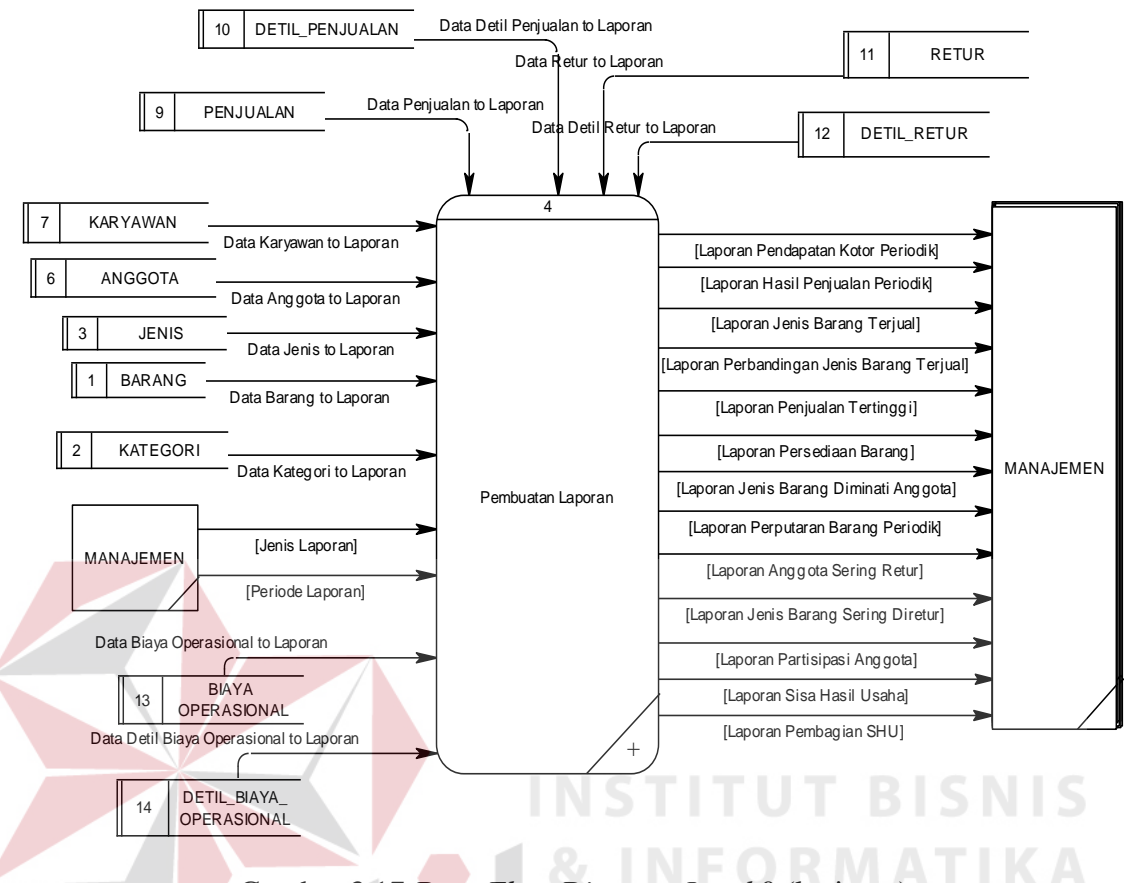

Gambar 3.17 *Data Flow Diagram Level* 0 (lanjutan)

## **B.** *Data Flow Diagram* **Level 1**

## **1. Proses** *Maintenance*

Pada DFD Level 1 subproses *maintenance* data terdapat 8 proses. Masingmasing proses menjalankan simpan, ubah dan hapus data master. Ada juga proses yang mempengaruhi proses yang lainnya, misalnya proses *maintenance* kategori barang mempengaruhi proses *maintenance* barang. Adapun penjelasan gambar mengenai DFD *level* 1 dapat dilihat pada Gambar 3.18.

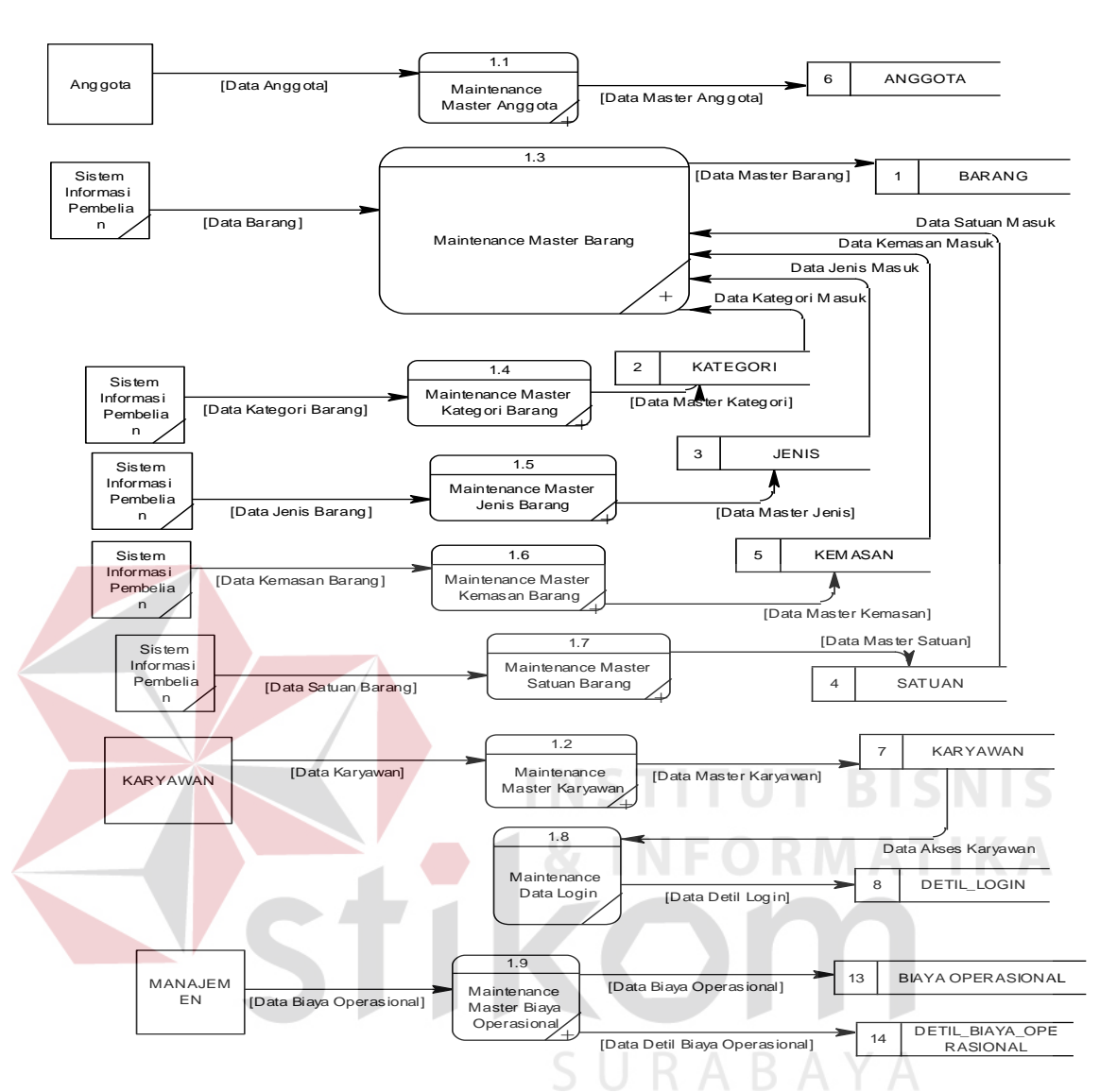

Gambar 3.18 DFD *Level* 1 – Sub Proses *Maintenance*

## **2. Proses Penjualan**

Pada DFD level 1 sub proses penjualan terdapat 6 proses, antara lain:

1) Proses memilih data anggota transaksi penjualan, merupakan proses untuk memeriksa data anggota yang akan melakukan transaksi. Data anggota dibutuhkan dalam proses ini untuk mencatat dan menghasilkan informasi mengenai partisipasi anggota dalam transaksi penjualan.

- 2) Proses memilih data barang transaksi penjualan, merupakan proses untuk memilih data barang yang akan dibeli anggota.
- 3) Proses memeriksa ketersediaan stok barang, merupakan proses untuk memeriksa ketersediaan stok barang yang akan dibeli oleh anggota. data barang digunakan untuk memeriksa jumlah stok dan minimal stok barang yang akan dibeli oleh anggota. Data barang ini juga dibutuhkan dalam menghasilkan informasi mengenai persediaan barang.
- 4) Proses *input* data transaksi penjualan, merupakan proses untuk menyimpan data transaksi penjualan. Entitas yang terkait dalam proses ini yaitu karyawan bagian kasir. Data anggota juga dibutuhkan dalam proses ini untuk menghasilkan informasi keanggotaan.
- 5) Proses *input* data detail transaksi, merupakan suatu proses untuk menyimpan detail transaksi penjualan. Proses ini berhubungan langsung dengan proses *input* data transaksi penjualan. Setiap menyimpan data transaksi penjualan, proses simpan data detail transaksi penjualan juga dilakukan.
- 6) Proses mengurangi stok barang, merupakan proses dimana setiap terjadi transaksi penjualan data stok barang dikurangi sejumlah penjualan barang.
- 7) Proses cetak nota, merupakan suatu proses yang mengeluarkan bukti transaksi penjualan. Bukti transaksi ini akan diberikan kepada anggota yang telah melakukan transaksi pembelian.

Adapun penjelasan gambar mengenai DFD *level* 1 sub proses transaksi penjualan pada Gambar 3.17 sebagai berikut:

52

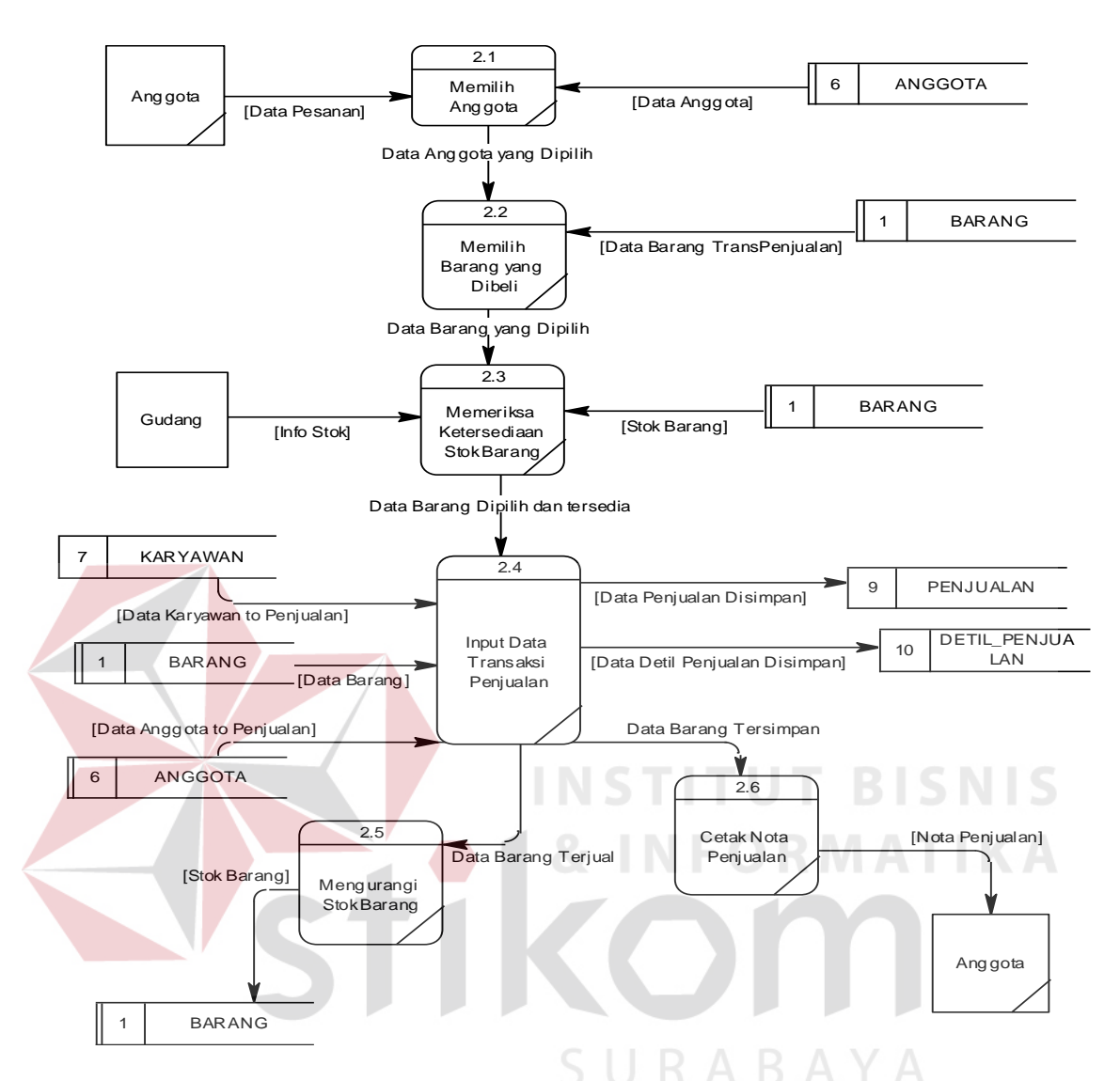

Gambar 3.17 DFD *Level* 1 – Sub Proses Transaksi Penjualan Tunai

## **3. Proses Retur Penjualan**

Pada DFD *level* 1 sub proses retur penjualan terdapat 4 proses, antara lain:

- 1) Proses memilih data barang transaksi retur penjualan, merupakan proses untuk memilih data barang yang akan diretur anggota.
- 2) Proses memeriksa ketersediaan stok barang, merupakan proses untuk memeriksa ketersediaan stok barang yang akan diretur oleh anggota. data

barang digunakan untuk memeriksa jumlah stok dan minimal stok barang yang akan dibeli oleh anggota.

- 3) Proses *input* data retur penjualan, merupakan suatu proses yang dilakukan oleh karyawan bagian kasir pada saat pembayaran pembelian.
- 4) Proses *input* data detail retur penjualan, merupakan suatu proses untuk menyimpan detail retur penjualan. Proses ini berhubungan langsung dengan proses *input* data transaksi pembelian. Setiap menyimpan data transaksi pembelian, proses simpan data detail retur penjualan juga dilakukan.
- 5) Proses mengurangi stok barang, merupakan proses untuk mengurangi data stok barang dikurangi sejumlah barang yang diretur oleh anggota pada transaksi retur penjualan.
- 6) Proses cetak nota retur, merupakan suatu proses yang mengeluarkan bukti retur penjualan. Bukti retur ini akan diberikan kepada anggota yang telah melakukan transaksi retur penjualan.

Adapun penjelasan gambar mengenai DFD *level* 1 sub proses transaksi retur penjualan dapat dilihat pada Gambar 3.19.

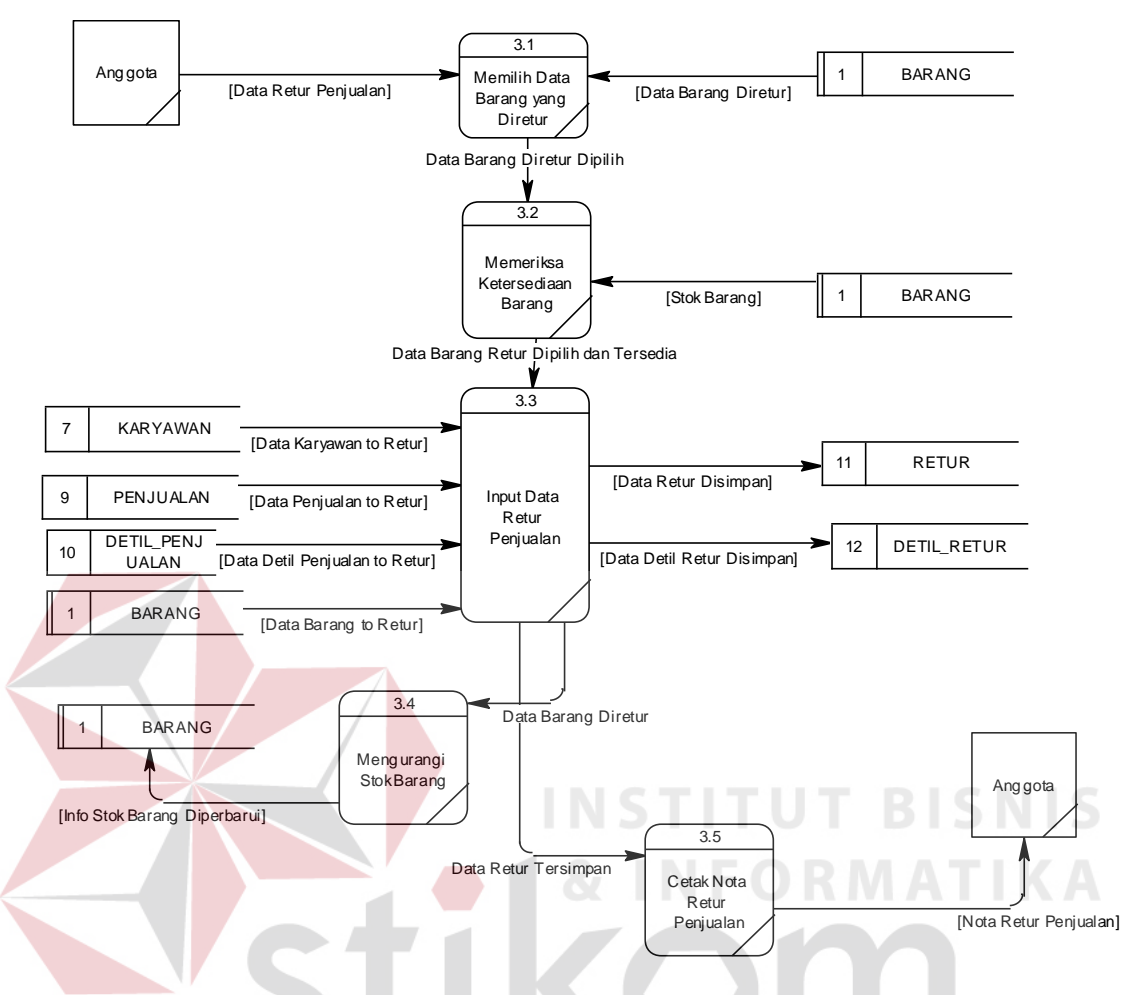

Gambar 3.19 DFD *Level* 1 – Sub Proses Transaksi Retur Penjualan

**4. Proses Pembuatan Laporan** 

Pada DFD level 1 sub proses pembuatan laporan terdapat 4 proses, antara lain:

SURABAYA

- 1) Membuat laporan penjualan,
- 2) Membuat laporan persediaan barang,
- 3) Membuat laporan retur penjualan,
- 4) Membuat laporan sisa hasil usaha

Adapun penjelasan gambar mengenai DFD *level* 1 sub proses pembuatan

laporan dapat dilihat pada Gambar 3.20.

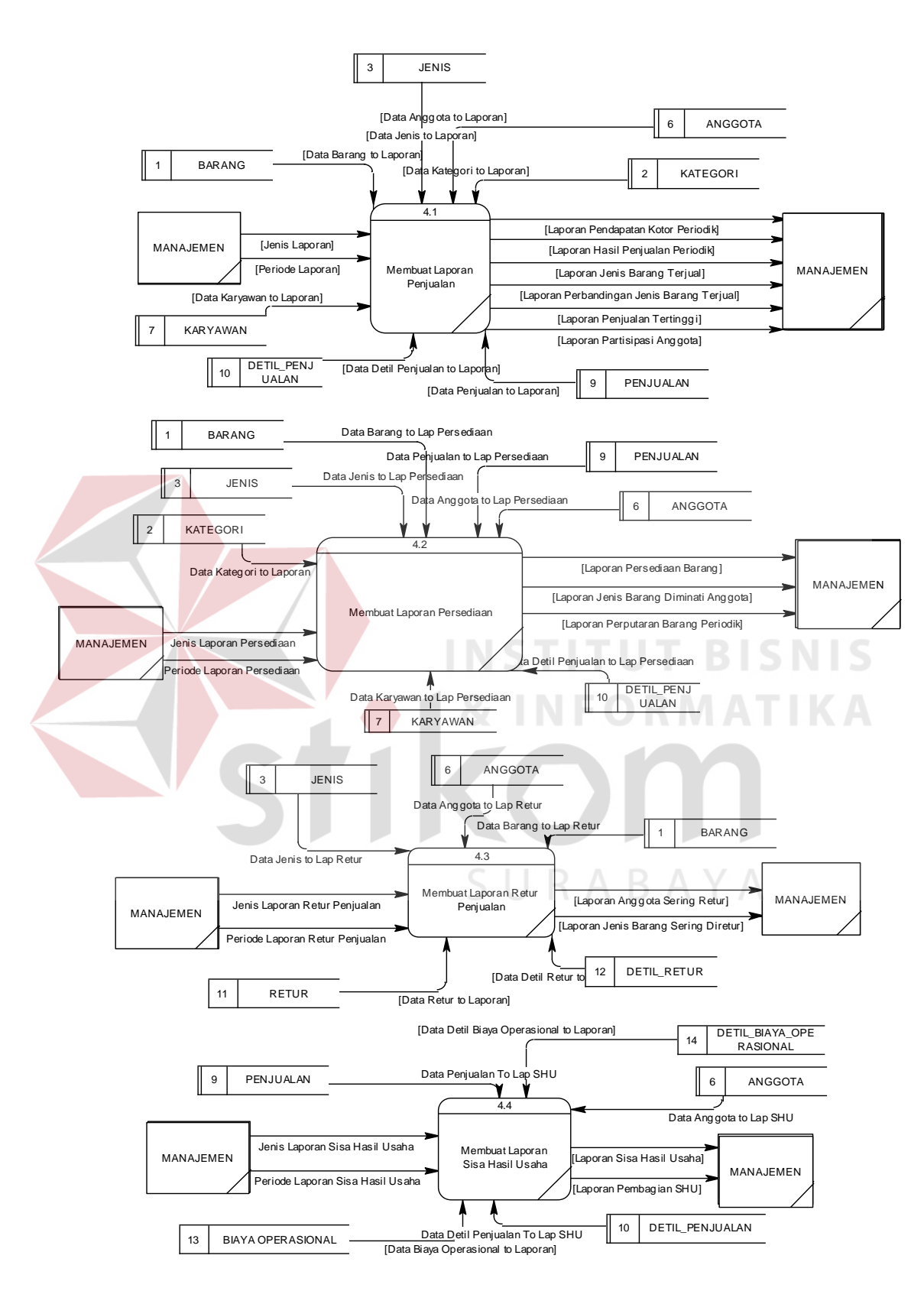

Gambar 3.20 DFD *Level* 1 – Sub Proses Pembuatan Laporan

### **C. Data** *Flow* **Diagram Level 2**

### **1. Proses** *Maintenance* **Master Anggota**

Pada DFD *level* 2 sub proses *maintenance* master anggota terdapat 3 proses, antara lain:

- 1. Menyimpan data master anggota,
- 2. Mengubah data master anggota,
- 3. Menghapus data master anggota

Adapun penjelasan gambar mengenai DFD *level* 2 sub proses *maintenance* master anggota dapat dilihat pada Gambar 3.21.

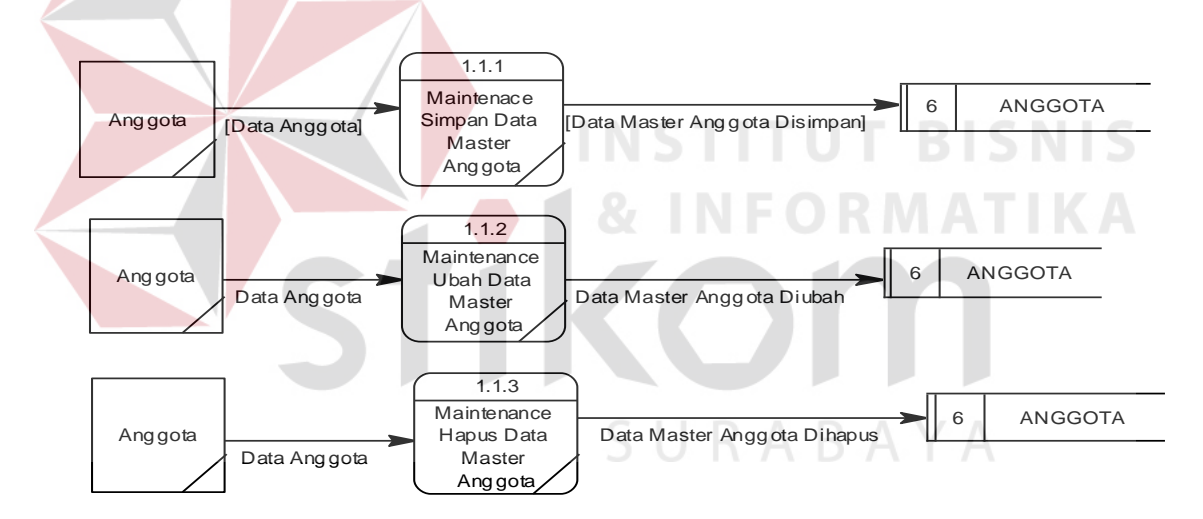

Gambar 3.21 DFD *Level* 2 – Sub Proses *Maintenance* Master Anggota

### **2. Proses** *Maintenance* **Master Karyawan**

Pada DFD *level* 2 sub proses *maintenance* master karyawan terdapat 3 proses, antara lain:

- 1. Menyimpan data master karyawan,
- 2. Mengubah data master karyawan,

### 3. Menghapus data master karyawan

Adapun penjelasan gambar mengenai DFD *level* 2 sub proses *maintenance* master karyawan dapat dilihat pada Gambar 3.22.

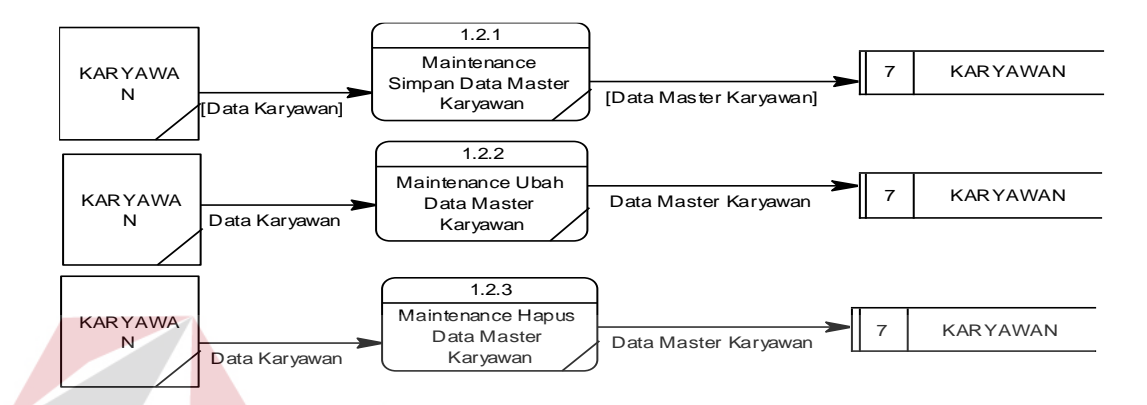

Gambar 3.22 DFD *Level* 2 – Sub Proses *maintenance* Master Karyawan

## **3. Proses** *Maintenance* **Master Barang**

Pada DFD *level* 2 sub proses *maintenance* master barang terdapat 3 proses,

antara lain:

- 1. Menyimpan data master barang,
- 2. Mengubah data master barang,
- 3. Menghapus data master barang

Adapun penjelasan gambar mengenai DFD *level* 2 sub proses *maintenance* master barang dapat dilihat pada Gambar 3.23.

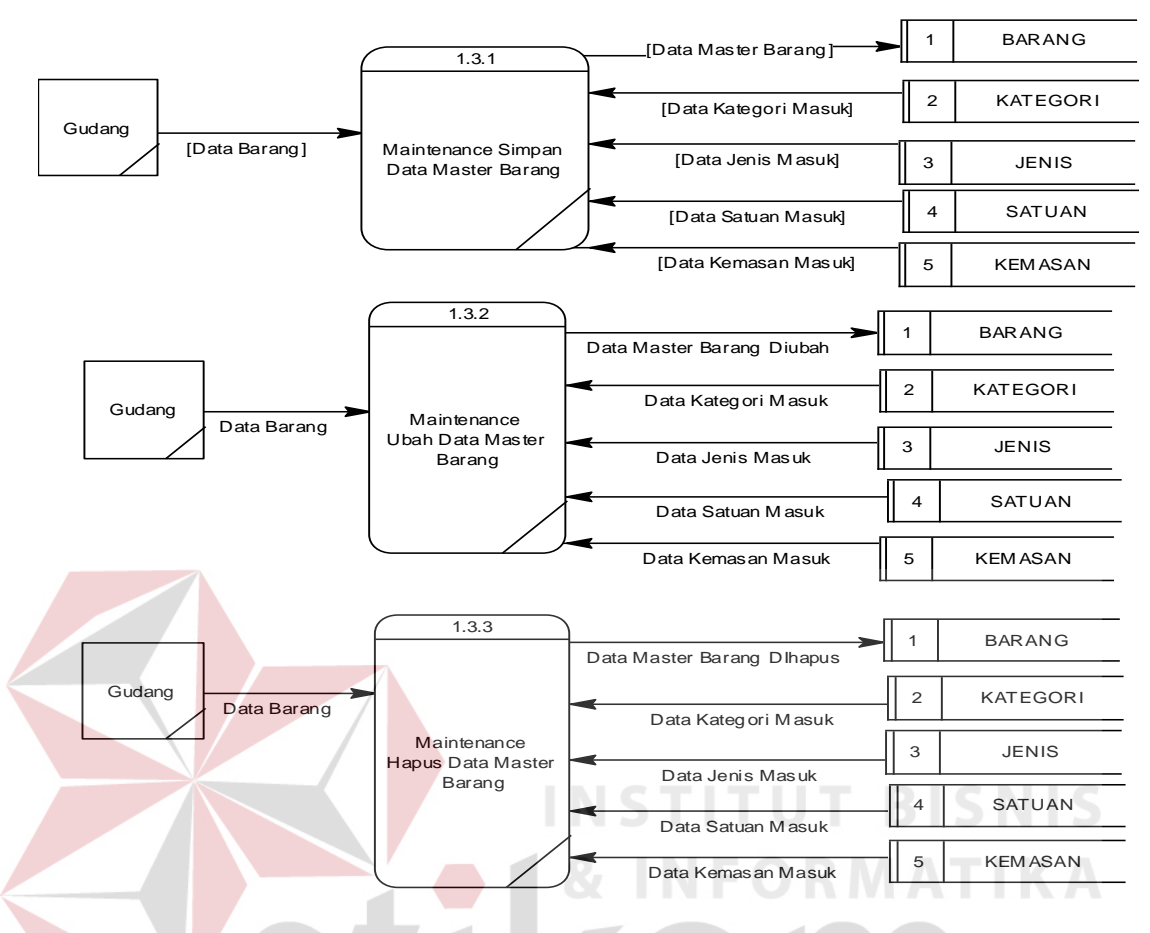

Gambar 3.23 DFD *Level* 2 – Sub Proses *Maintenance* Master Barang

# **4. Proses** *Maintenance* **Master Kategori Barang**

Pada DFD *level* 2 sub proses *maintenance* master kategori barang terdapat 3 proses, antara lain:

- 1. Menyimpan data master kategori barang,
- 2. Mengubah data master kategori barang,
- 3. Menghapus data master kategori barang

Adapun penjelasan gambar mengenai DFD *level* 2 sub proses *maintenance* master kategori barang dapat dilihat pada Gambar 3.24.
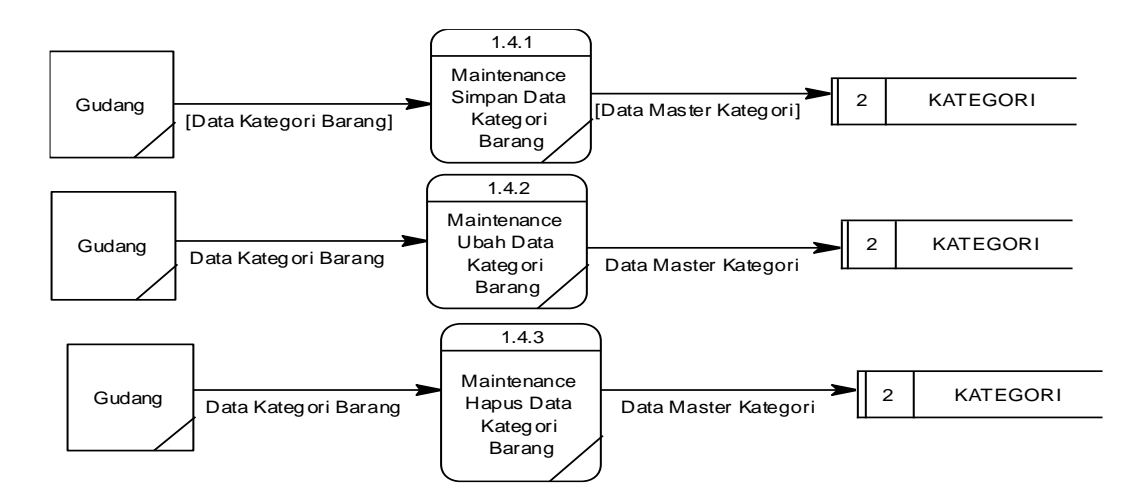

Gambar 3.24 DFD *Level* 2 – Sub Proses *Maintenance* Master Kategori Barang

**5. Proses** *Maintenance* **Master Jenis Barang** Pada DFD *level* 2 sub proses *maintenance* master jenis barang terdapat 3 proses, antara lain: 1. Menyimpan data master jenis barang, 2. Mengubah data master jenis barang, 3. Menghapus data master jenis barang

Adapun penjelasan gambar mengenai DFD *level* 2 sub proses *maintenance* master jenis barang dapat dilihat pada Gambar 3.25.

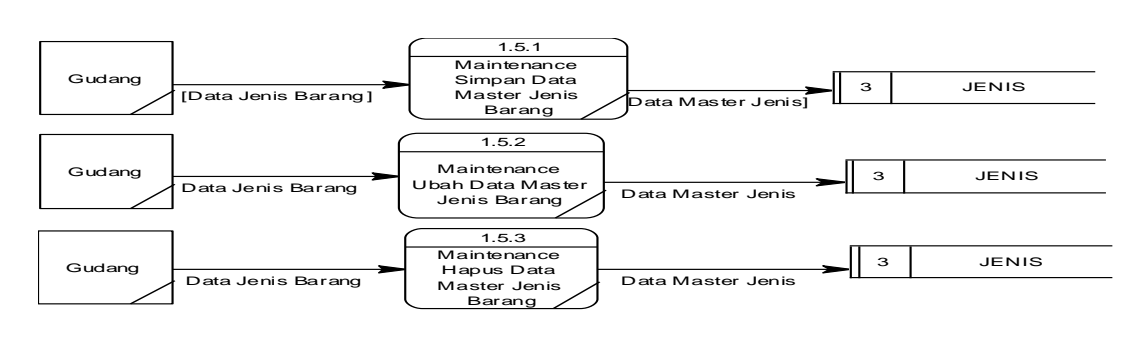

Gambar 3.25 DFD *Level* 2 – Sub Proses *Maintenance* Master Jenis Barang

### **6. Proses** *Maintenance* **Master Kemasan Barang**

Pada DFD *level* 2 sub proses *maintenance* master kemasan barang terdapat 3 proses, antara lain:

- 1. Menyimpan data master kemasan barang,
- 2. Mengubah data master kemasan barang,
- 3. Menghapus data master kemasan barang

Adapun penjelasan gambar mengenai DFD *level* 2 sub proses *maintenance* master kemasan barang dapat dilihat pada Gambar 3.26.

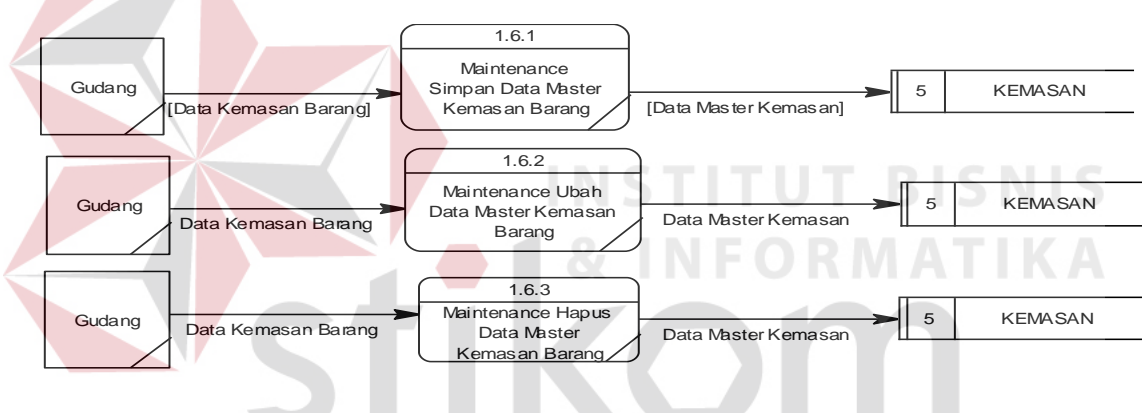

Gambar 3.26 DFD *Level* 2 – Sub Proses *Maintenance* Master Kemasan Barang SURABAYA

### **7. Proses** *Maintenance* **Master Satuan Barang**

Pada DFD *level* 2 sub proses *maintenance* master satuan barang terdapat 3

proses, antara lain:

- 1. Menyimpan data master satuan barang,
- 2. Mengubah data master satuan barang,
- 3. Menghapus data master satuan barang

Adapun penjelasan gambar mengenai DFD *level* 2 sub proses *maintenance* master satuan barang dapat dilihat pada Gambar 3.27.

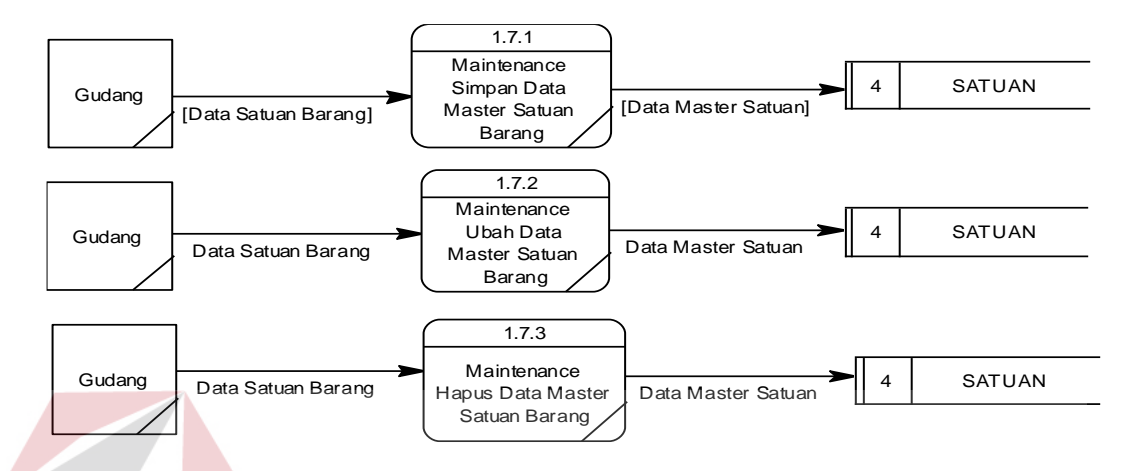

Gambar 3.27 DFD *Level* 2 – Sub Proses *Maintenance* Master Satuan Barang

**8. Proses** *Maintenance* **Master Biaya Operasional**

Pada DFD *level* 2 sub proses *maintenance* master biaya operasional terdapat 3

proses, antara lain:

- 1. Menyimpan data master biaya operasional,
- 2. Mengubah data master biaya operasional,
- 3. Menghapus data master biaya operasional

Adapun penjelasan gambar mengenai DFD *level* 2 sub proses *maintenance* master satuan barang dapat dilihat pada Gambar 3.28.

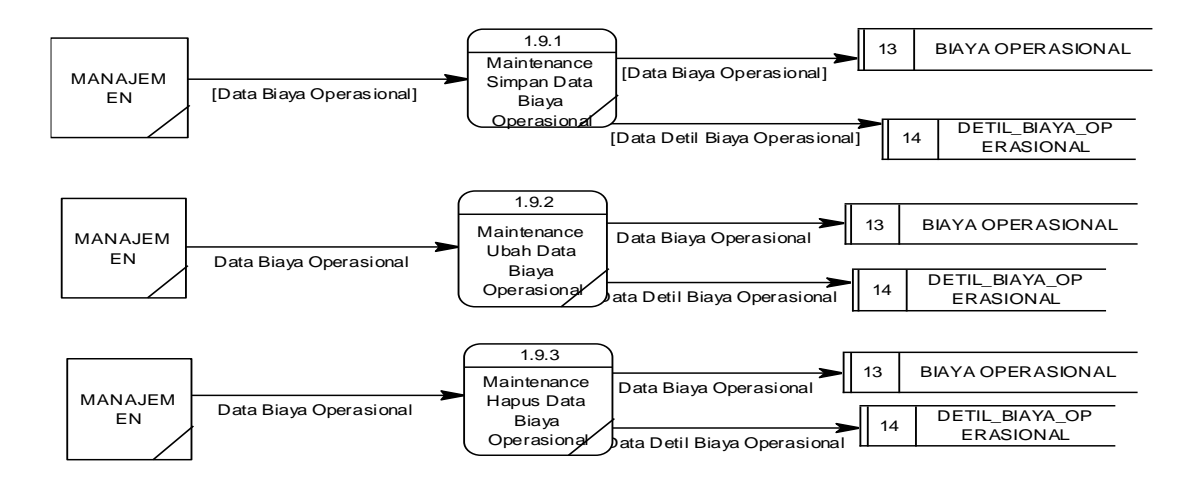

Gambar 3.28 DFD *Level* 2 – Sub Proses *Maintenance* Master Biaya Operasional

### **3.2.6** *Entity Relational Diagram*

*Entity relationship diagram* (ERD) menggambarkan basis data-basis data yang ada pada *database*. Adapun ERD yang dibangun sebagai berikut:

**A. Conceptual Data Model (CDM)**

Sebuah *conceptual data model* (CDM) merupakan gambaran dari struktur *logic* dari sebuah basis data. Pada *conceptual data model* (CDM) terdapat relasi antar tabel yang satu dengan tabel yang lain. Berikut ini adalah gambar *conceptual data model* (CDM) yang dapat dilihat pada Gambar 3.29.

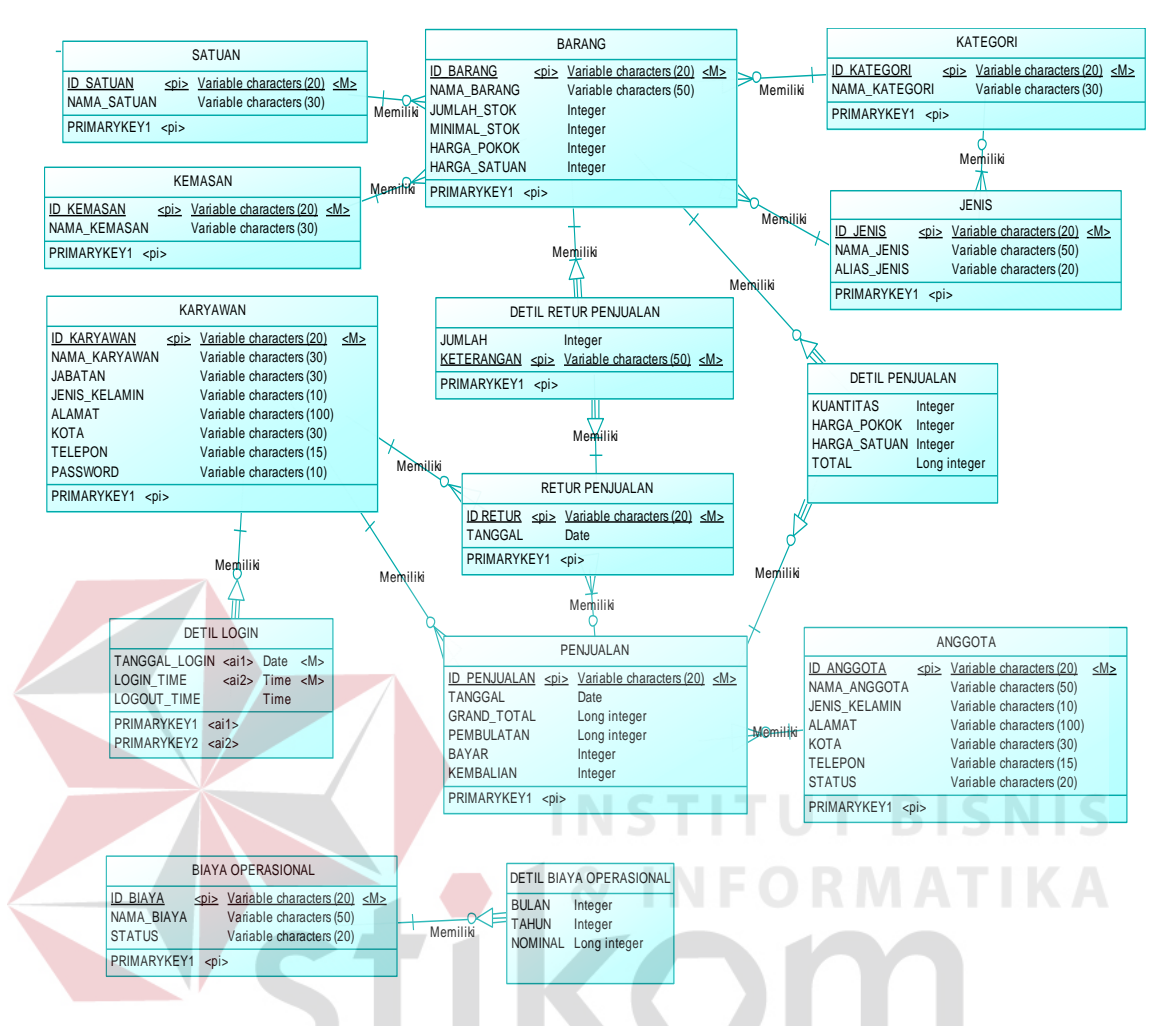

Gambar 3.29 CDM Rancang Bangun Sistem Informasi Penjualan Koperasi Karyawan Pabrik Gula Lestari<br>
R A B A Y A

### **B.** *Physical* **Data Model (PDM)**

*Physical* data model (PDM) merupakan hasil dari *generate conceptual data model* (CDM). PDM merupakan representasi fisik dari *database.* Berikut adalah PDM dapat dilihat pada Gambar 3.30.

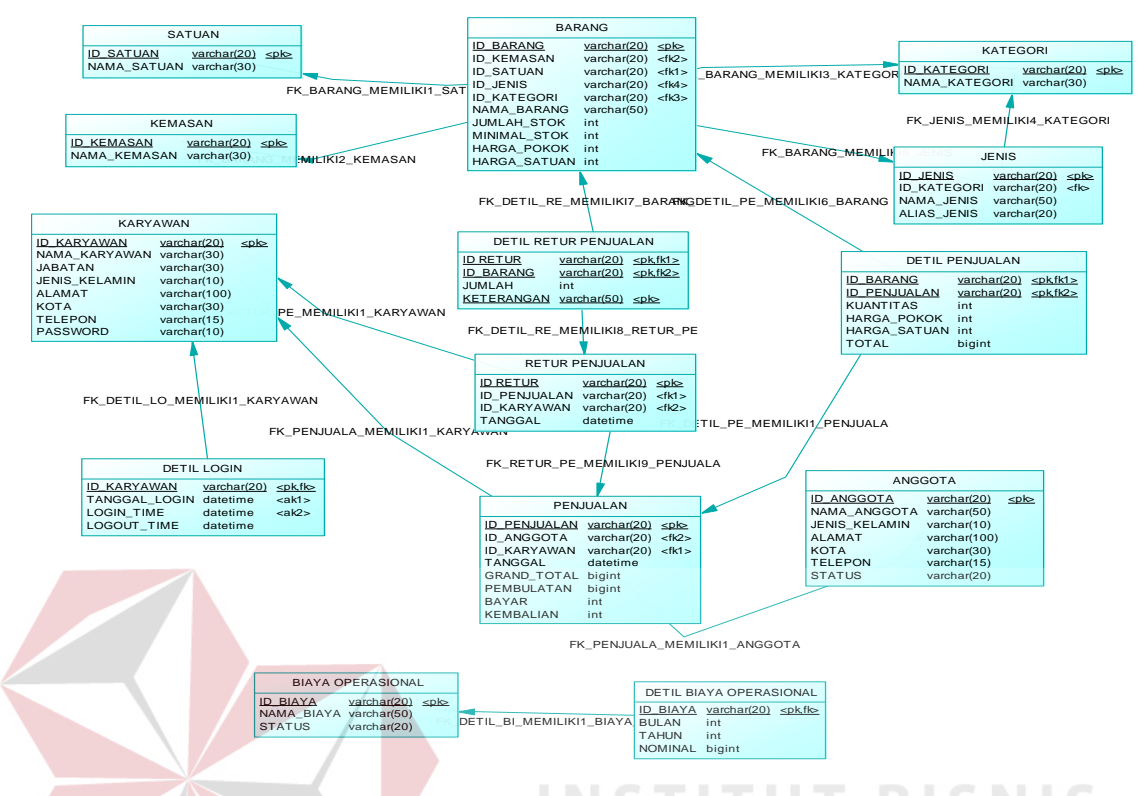

Gambar 3.30 PDM Rancang Bangun Sistem Informasi Penjualan Koperasi Karyawan Pabrik Gula Lestari

### **3.2.7 Struktur Tabel**

Struktur *database* menggambarkan entitas yang terdapat dalam *database* yang digunakan pada perancangan sistem informasi penjualan koperasi karyawan pabrik gula lestari. Berikut struktur *database* tersebut adalah :

1. Tabel Barang

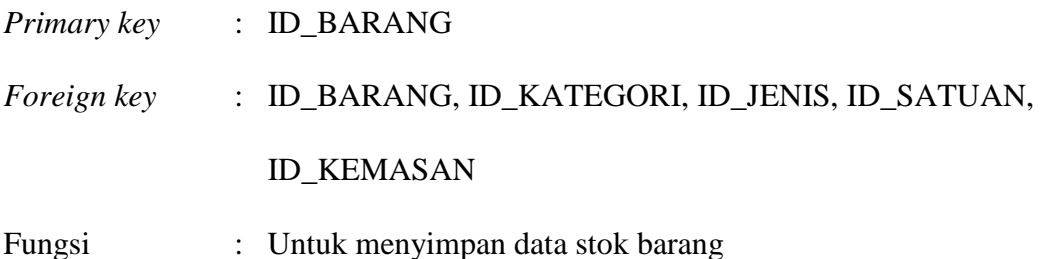

Tabel 3.1 Barang

| N <sub>0</sub> | Nama Field         | <b>Tipe</b><br><b>Data</b> | Size | Keterangan   |
|----------------|--------------------|----------------------------|------|--------------|
|                | <b>ID_BARANG</b>   | <b>VARCHAR</b>             | 20   | Id barang    |
| 2              | <b>ID KATEGORI</b> | <b>VARCHAR</b>             | 20   | Id kategori  |
| 3              | <b>ID_JENIS</b>    | <b>VARCHAR</b>             | 20   | $Id$ jenis   |
| 4              | <b>ID SATUAN</b>   | <b>VARCHAR</b>             | 20   | Id satuan    |
| 5 <sup>5</sup> | <b>ID KEMASAN</b>  | <b>VARCHAR</b>             | 20   | Id kemasan   |
| 6              | NAMA_BARANG        | <b>VARCHAR</b>             | 50   | Nama barang  |
| 7              | <b>JUMLAH_STOK</b> | <b>INTEGER</b>             |      | Jumlah stok  |
| 8              | MINIMAL STOK       | <b>INTEGER</b>             |      | Minimal stok |
| 9              | HARGA POKOK        | <b>INTEGER</b>             |      | Harga pokok  |
| 10             | HARGA_SATUAN       | <b>INTEGER</b>             |      | Harga satuan |

# 2. Tabel Jenis Barang

*Primary key* : ID\_JENIS

*Foreign key* : ID\_KATEGORI

Fungsi : Untuk menyimpan data jenis barang

# Tabel 3.2 Jenis

**TUT BISNIS** 

TIKA

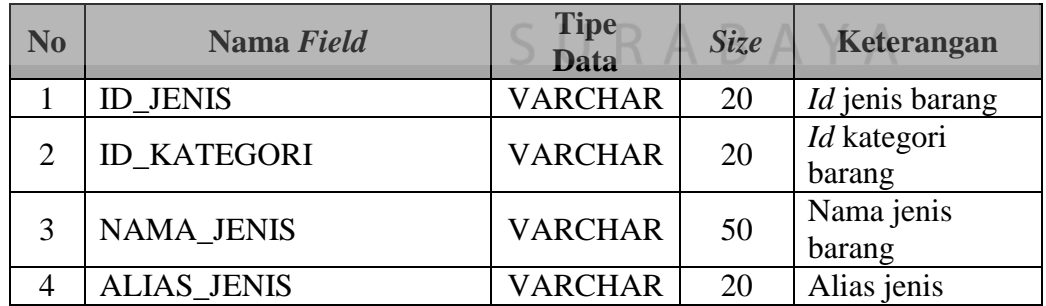

3. Tabel Kategori Barang

*Primary key* : ID\_KATEGORI

*Foreign key* : -

# Fungsi : Untuk menyimpan data kategori barang

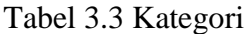

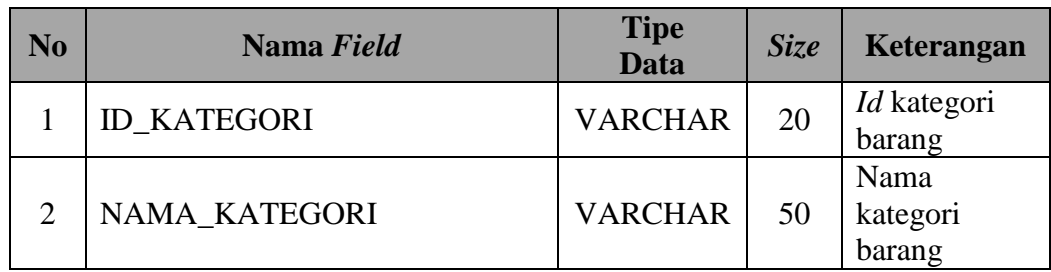

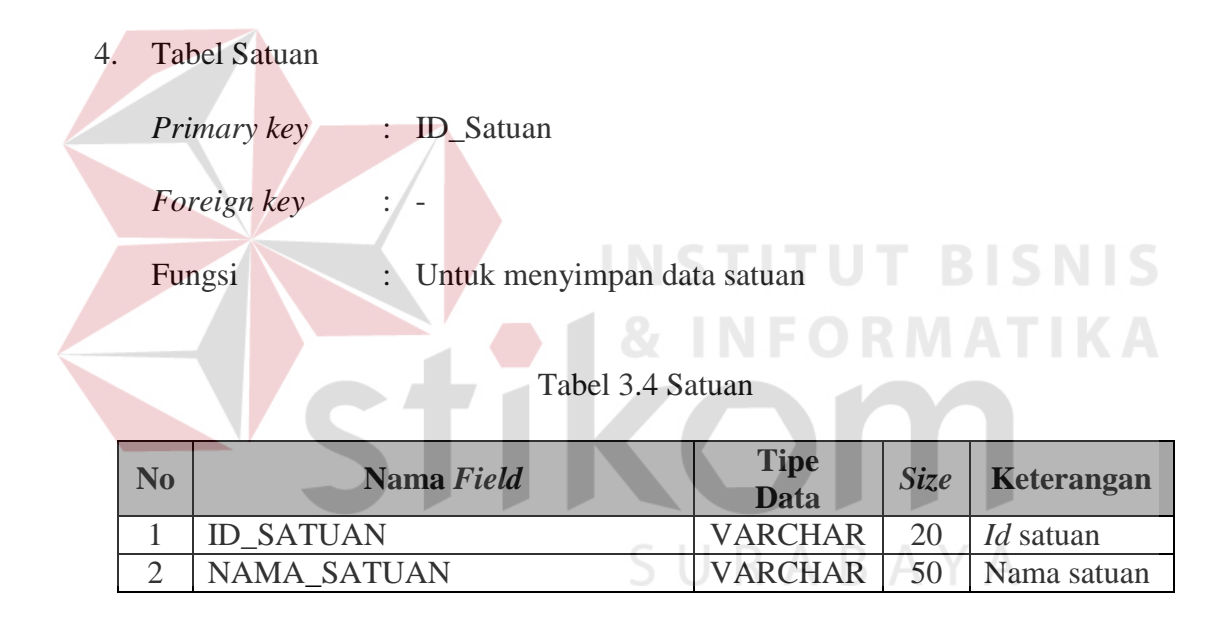

5. Tabel Kemasan

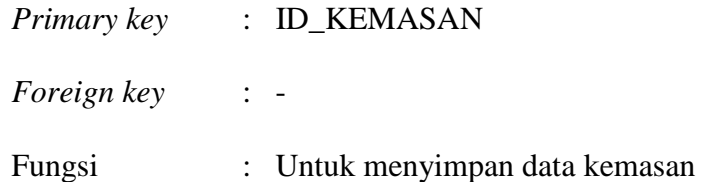

Tabel 3.5 Kemasan

| No |                   | Nama Field |                | <b>Size</b> | Keterangan         |
|----|-------------------|------------|----------------|-------------|--------------------|
|    | <b>ID KEMASAN</b> |            | <b>VARCHAR</b> | 20          | Id <i>supplier</i> |
|    | NAMA KEMASAN      |            | <b>VARCHAR</b> | 50          | Nama<br>kemasan    |

6. Tabel Anggota

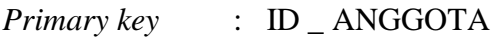

*Foreign key* : -

Fungsi : Untuk menyimpan data jenis anggota

Tabel 3.6 Anggota

| N <sub>0</sub><br>Nama Field |                      | <b>Tipe</b><br><b>Data</b> | <b>Size</b> | <b>Keterangan</b> |
|------------------------------|----------------------|----------------------------|-------------|-------------------|
|                              | <b>ID ANGGOTA</b>    | <b>VARCHAR</b>             | 20          | <i>Id</i> anggota |
|                              | NAMA ANGGOTA         | <b>VARCHAR</b>             | 50          | Nama anggota      |
| 3                            | <b>JENIS_KELAMIN</b> | <b>VARCHAR</b>             | 10          | Jenis kelamin     |
| 4                            | <b>ALAMAT</b>        | <b>VARCHAR</b>             | 100         | Alamat anggota    |
| 5                            | <b>KOTA</b>          | <b>VARCHAR</b>             | 30          | Kota anggota      |
| 6                            | <b>TELEPON</b>       | <b>VARCHAR</b>             | 15          | Telepon anggota   |
|                              | <b>STATUS</b>        | <b>VARCHAR</b>             | 20          | Status anggota    |

# 7. Tabel Karyawan

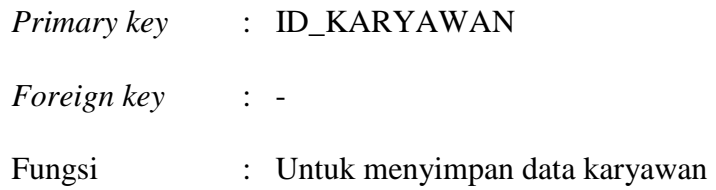

Tabel 3.7 Karyawan

| $\bf No$       | Nama Field           | <b>Tipe</b><br><b>Data</b> | <b>Size</b> | Keterangan                |
|----------------|----------------------|----------------------------|-------------|---------------------------|
| 1              | <b>ID KARYAWAN</b>   | <b>VARCHAR</b>             | 20          | Id karyawan               |
| $\overline{2}$ | NAMA_KARYAWAN        | <b>VARCHAR</b>             | 50          | Nama karyawan             |
| 3              | <b>JABATAN</b>       | <b>VARCHAR</b>             | 30          | Jabatan<br>karyawan       |
| 4              | <b>JENIS KELAMIN</b> | <b>VARCHAR</b>             | 10          | Jenis kelamin<br>karyawan |
| 5              | <b>ALAMAT</b>        | <b>VARCHAR</b>             | 100         | Alamat<br>karyawan        |
| 6              | <b>KOTA</b>          | <b>VARCHAR</b>             | 30          | Kota karyawan             |
| 7              | <b>TELEPON</b>       | <b>VARCHAR</b>             | 15          | Telepon<br>karyawan       |
| 8              | <b>PASSWORD</b>      | <b>VARCHAR</b>             | 10          | Password<br>karyawan      |

8. Tabel Detail Login

*Primary key* : ID \_KARYAWAN, TANGGAL\_LOGIN, LOGIN\_TIME *Foreign key* : ID\_KARYAWAN

Fungsi : Untuk menyimpan data detail *login* 

Tabel 3.8 Detail *Login* 

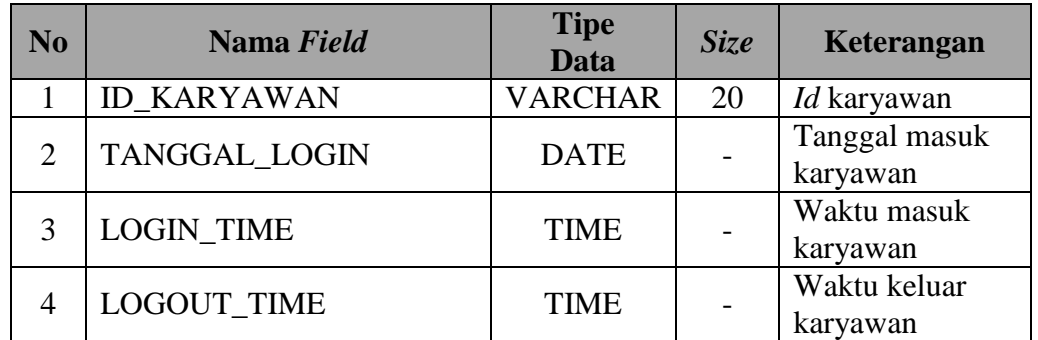

9. Tabel Penjualan

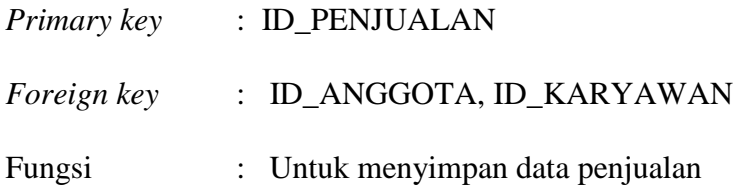

Tabel 3.9 Penjualan

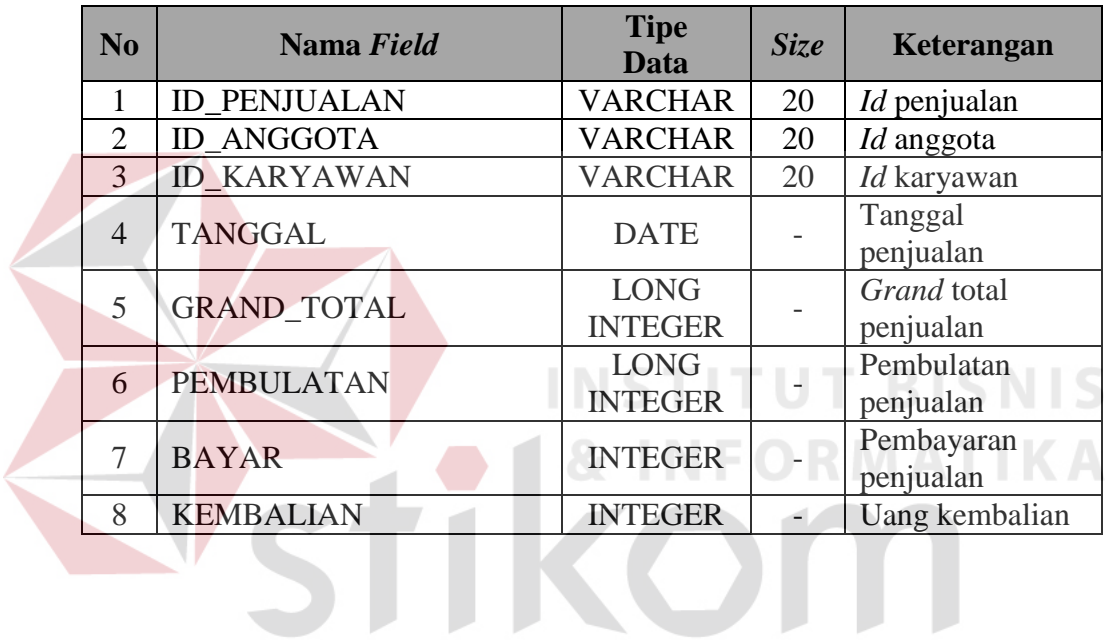

10. Tabel Detail Penjualan

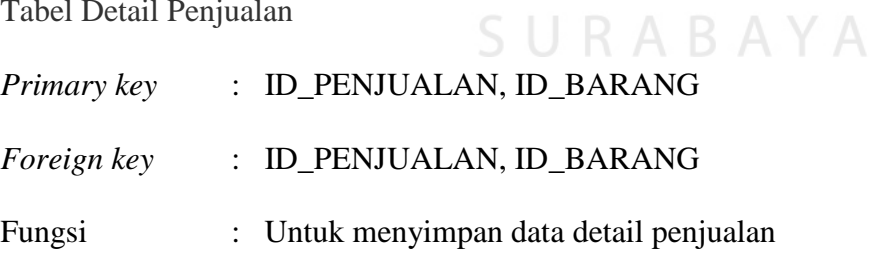

# Tabel 3.10 Detail Penjualan

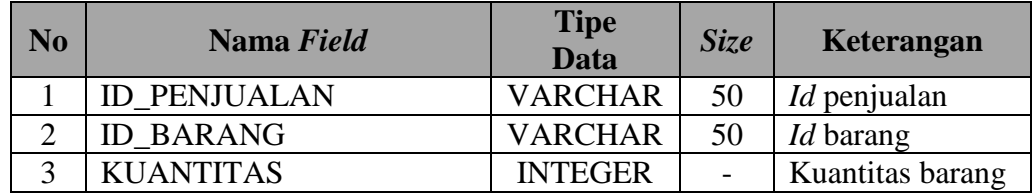

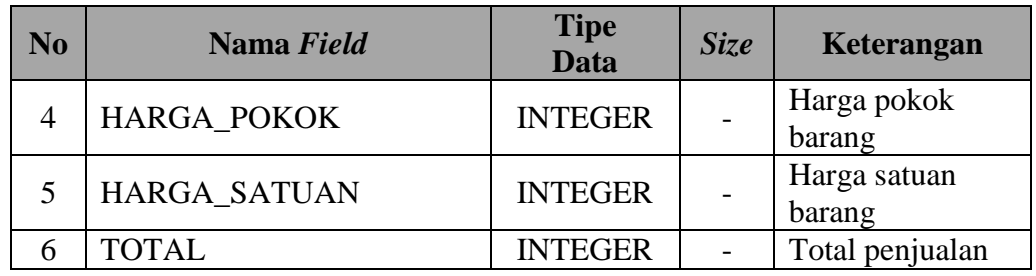

# 11. Tabel Retur Penjualan

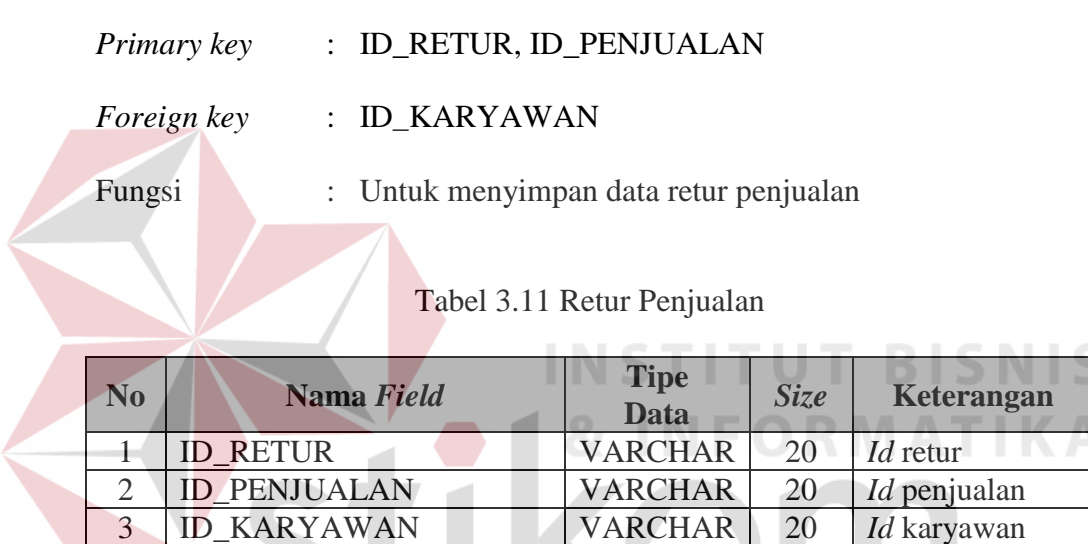

4 TANGGAL DATE - Tanggal retur

D

# SURABAYA

T.

12. Tabel Detail Retur Penjualan

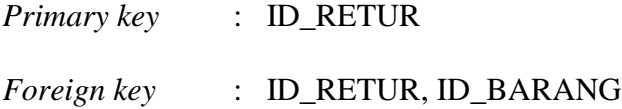

Fungsi : Untuk menyimpan data detail retur penjualan

| N <sub>0</sub> | Nama Field        | <b>Tipe</b><br><b>Data</b> | <b>Size</b> | Keterangan               |
|----------------|-------------------|----------------------------|-------------|--------------------------|
|                | <b>ID RETUR</b>   | <b>VARCHAR</b>             | 20          | <i>Id</i> retur          |
|                | <b>ID BARANG</b>  | <b>VARCHAR</b>             | 20          | <i>Id</i> barang         |
|                | <b>JUMLAH</b>     | <b>INTEGER</b>             |             | Jumlah barang<br>diretur |
|                | <b>KETERANGAN</b> | <b>VARCHAR</b>             | 50          | Keterangan               |

Tabel 3.12 Detail Retur Penjualan

13. Tabel Biaya Operasional

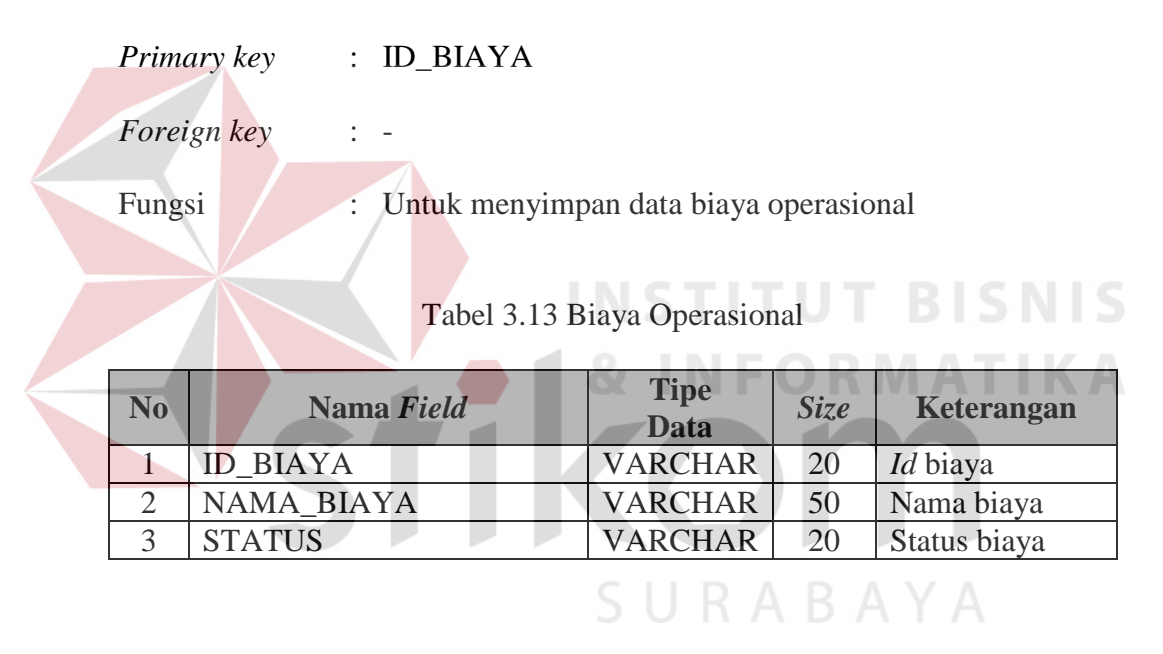

14. Tabel Detail Biaya Operasional

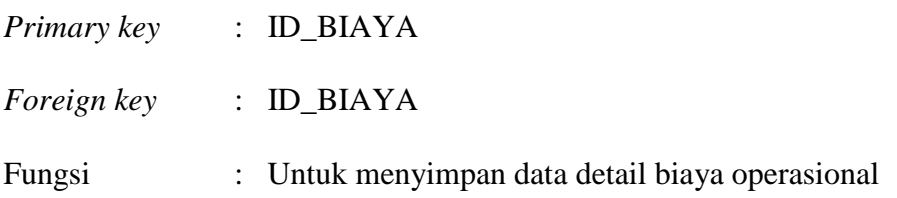

| N <sub>0</sub> | Nama Field      | <b>Tipe</b><br><b>Data</b> | <b>Size</b> | Keterangan      |
|----------------|-----------------|----------------------------|-------------|-----------------|
|                | <b>ID BIAYA</b> | <b>VARCHAR</b>             | 20          | <i>Id</i> biaya |
|                | <b>BULAN</b>    | <b>DATE</b>                |             | Bulan biaya     |
|                | <b>TAHUN</b>    | <b>DATE</b>                |             | Tahun biaya     |
|                | <b>NOMINAL</b>  | <b>BIGINT</b>              |             | Nominal biaya   |

Tabel 3.14 Detail Biaya Operasional

### **3.2.8 Desain** *Interface*

Pada tahap ini akan dilakukan desain *interface* tersebut terdiri dari desain master*,* transaksi, dan laporan yang akan dimplementasikan ke dalam desain aplikasi pada *microsoft visual basic* 2010. Perancangan desain *interface* yang digunakan untuk interaksi antara *user* dengan sistem. Desain *interface* ini dibuat dengan menggunakan *microsoft visio* 2007.

Halaman master adalah halaman yang digunakan untuk *maintenance* data. Pada *form* master tersebut setiap bagian dapat melakukan proses *maintenance* data sesuai dengan hak akses yang ditentukan. *Form* master tersebut akan menjadi masukkan dalam pengisian *form* transaksi. *Form* transaksi berfungsi untuk mengolah data yang telah dimasukkan. *Form* transaksi tersebut akan diolah oleh aplikasi sehingga menjadi suatu laporan yang dibutuhkan oleh Koperasi Karyawan Pabrik Gula Lestari. Adapun rancangan desain *interface* sebagai berikut:

### **1. Rancangan** *Form Login*

Di bawah ini adalah rancangan *form login*, yang terdiri dari *textbox*, *username*, *password*, tombol *OK*. Jika *username* dan *password* sudah sesuai maka *user* bisa masuk ke dalam menu sistem. Rancangan dapat dilihat pada Gambar 3.31.

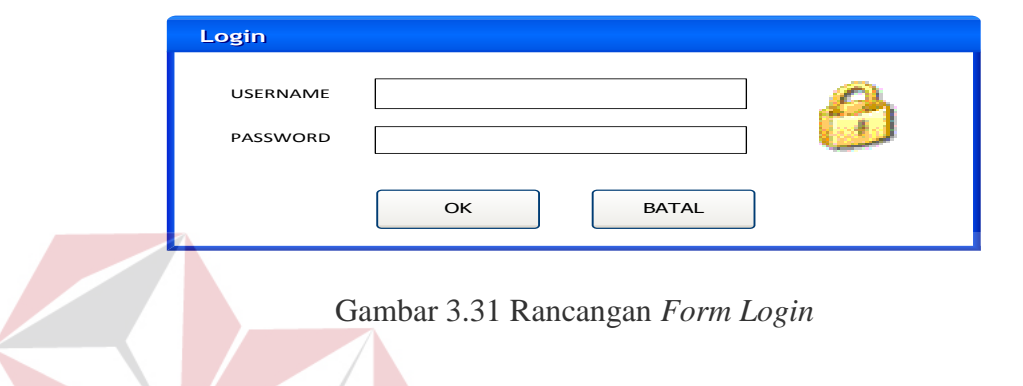

Fungsi-fungsi objek dalam rancangan *form login* sebagai berikut:

**INSTITUT BISNIS** 

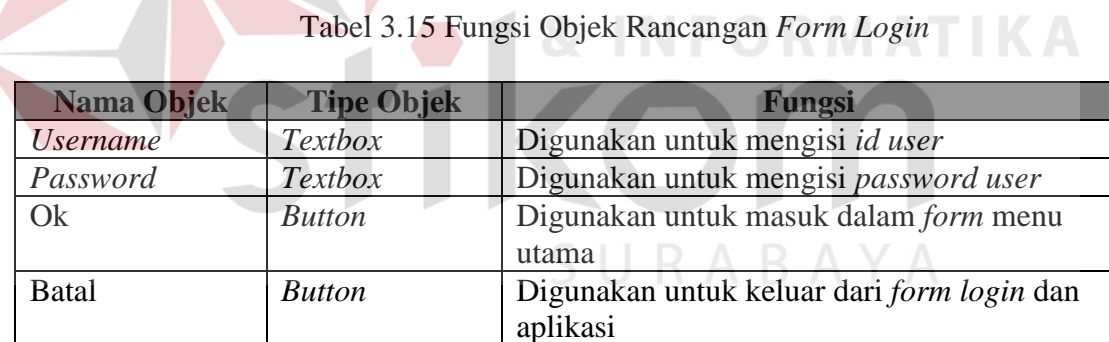

### **2**. **Rancangan** *Form* **MDI** *Parent*

Rancangan *form* MDI *parent* digunakan untuk merancang menu utama yang disediakan oleh antarmuka aplikasi. Rancangan *form* MDI *parent* ini berdasarkan analisis yang telah dilakukan. Adapun gambar–gambar rancangan *form* MDI *parent* dapat dilihat pada Gambar 3.32.

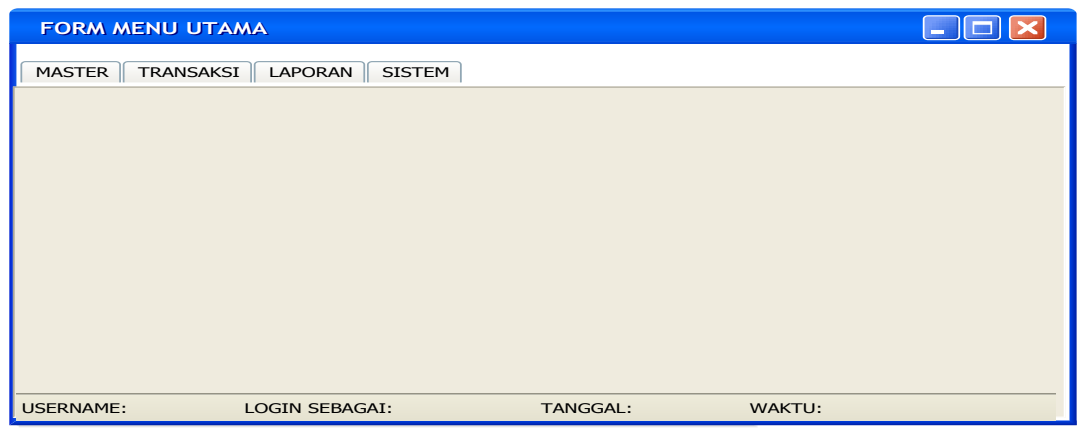

Gambar 3.32 Rancangan *Form* Menu Utama

Fungsi-fungsi objek dalam rancangan *form* menu utama sebagai berikut:

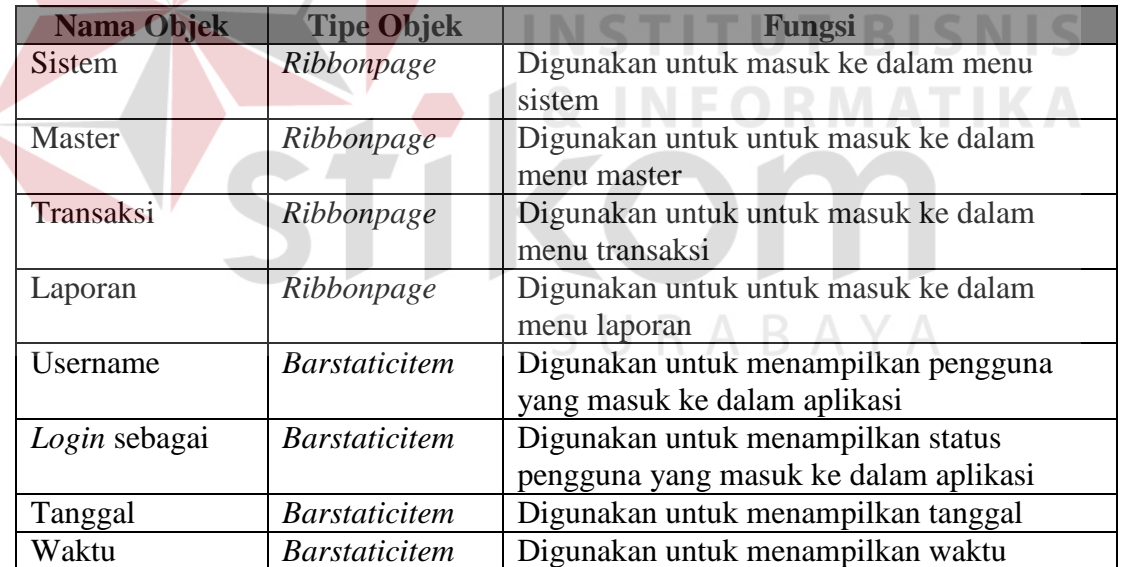

Tabel 3.16 Fungsi Objek Rancangan *Form* Menu Utama

### **3. Rancangan** *Form* **Master Anggota**

Rancangan *form* master anggota terdapat 7 *textbox,* yaitu: *id* anggota, nama anggota, jenis kelamin anggota, alamat anggota, kota anggota, telepon anggota, status

anggota. Di samping kiri *form* master anggota terdapat *gridview* data anggota yang digunakan untuk menampilkan seluruh data anggota di dalam aplikasi ini. Untuk melakukan pengubahan data, operator cukup melakukan klik data dalam *gridview* data anggota yang akan diubah kemudian data tersebut secara otomatis akan pindah dan menyesuaikan masing–masing *textbox*. *Id* anggota yang memiliki format 1 digit pertama huruf "A" dan 6 digit berikutnya adalah nomor urutan anggota. Adapun rancangannya dapat dilihat pada Gambar 3.33.

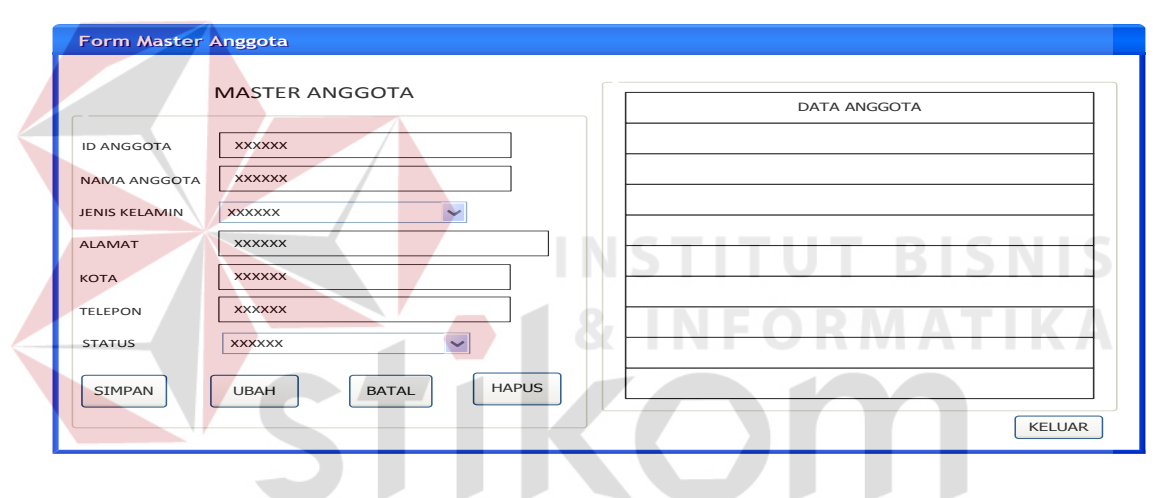

Gambar 3.33 Rancangan *Form* Master Anggota

Fungsi-fungsi objek dalam rancangan *form* master anggota sebagai berikut:

| <b>Nama Objek</b> | <b>Tipe Objek</b> | Fungsi                                |
|-------------------|-------------------|---------------------------------------|
| <i>Id</i> anggota | <b>Textbox</b>    | Digunakan untuk mengisi id anggota    |
| Nama anggota      | <b>Textbox</b>    | Digunakan untuk mengisi nama anggota  |
| Jenis kelamin     | Combobox          | Digunakan untuk memilih jenis kelamin |
| Alamat            | <b>Textbox</b>    | Digunakan untuk mengisi alamat        |
| Kota              | <b>Textbox</b>    | Digunakan untuk mengisi kota          |
| Telepon           | <b>Textbox</b>    | Digunakan untuk mengisi telepon       |
| <b>Status</b>     | <b>Numeric</b>    | Digunakan untuk mengisi status        |

Tabel 3.17 Fungsi Objek Rancangan *Form* Master Anggota

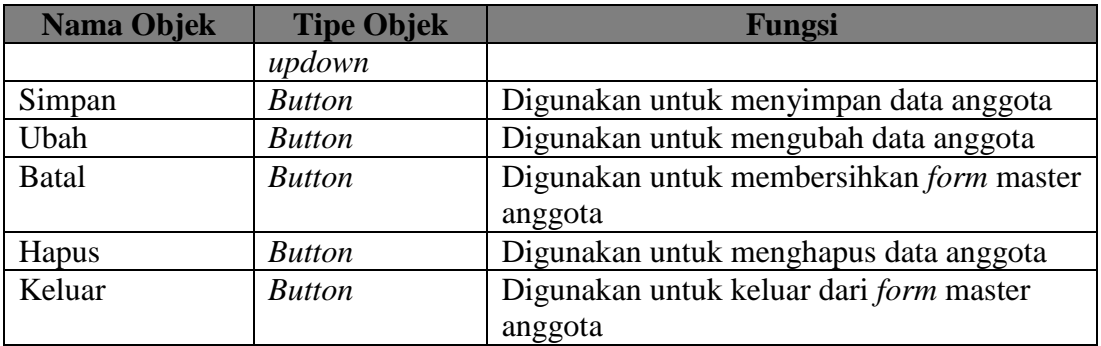

### **4. Rancangan** *Form* **Master Karyawan**

Rancangan *form* master karyawan terdapat 8 *textbox*, yaitu: *id* karyawan, nama karyawan, jabatan karyawan, jenis kelamin karyawan, alamat karyawan, kota karyawan, telepon karyawan, *password* karyawan. Di samping kiri *form* master karyawan terdapat *gridview* data karyawan yang digunakan untuk menampilkan seluruh data karyawan di dalam aplikasi ini. Untuk melakukan pengubahan data, operator cukup melakukan klik pada data yang akan diubah kemudian secara otomatis data tersebut akan pindah dan menyesuaikan masing–masing *textbox. Id* karyawan yang memiliki format 1 digit pertama huruf "K" dan 5 digit berikutnya adalah nomor urutan karyawan. Adapun rancangannya dapat dilihat pada Gambar 3.34.

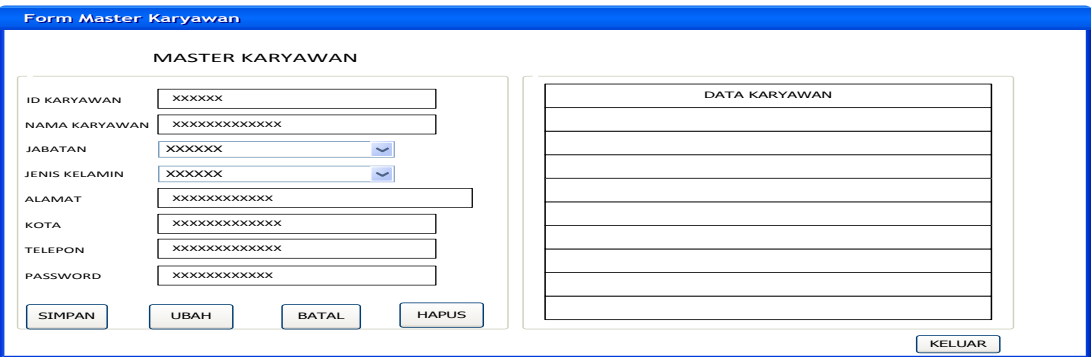

Gambar 3.34 Rancangan *Form* Master Karyawan

Fungsi-fungsi objek dalam rancangan *form* master karyawan sebagai berikut:

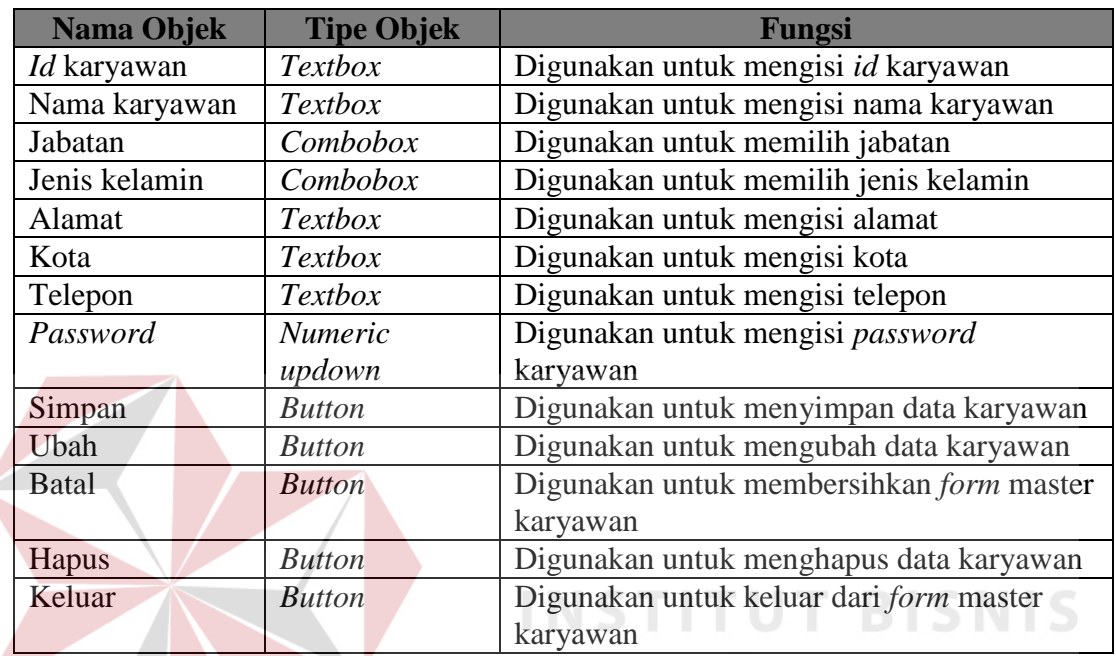

**INFORMATIKA** 

Tabel 3.18 Fungsi Objek Rancangan *Form* Master Karyawan

### **5. Rancangan** *Form* **Master Barang**

Rancangan *form* master barang terdapat 11 *textbox* di dalam *form* ini antara lain: *id* barang, nama kategori, nama jenis, nama kemasan, nama satuan, nama barang, jumlah stok, minimal stok, harga pokok, harga satuan, alias barang. Di samping kiri *form* master barang terdapat *gridview* data barang yang digunakan untuk menampilkan seluruh data barang di dalam aplikasi ini. Untuk melakukan pengubahan data, operator cukup melakukan klik pada data yang akan diubah*,* secara otomatis data tersebut akan menyesuaikan masing–masing *textbox. Id* barang yang memiliki format 1 digit pertama huruf "B" dan 4 digit berikutnya adalah nomor urutan barang. Adapun rancangannya dapat dilihat pada Gambar 3.35.

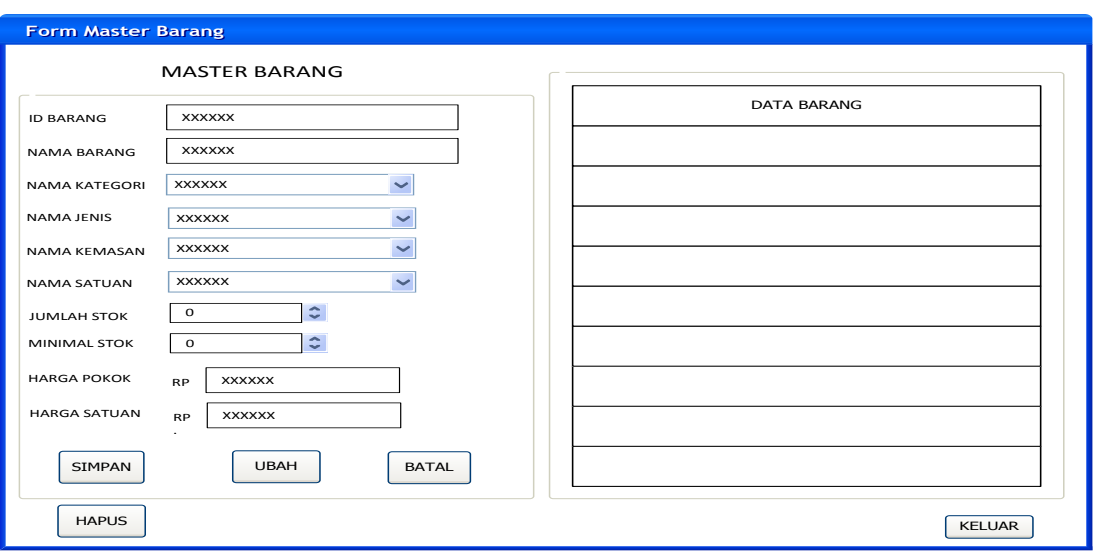

Gambar 3.35 Rancangan *Form* Master Barang

Fungsi-fungsi objek dalam rancangan *form* master barang sebagai berikut:

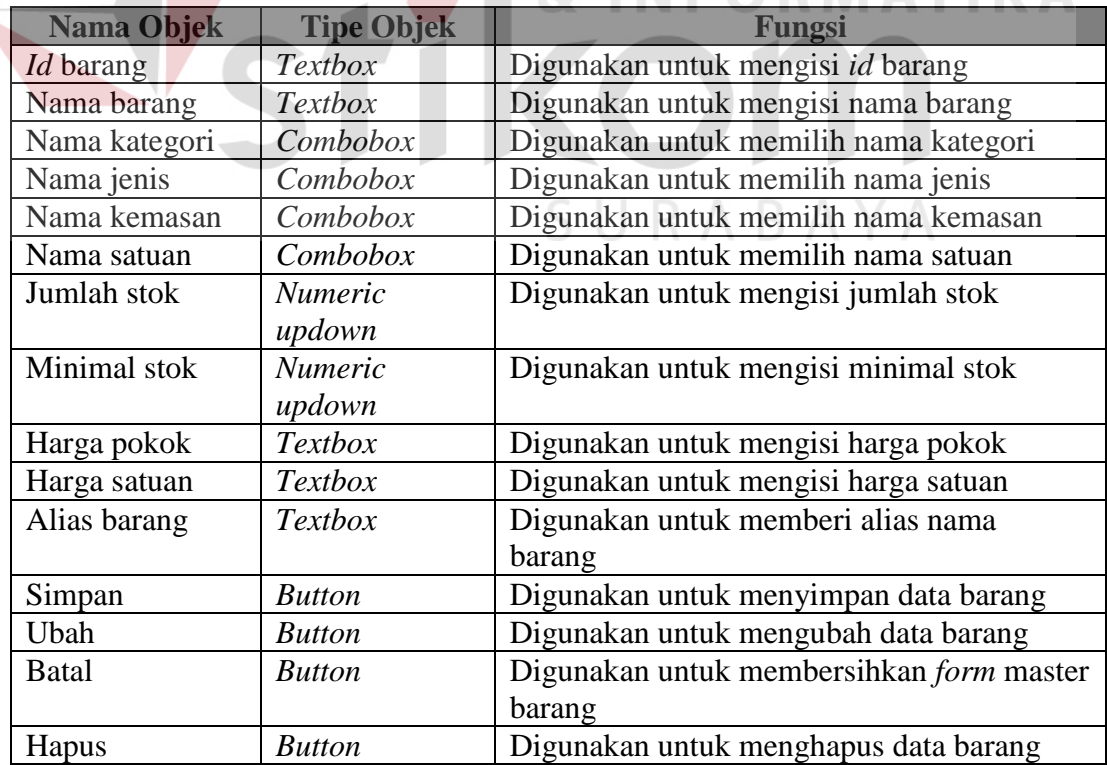

# Tabel 3.19 Fungsi Objek Rancangan *Form* Master Barang

 $\blacksquare$ 

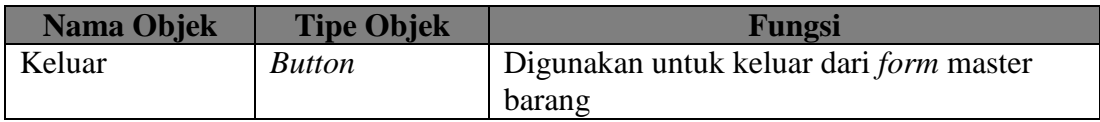

### **6. Rancangan** *Form* **Master Kategori Barang**

Rancangan *form* master kategori barang ini terdapat 2 *textbox* yaitu *textbox id* kategori barang, nama kategori barang. Di samping kiri *form* master kategori barang terdapat *gridview* data kategori barang yang digunakan untuk menampilkan seluruh data data kategori barang di dalam aplikasi ini. Untuk melakukan pengubahan data, cukup melakukan klik pada data yang akan diubah, secara otomatis data tersebut akan pindah dan menyesuaikan masing–masing *textbox. Id* kategori barang yang memiliki format 2 digit pertama berupa huruf "KT" dan 4 digit berikutnya adalah nomor urutan kategori barang. Adapun rancangannya dapat dilihat pada stikom Gambar 3.36.

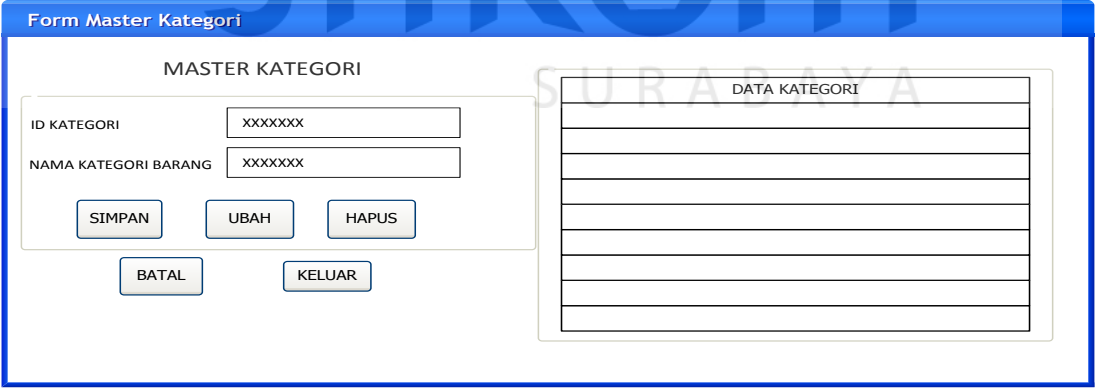

Gambar 3.36 Rancangan *Form* Master Kategori Barang

Fungsi-fungsi objek dalam rancangan form master kategori barang sebagai berikut:

| <b>Nama Objek</b>  | <b>Tipe Objek</b> | Fungsi                                          |
|--------------------|-------------------|-------------------------------------------------|
| <i>Id</i> kategori | <b>Textbox</b>    | Digunakan untuk mengisi id kategori barang      |
| Nama kategori      | <b>Textbox</b>    | Digunakan untuk mengisi nama kategori           |
| barang             |                   | barang                                          |
| Simpan             | <b>Button</b>     | Digunakan untuk menyimpan data kategori         |
|                    |                   | barang                                          |
| Ubah               | <b>Button</b>     | Digunakan untuk mengubah data kategori          |
|                    |                   | barang                                          |
| <b>Batal</b>       | <b>Button</b>     | Digunakan untuk membersihkan <i>form</i> master |
|                    |                   | kategori barang                                 |
| Hapus              | <b>Button</b>     | Digunakan untuk menghapus data kategori         |
|                    |                   | barang                                          |
| Keluar             | <b>Button</b>     | Digunakan untuk keluar dari form master         |
|                    |                   | kategori barang                                 |

Tabel 3.20 Fungsi Objek Rancangan *Form* Master Kategori Barang

### **7. Rancangan** *Form* **Master Jenis Barang**

Rancangan *form* master jenis barang pengurus ini terdapat 4 *textbox* yaitu *textbox id* jenis barang, nama jenis barang, *id* kategori barang dan alias jenis. Di samping kiri *form* master kategori barang terdapat *gridview* data jenis barang yang digunakan untuk menampilkan seluruh data data jenis barang di dalam aplikasi ini. Untuk melakukan pengubahan data, cukup melakukan klik pada data yang akan diubah, secara otomatis data tersebut akan pindah dan menyesuaikan masing–masing *textbox. Id* jenis barang memiliki format 3 digit pertama berupa huruf "JNS" dan 3 digit berikutnya adalah nomor urutan jenis barang. Adapun rancangannya dapat dilihat pada Gambar 3.37.

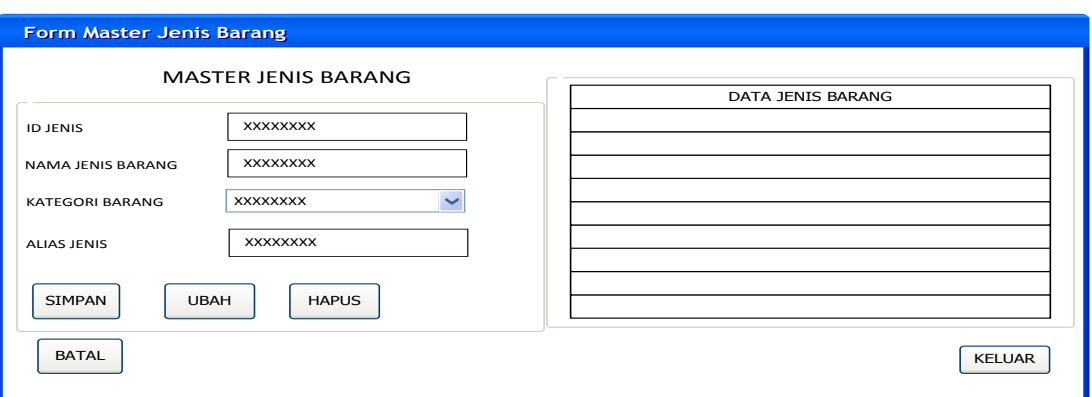

Gambar 3.37 Rancangan *Form* Master Jenis Barang

Fungsi-fungsi objek dalam rancangan *form* master jenis barang sebagai

# berikut:

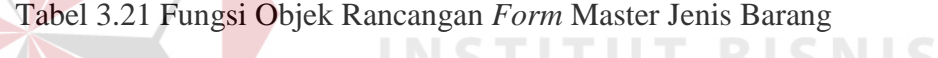

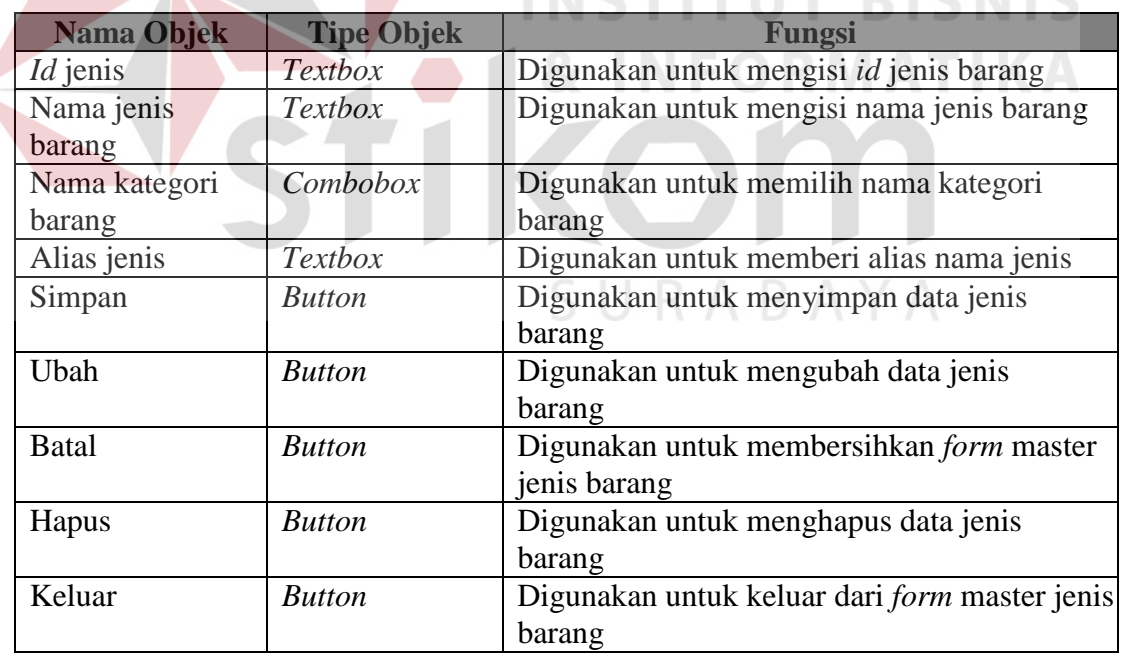

### **8. Rancangan** *Form* **Master Kemasan Barang**

 $\overline{\phantom{a}}$ 

Rancangan *form* master kemasan ini terdapat 2 *textbox* yaitu *id* kemasan, nama kemasan. Di samping kiri *form* master kemasan barang terdapat *gridview* data kemasan barang yang digunakan untuk menampilkan seluruh data kemasan barang di dalam aplikasi ini. Untuk melakukan pengubahan data, cukup melakukan klik pada data yang akan diubah, secara otomatis data tersebut akan pindah dan menyesuaikan masing–masing *textbox. Id* kemasan memiliki format 3 digit pertama berupa huruf "KMS" dan 3 digit berikutnya nomor urutan kemasan. Adapun rancangannya dapat dilihat pada Gambar 3.38.

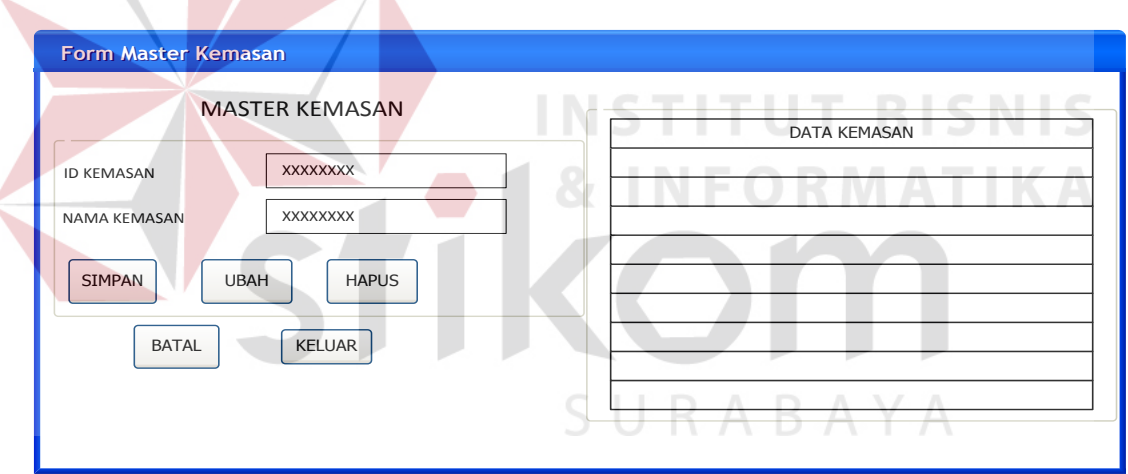

Gambar 3.38 Rancangan *Form* Master Kemasan Barang

Fungsi-fungsi objek dalam rancangan *form* master kemasan barang sebagai berikut:

Tabel 3.22 Fungsi Objek Rancangan *Form* Master Kemasan Barang

| Nama Objek | <b>Tipe Objek</b> | Fungsi                                    |
|------------|-------------------|-------------------------------------------|
| Id kemasan | <i>Textbox</i>    | Digunakan untuk mengisi <i>id</i> kemasan |

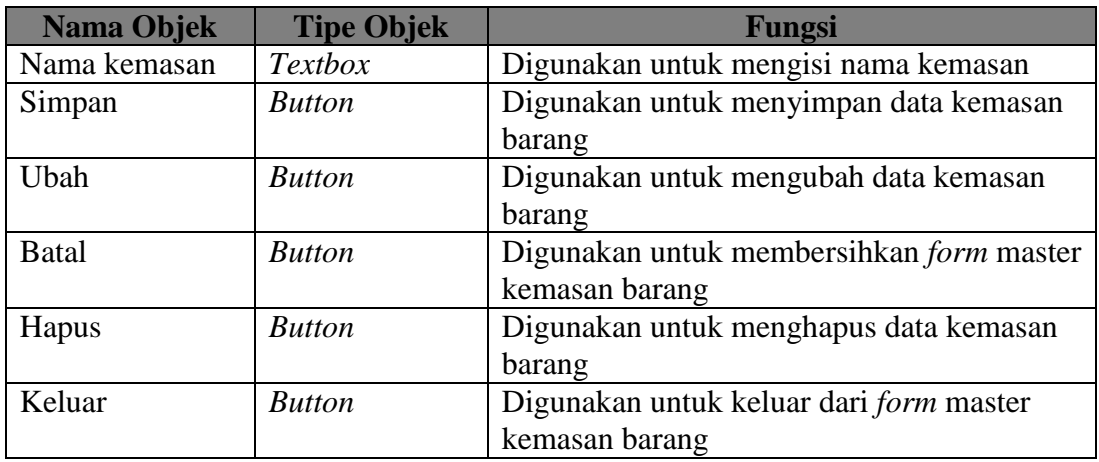

### **9. Rancangan** *Form* **Master Satuan Barang**

Rancangan *form* master satuan ini terdapat 2 *textbox* yaitu *textbox id* satuan dan nama satuan. Di samping kiri *form* master satuan barang terdapat *gridview* data satuan barang yang digunakan untuk menampilkan seluruh data satuan barang di dalam aplikasi ini. Untuk melakukan pengubahan data, cukup melakukan klik pada data yang akan diubah, secara otomatis data tersebut akan pindah dan menyesuaikan masing–masing *textbox. Id* satuan memiliki format 3 digit pertama berupa huruf "SAT" dan 3 digit berikutnya nomor urutan satuan. Adapun rancangannya dapat dilihat pada Gambar 3.39.

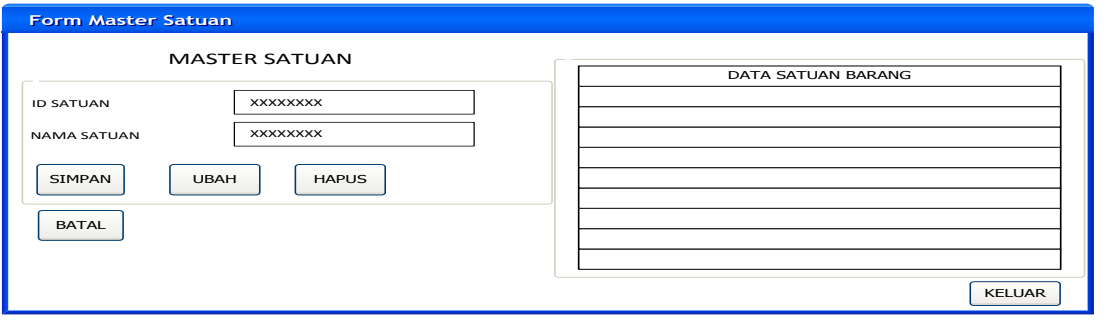

Gambar 3.39 Rancangan *Form* Master Satuan Barang

Fungsi-fungsi objek dalam rancangan *form* master satuan barang sebagai berikut:

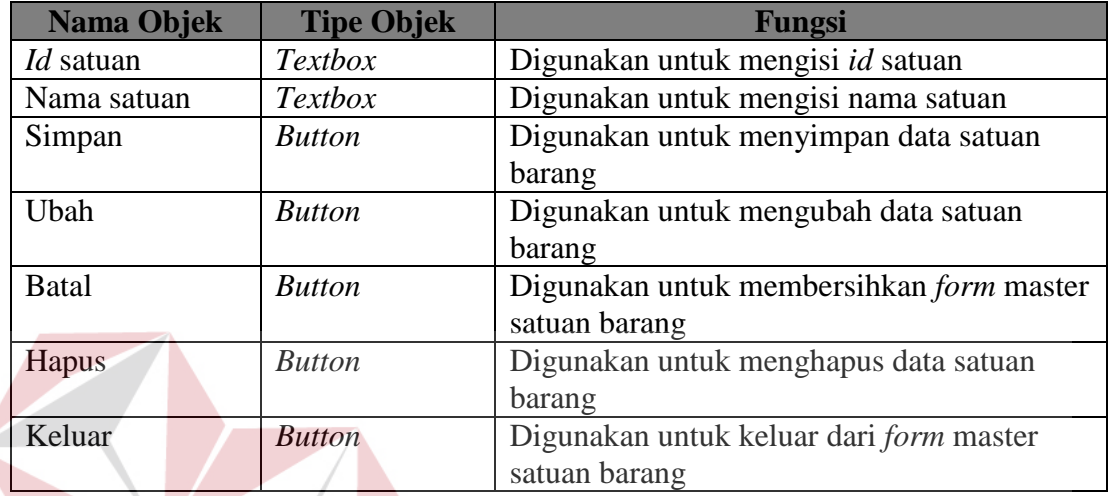

**TUT BISNIS** 

Tabel 3.23 Fungsi Objek Rancangan *Form* Master Satuan Barang

### **10. Rancangan** *Form Input* **Barang**

Rancangan *form input* barang ini terdapat 8 *textbox* yaitu *textbox id* barang, nama kategori, nama jenis, nama kemasan, nama satuan, nama barang, jumlah stok dan minimal stok. Di samping kanan *form input* barang terdapat *gridview* data barang yang digunakan untuk menampilkan seluruh data barang di dalam aplikasi ini. Untuk melakukan penambahan data, cukup mengisi *textbox* dan menekan tombol tambah pada data yang akan diubah, secara otomatis data tersebut akan tampil kedalam *textbox. Id* barang yang memiliki format 1 digit angka pertama huruf "B" dan 4 digit berikutnya adalah nomor urutan barang. Adapun rancangannya dapat dilihat pada Gambar 3.40.

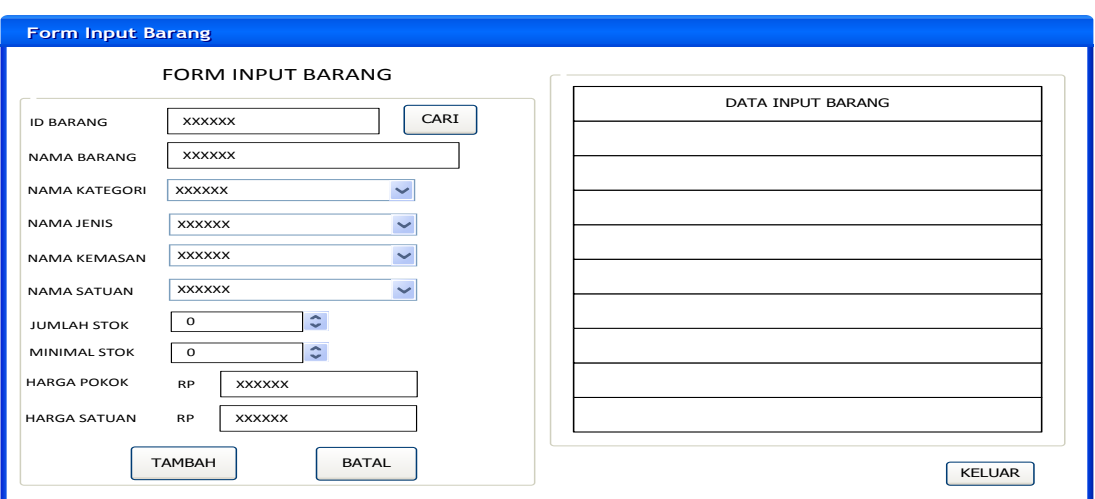

Gambar 3.40 Rancangan *Form Input* Barang

Fungsi-fungsi objek dalam rancangan *form input* barang sebagai berikut:

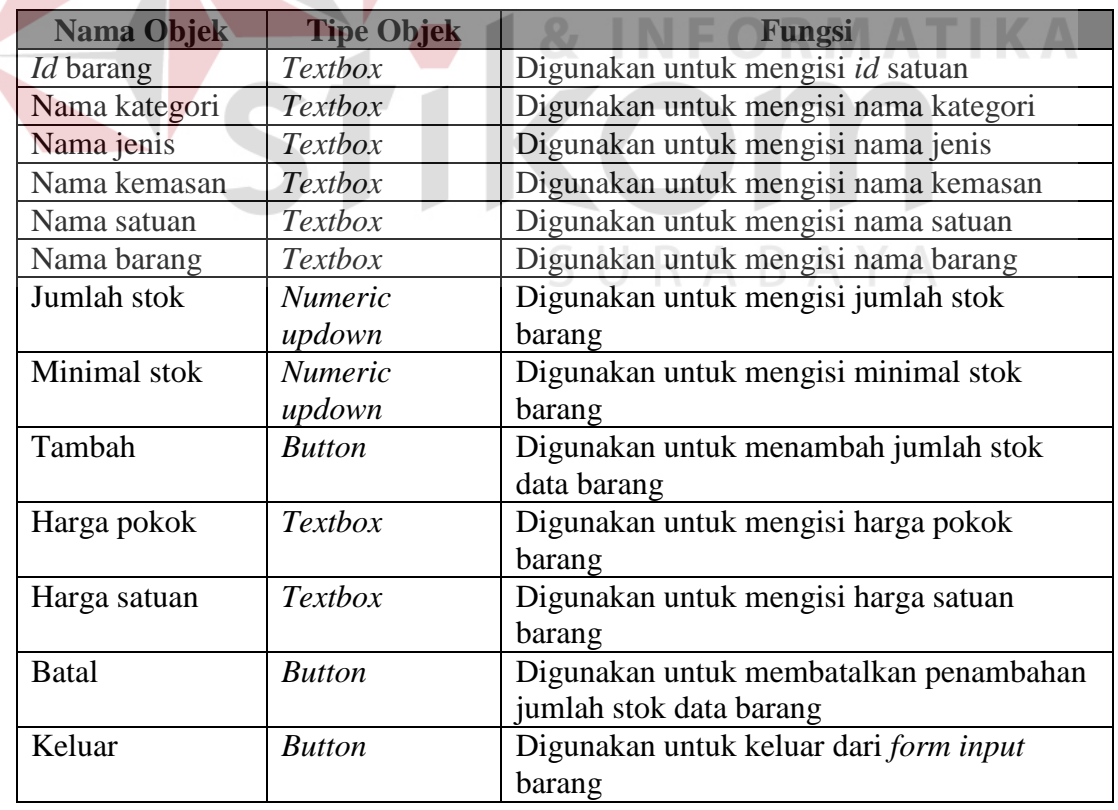

Tabel 3.24 Fungsi Objek Rancangan *Form Input* Barang

### **11. Rancangan** *Form* **Cari** *Input* **Barang**

Rancangan *form* cari barang merupakan desain antarmuka yang digunakan untuk memasukkan data barang pada form transaksi penjualan. Adapun rancangannya dapat dilihat pada Gambar 3.41.

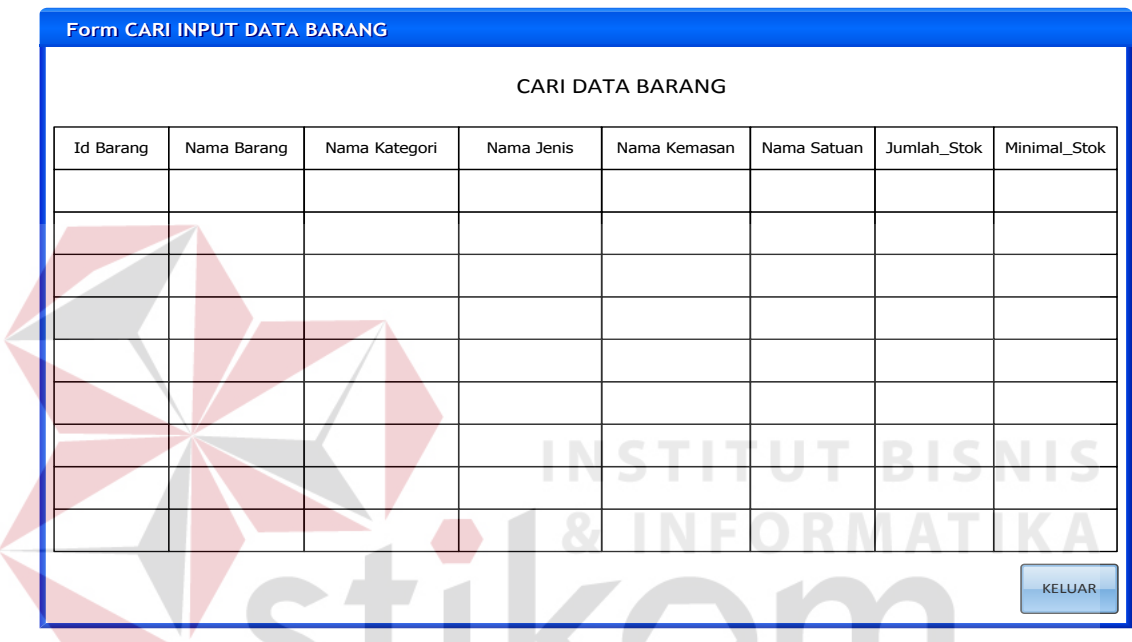

Gambar 3.41 Rancangan *Form* Cari *Input* Barang

Fungsi-fungsi objek dalam rancangan *form input* barang sebagai berikut:

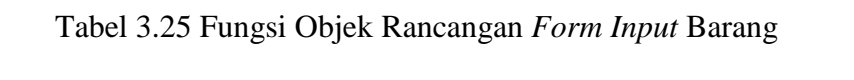

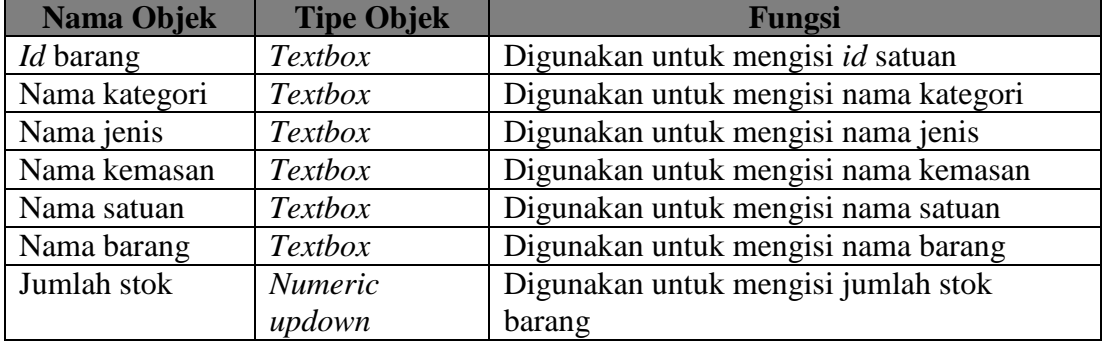

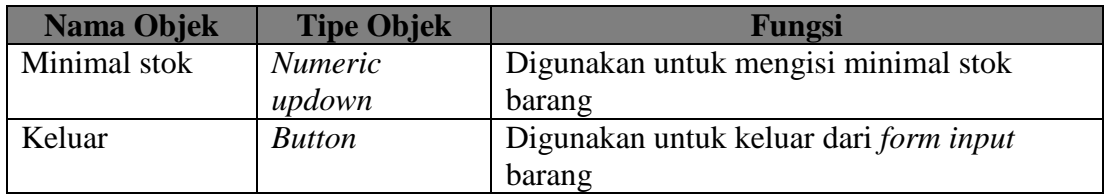

### **12. Rancangan** *Form* **Master Biaya Operasional**

3.42.

Rancangan *form* master biaya operasional merupakan desain antarmuka yang digunakan untuk memasukkan data biaya operasional pada tabel biaya operasional dan detail operasional. Adapun rancangannya dapat dilihat pada Gambar

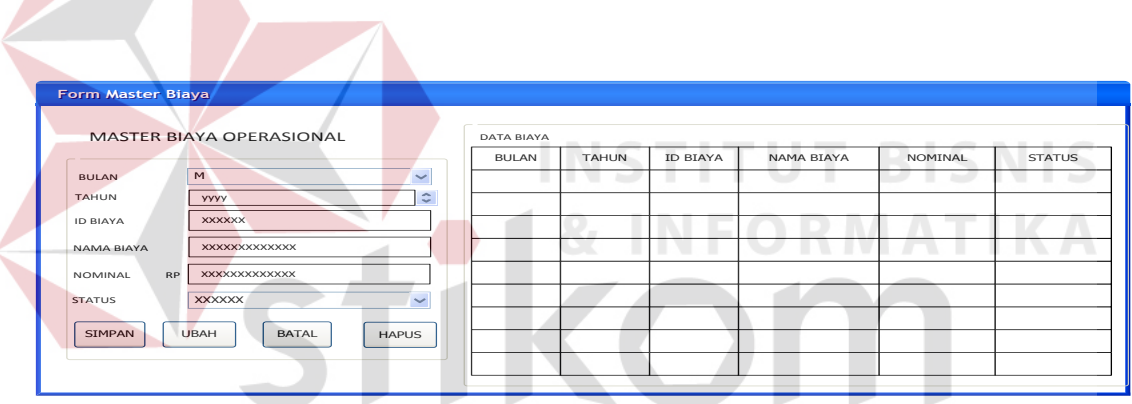

Gambar 3.42 Rancangan *Form* Master Biaya Operasional

Fungsi-fungsi objek dalam rancangan *form* master biaya operasional sebagai berikut:

Tabel 3.26 Fungsi Objek Rancangan *Form* Master Biaya Operasional

| Nama Objek      | <b>Tipe Objek</b> | <b>Fungsi</b>                       |
|-----------------|-------------------|-------------------------------------|
| <b>Bulan</b>    | Combobox          | Digunakan untuk mengisi bulan biaya |
| Tahun           | <i>Numeric</i>    | Digunakan untuk mengisi tahun biaya |
|                 | updown            |                                     |
| <i>Id</i> biaya | <b>Textbox</b>    | Digunakan untuk mengisi id biaya    |
| Nama biaya      | <b>Textbox</b>    | Digunakan untuk mengisi nama biaya  |

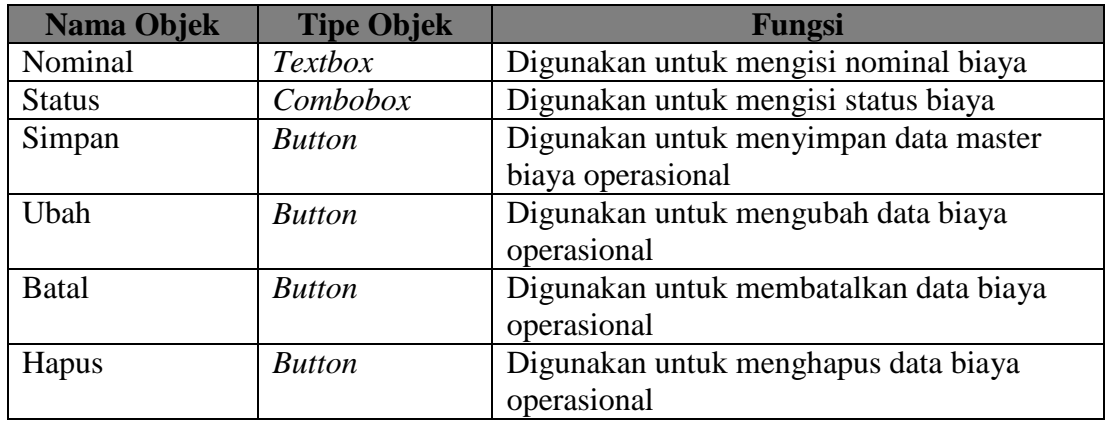

### **13. Rancangan** *Form* **Transaksi Penjualan**

Rancangan *form* transaksi penjualan merupakan desain antarmuka yang digunakan untuk memasukkan transaksi penjualan. *Id* penjualan memiliki format 1 digit pertama berupa huruf "P" dan 4 digit berikutnya adalah dd-mm-yy(tanggalbulan-tahun) dan 4 digit terakhir adalah nomor urutan penjualan. Adapun rancangannya dapat dilihat pada Gambar 3.43.

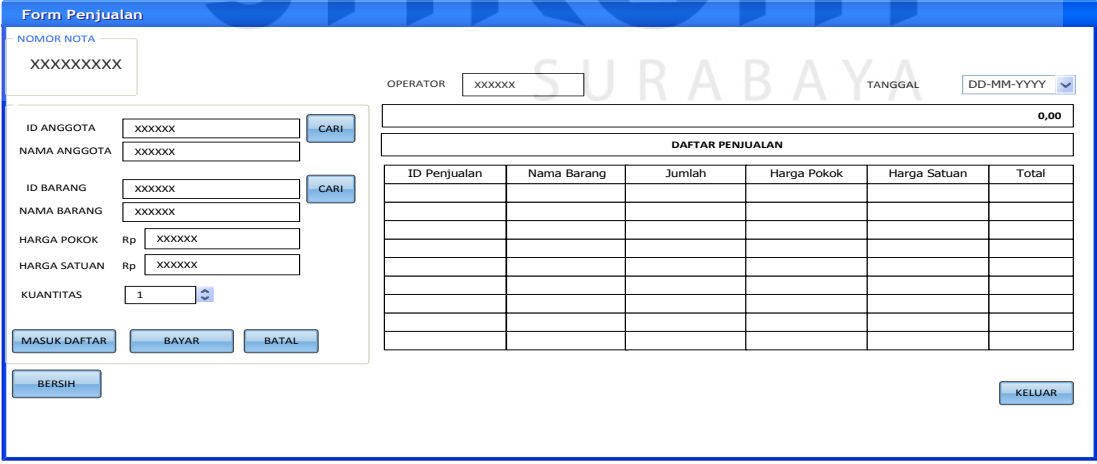

Gambar 3.43 Rancangan *Form* Transaksi Penjualan

Fungsi-fungsi objek dalam rancangan *form* transaksi penjualan sebagai berikut:

| <b>Nama Objek</b>   | <b>Tipe Objek</b> | <b>Fungsi</b>                              |
|---------------------|-------------------|--------------------------------------------|
| <i>Id</i> anggota   | <b>Textbox</b>    | Digunakan untuk mengisi id anggota         |
| Nama anggota        | <b>Textbox</b>    | Digunakan untuk mengisi nama anggota       |
| Id barang           | Textbox           | Digunakan untuk mengisi id barang          |
| Nama barang         | <b>Textbox</b>    | Digunakan untuk mengisi nama barang        |
| Harga pokok         | <b>Textbox</b>    | Digunakan untuk mengisi harga pokok        |
| Harga satuan        | <b>Textbox</b>    | Digunakan untuk mengisi harga satuan       |
| Kuantitas           | <b>Numeric</b>    | Digunakan untuk mengisi kuantitas          |
|                     | updown            | penjualan                                  |
| <b>Masuk Daftar</b> | <b>Button</b>     | Digunakan untuk mengisi daftar penjualan   |
| Simpan+cetak        | <b>Button</b>     | Digunakan untuk menyimpan data yang        |
|                     |                   | telah diisi                                |
| <b>Batal</b>        | <b>Button</b>     | Digunakan untuk membatalkan                |
|                     |                   | penyimpanan data yang telah diisi          |
| <b>Bersih</b>       | <b>Button</b>     | Digunakan untuk membersihkan form          |
|                     |                   | transaksi penjualan                        |
| Keluar              | <b>Button</b>     | Digunakan untuk keluar dari form penjualan |
| Nomor nota          | Label             | Digunakan untuk menampilkan nomor nota     |
|                     |                   | penjualan                                  |
| Operator            | Textbox           | Digunakan untuk menampilkan nama           |
|                     |                   | operator                                   |
| Tanggal             | Datetimepicker    | Digunakan untuk menampilkan tanggal        |

Tabel 3.27 Fungsi Objek Rancangan *Form* Transaksi Penjualan

### **14. Rancangan** *Form* **Cari Anggota**

Rancangan *form* cari anggota merupakan desain antarmuka yang digunakan untuk memasukkan data anggota pada form transaksi penjualan. Adapun dapat dilihat pada Gambar 3.44.

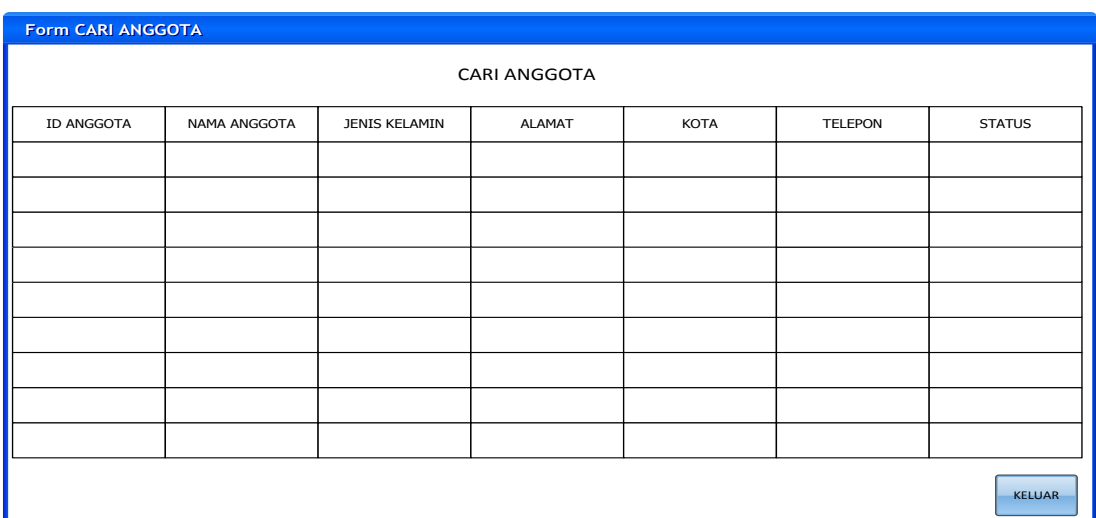

Gambar 3.44 Rancangan *Form* Cari Anggota

Fungsi-fungsi objek dalam rancangan *form* cari anggota sebagai berikut:

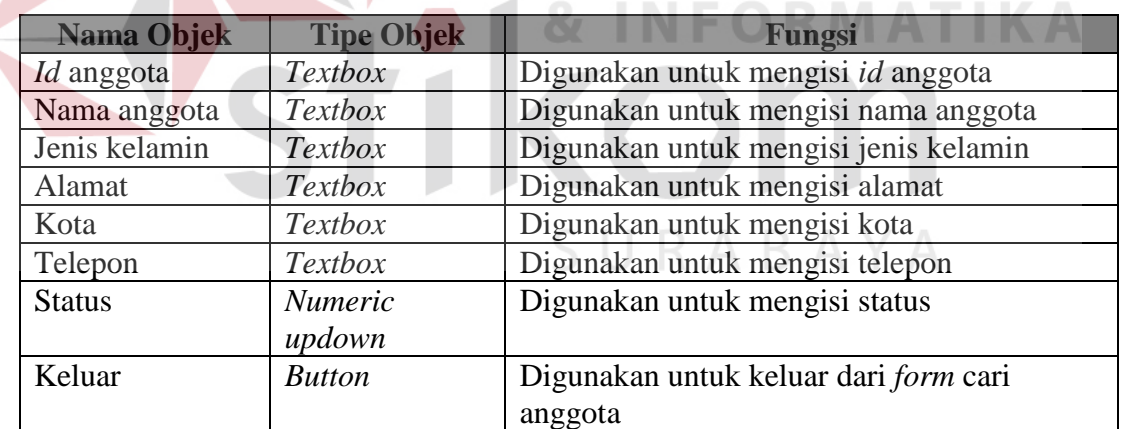

Tabel 3.28 Fungsi Objek Rancangan *Form* Cari Anggota

### **15. Rancangan** *Form* **Cari Barang**

Rancangan *form* cari barang merupakan desain antarmuka yang digunakan untuk memasukkan data barang pada form transaksi penjualan. Adapun rancangannya dapat dilihat pada Gambar 3.45.

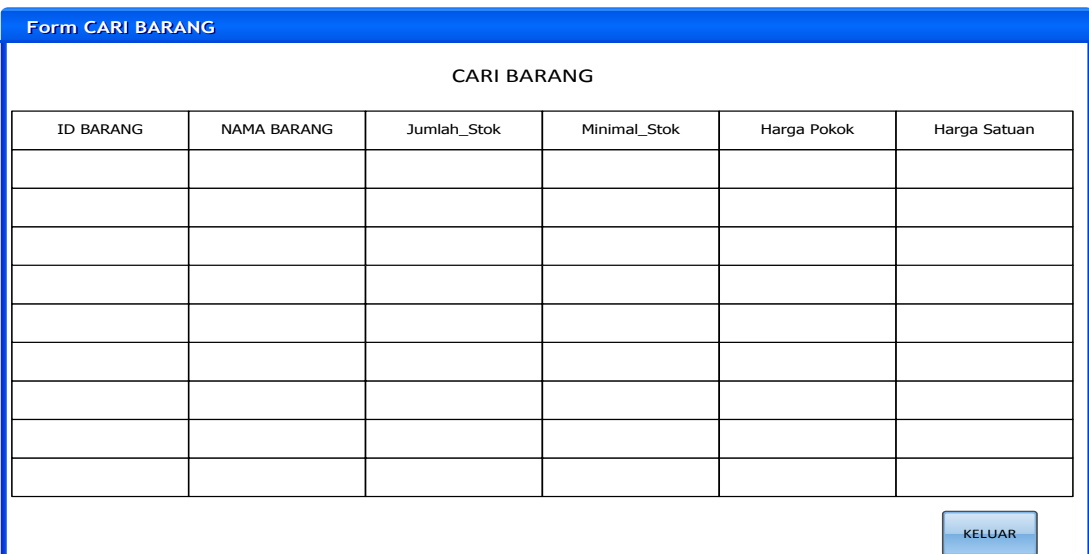

Gambar 3.45 Rancangan *Form* Cari Barang

Fungsi-fungsi objek dalam rancangan *form* cari barang sebagai berikut:

#### KА Tabel 3.29 Fungsi Objek Rancangan *Form* Cari Barang

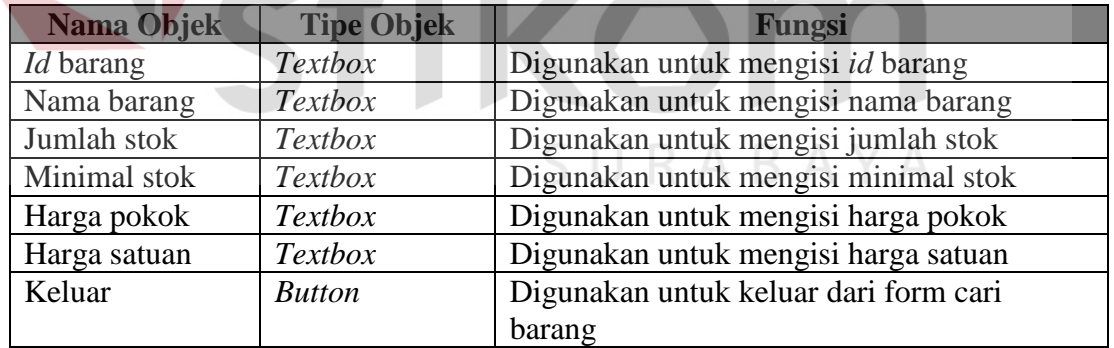

### **16. Rancangan** *Form* **Retur Penjualan**

Rancangan *form* transaksi retur penjualan merupakan desain antarmuka yang digunakan untuk meng*input*kan transaksi retur penjualan. *Id* retur penjualan memiliki format 2 digit pertama berupa huruf "RT" dan 4 digit berikutnya adalah dd-mmyy(tanggal-bulan-tahun) dan 4 digit terakhir adalah nomor urutan retur penjualan. Adapun rancangannya dapat dilihat pada Gambar 3.46.

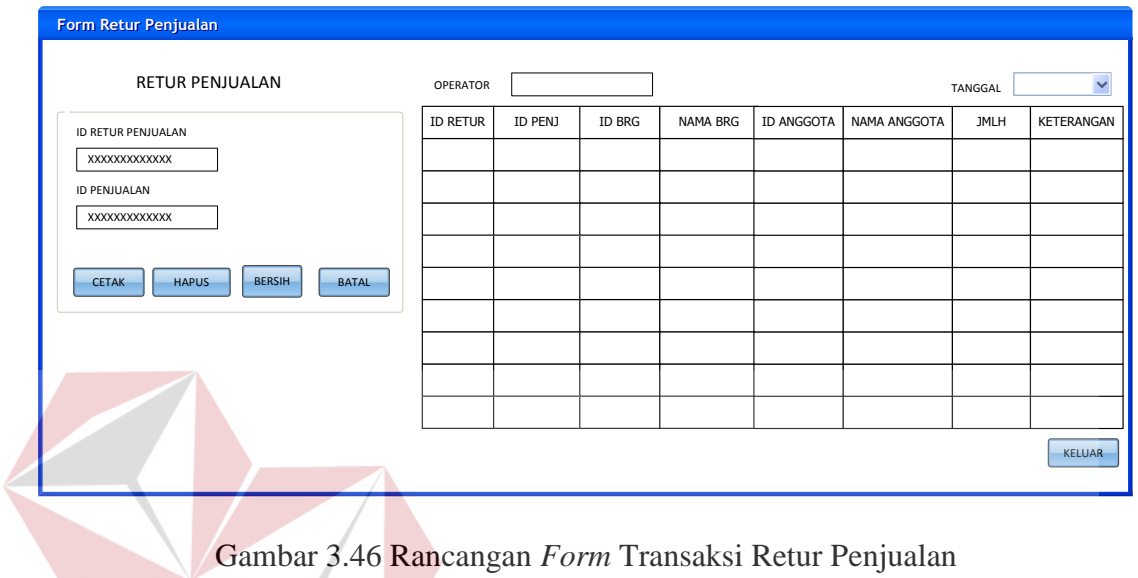

Fungsi-fungsi objek dalam rancangan *form* transaksi retur penjualan sebagai

**TELES** 

**INSTITUT BISNIS** 

 $A = 175$ 

 $\mathcal{N}$ 

berikut:

Tabel 3.30 Fungsi Objek Rancangan *Form* Transaksi Retur Penjualan  $\overline{\phantom{a}}$ 

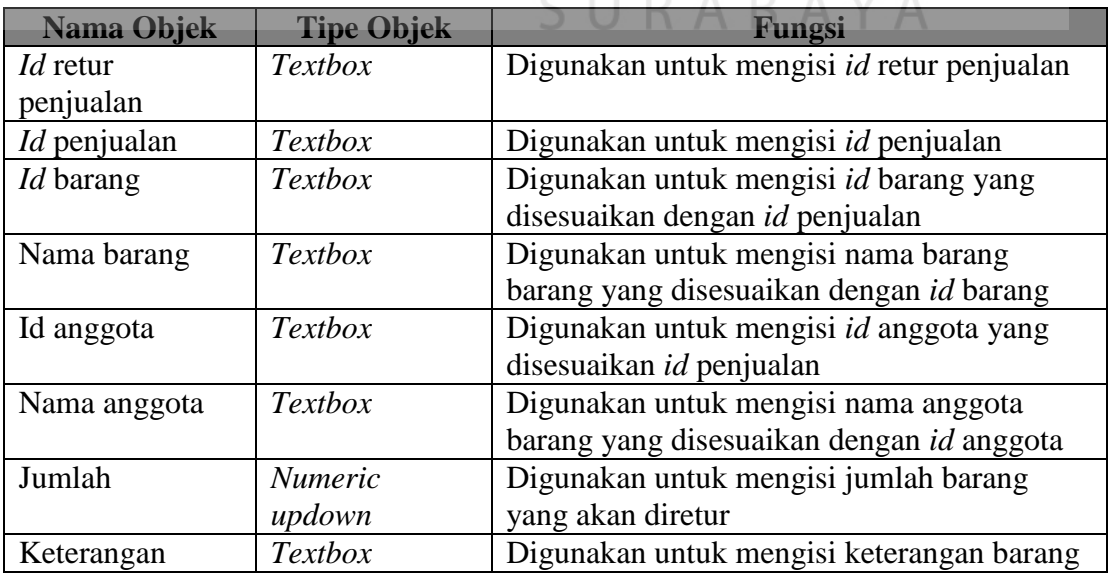

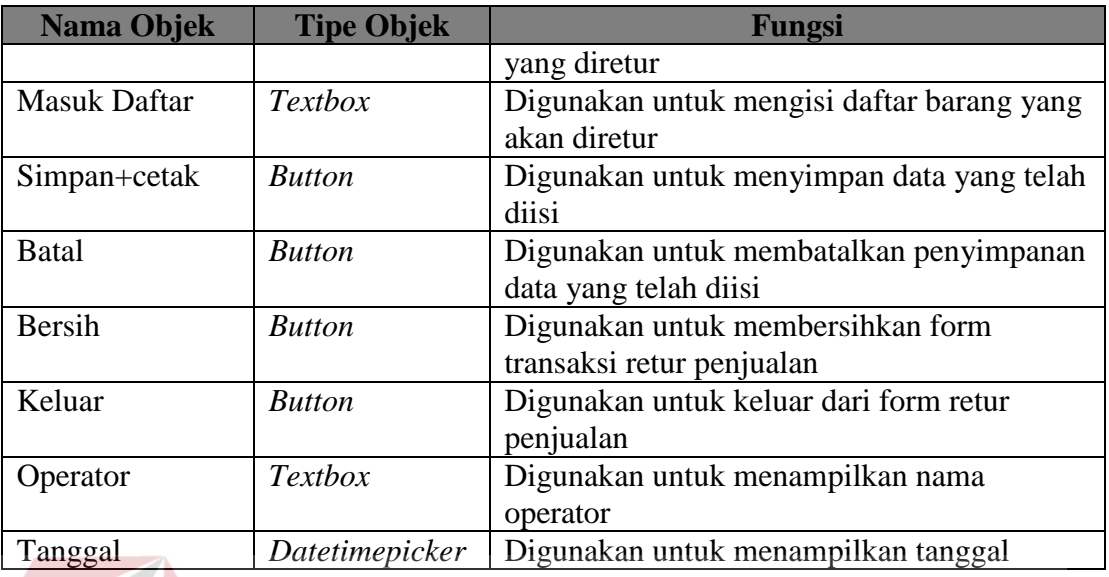

# **17. Rancangan** *Form* **Cari Barang Diretur**

Rancangan *form* cari barang merupakan desain antarmuka yang digunakan untuk memasukkan data barang pada form transaksi penjualan. Adapun rancangannya dapat dilihat pada Gambar 3.47. CO

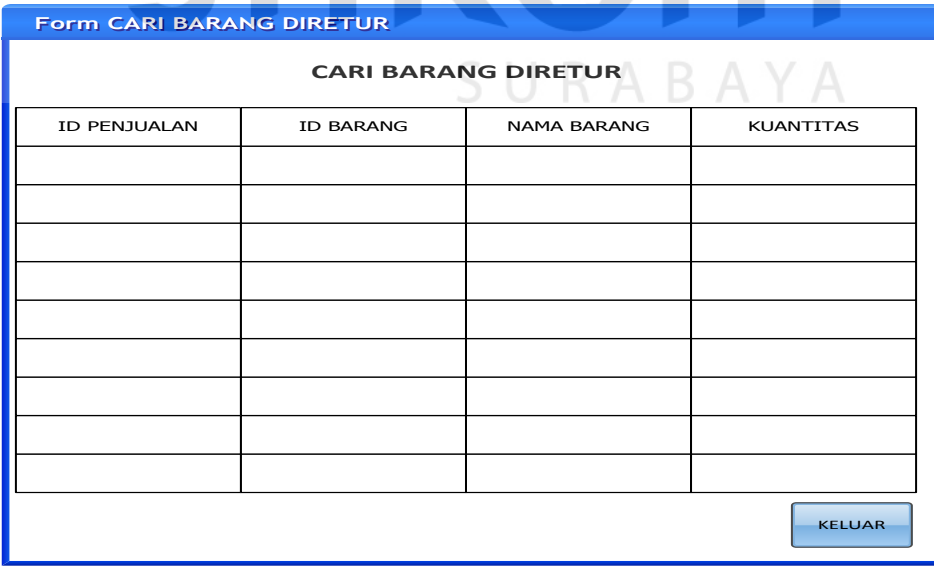

Gambar 3.47 Rancangan *Form* Cari Barang Diretur

Fungsi-fungsi objek dalam rancangan *form* cari barang diretur sebagai berikut:

| Nama Objek       | <b>Tipe Objek</b> | Fungsi                                |
|------------------|-------------------|---------------------------------------|
| $Id$ penjualan   | <b>Textbox</b>    | Digunakan untuk mengisi id penjualan  |
| <i>Id</i> barang | Textbox           | Digunakan untuk mengisi id barang     |
| Nama barang      | <b>Textbox</b>    | Digunakan untuk mengisi nama barang   |
| Kuantitas        | <b>Textbox</b>    | Digunakan untuk mengisi kuantitas     |
| Keluar           | <b>Button</b>     | Digunakan untuk keluar dari form cari |
|                  |                   | barang diretur                        |

Tabel 3.31 Fungsi Objek Rancangan *Form* Cari Barang Diretur

### **18. Rancangan** *Form* **Pembayaran Penjualan**

Rancangan form pembayaran penjualan merupakan desain antarmuka yang digunakan untuk memasukkan data pembayaran dari transaksi penjualan, adapun rancangannya dapat dilihat pada Gambar 3.48.

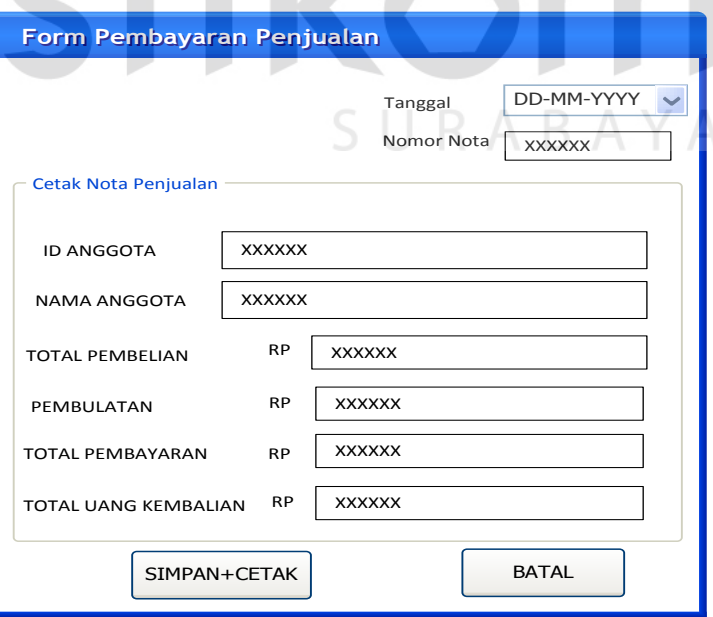

Gambar 3.48 Rancangan *Form* Pembayaran Penjualan
Fungsi-fungsi objek dalam rancangan *form* pembayaran penjualan sebagai berikut:

| <b>Tipe Objek</b> | Fungsi                                   |
|-------------------|------------------------------------------|
| <b>Textbox</b>    | Digunakan untuk menampilkan id anggota   |
| <b>Textbox</b>    | Digunakan untuk menampilkan nama         |
|                   | anggota                                  |
| Textbox           | Digunakan untuk menampilkan total        |
|                   | pembelian                                |
| Textbox           | Digunakan untuk menampilkan pembulatan   |
|                   | pembelian                                |
| Textbox           | Digunakan untuk mengisi pembayaran dari  |
|                   | transaksi penjualan                      |
| Textbox           | Digunakan untuk menampilkan total uang   |
|                   | kembalian                                |
| <b>Button</b>     | Digunakan untuk menyimpan data penjualan |
|                   | dan mencetak nota penjualan              |
| <b>Button</b>     | Digunakan untuk keluar dari form         |
|                   | pembayaran penjualan                     |
| <b>Nama Objek</b> | Total pembelian                          |

Tabel 3.32 Fungsi Objek Rancangan *Form* Pembayaran Penjualan

## **19. Rancangan** *Form* **Cetak Nota Penjualan**

Rancangan *form* cetak nota penjualan merupakan desain antarmuka yang digunakan untuk mencetak nota penjualan, adapun rancangannya dapat dilihat pada Gambar 3.49.

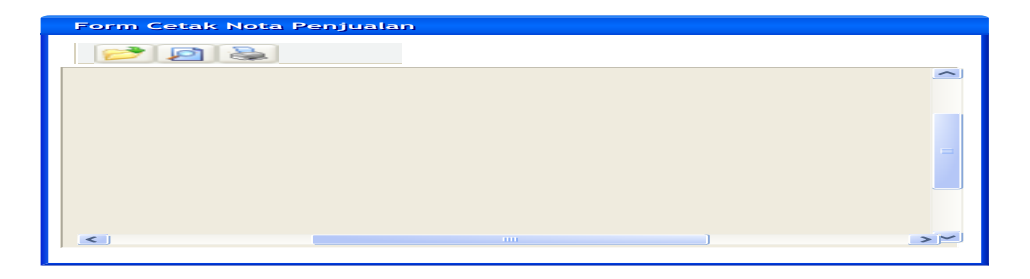

Gambar 3.49 Rancangan *Form* Cetak Nota Penjualan

Fungsi-fungsi objek dalam rancangan *form* cetak nota penjualan sebagai berikut:

Tabel 3.33 Fungsi Objek Rancangan *Form* Cetak Nota Penjualan

| Nama Objek      | <b>Tipe Objek</b> | Fungsi                              |
|-----------------|-------------------|-------------------------------------|
| Printbarmanager | PrintBarManager   | Digunakan untuk mencetak, menyimpan |
|                 |                   | nota penjualan                      |

## **20. Rancangan** *Form* **Cetak Nota Retur Penjualan**

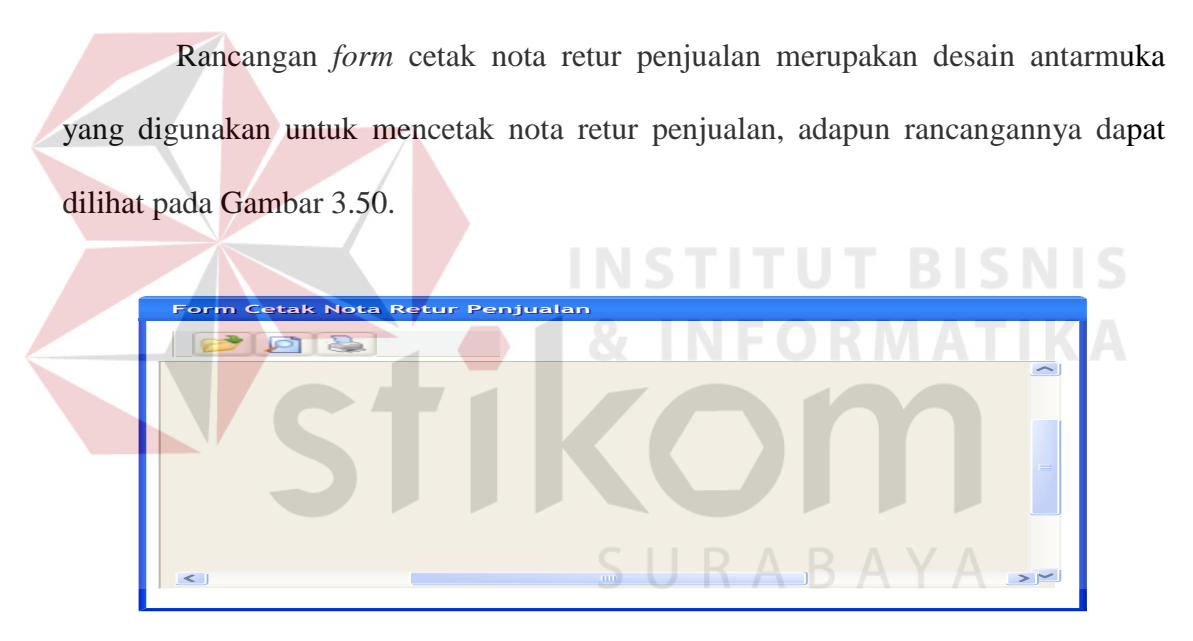

Gambar 3.50 Rancangan *Form* Cetak Nota Retur Penjualan

Fungsi-fungsi objek dalam rancangan *form* cetak nota retur penjualan sebagai berikut:

Tabel 3.34 Fungsi Objek Rancangan *Form* Cetak Nota Retur Penjualan

| Nama Objek      | <b>Tipe Objek</b> | <b>Fungsi</b>                       |
|-----------------|-------------------|-------------------------------------|
| Printbarmanager | PrintBarManager   | Digunakan untuk mencetak, menyimpan |
|                 |                   | nota retur penjualan                |

## **21. Rancangan** *Form* **Laporan Pendapatan Kotor Periodik**

Rancangan *form* laporan pendapatan kotor periodik merupakan desain antarmuka yang digunakan untuk menampilkan laporan pendapatan kotor yang akan diperoleh koperasi pada periode penjualan tertentu, adapun rancangannya dapat dilihat pada Gambar 3.51.

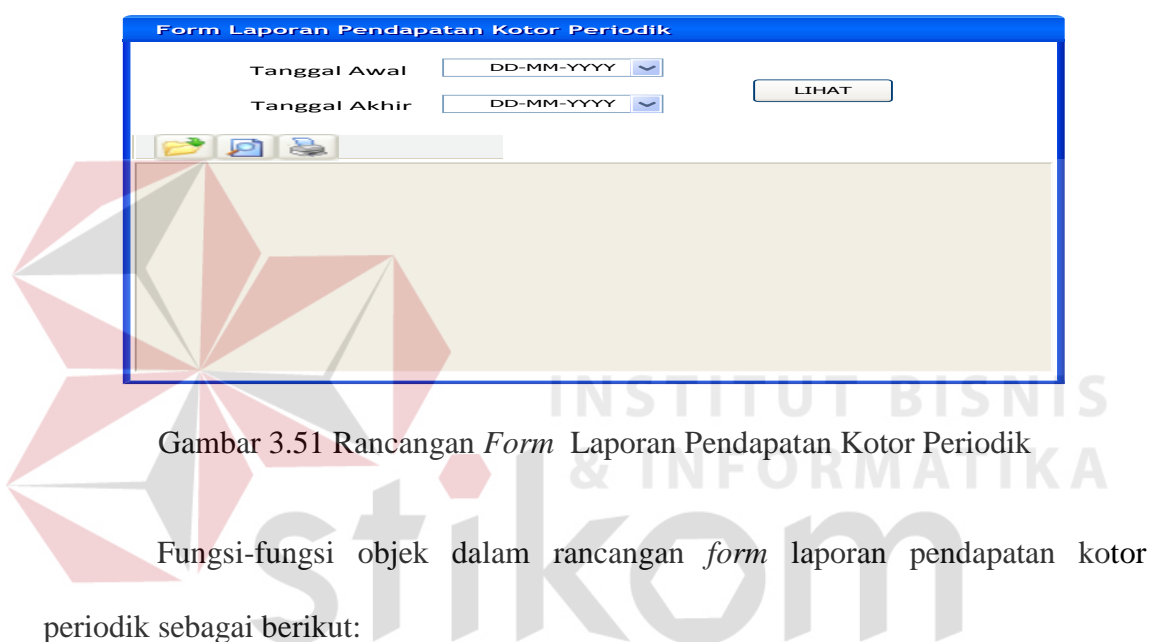

Tabel 3.35 Fungsi Objek Rancangan *Form* Laporan Pendapatan Kotor Periodik

| Nama Objek      | <b>Tipe Objek</b> | Fungsi                              |
|-----------------|-------------------|-------------------------------------|
| Printbarmanager | PrintBarManager   | Digunakan untuk mencetak, menyimpan |
|                 |                   | laporan pendapatan kotor            |
| Tanggal Awal    | Combobox          | Digunakan untuk menampilkan tanggal |
|                 |                   | awal                                |
| Tanggal Akhir   | Combobox          | Digunakan untuk menampilkan tanggal |
|                 |                   | akhir                               |
| Lihat           | <b>Button</b>     | Digunakan untuk menampilkan laporan |

## **22. Rancangan** *Form* **Laporan Hasil Penjualan Periodik**

Rancangan *form* laporan hasil penjualan periodik merupakan desain antarmuka yang digunakan untuk menampilan laporan hasil penjualan seluruh barang pada periode penjualan tertentu, adapun rancangannya dapat dilihat pada Gambar 3.52.

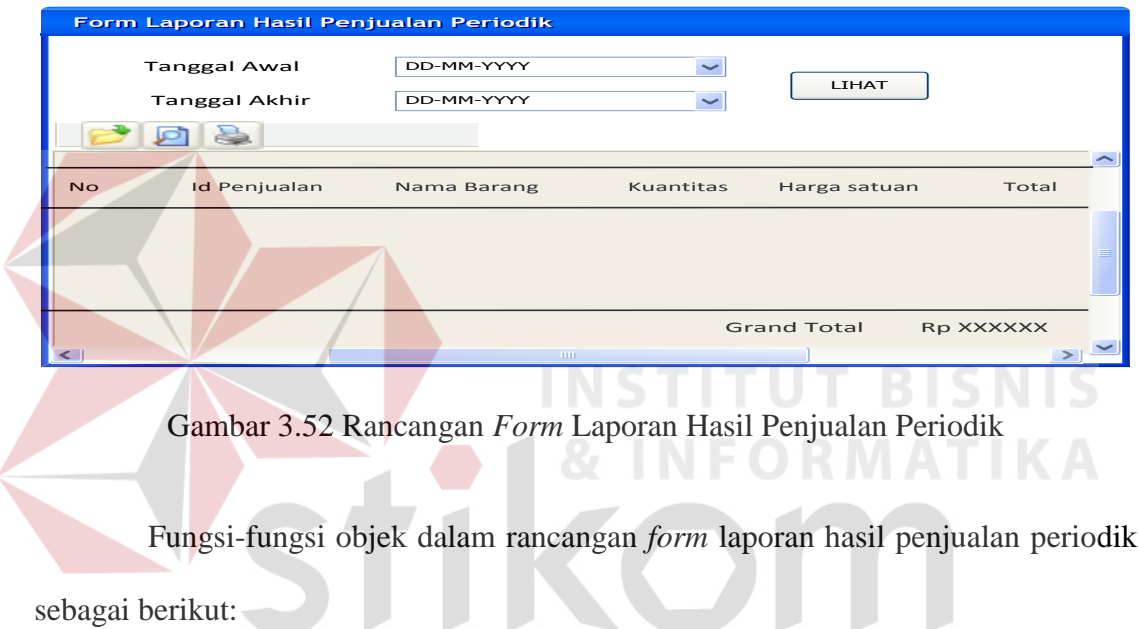

Tabel 3.36 Fungsi Objek Rancangan *Form* Laporan Hasil Penjualan Periodik

| Nama Objek      | <b>Tipe Objek</b>      | Fungsi                                   |
|-----------------|------------------------|------------------------------------------|
| Printbarmanager | <b>PrintBarManager</b> | Digunakan untuk mencetak, menyimpan      |
|                 |                        | laporan hasil penjualan                  |
| Tanggal Awal    | Datetimepicker         | Digunakan untuk menampilkan <i>input</i> |
|                 |                        | data tanggal periode awal                |
| Tanggal Akhir   | Datetimepicker         | Digunakan untuk menampilkan <i>input</i> |
|                 |                        | data tanggal periode akhir               |
| Lihat           | <b>Button</b>          | Digunakan untuk menampilkan laporan      |

## **23. Rancangan** *Form* **Laporan Jenis Barang Terjual**

Rancangan *form* laporan jenis barang terjual merupakan desain antarmuka yang digunakan untuk menampilkan jenis barang terjual tiap periode penjualan, adapun rancangannya dapat dilihat pada Gambar 3.53.

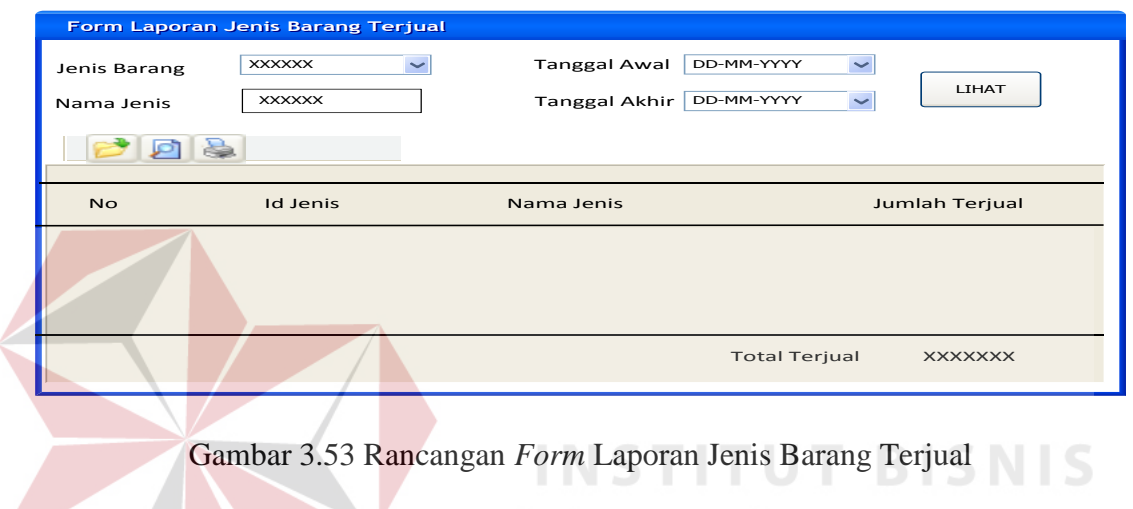

Fungsi-fungsi objek dalam rancangan *form* laporan jenis barang terjual sebagai berikut:

Tabel 3.37 Fungsi Objek Rancangan *Form* Laporan Jenis Barang Terjual

 $N N D$ 

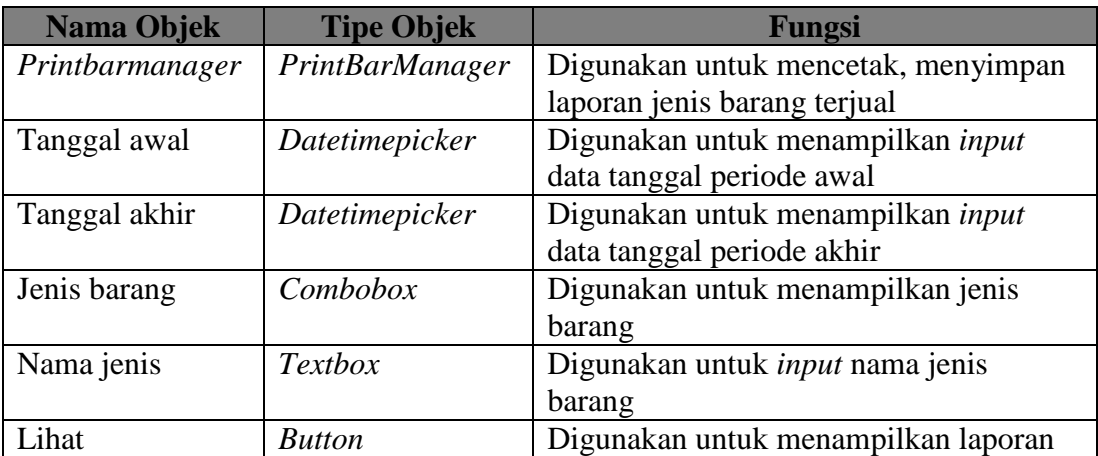

#### **24. Rancangan** *Form* **Laporan Perbandingan Jenis Barang Terjual**

Rancangan *form* laporan perbandingan jenis barang terjual merupakan desain antarmuka yang digunakan untuk menampilkan perbandingan jenis barang terjual tiap periode penjualan tertentu, adapun rancangannya dapat dilihat pada Gambar 3.54.

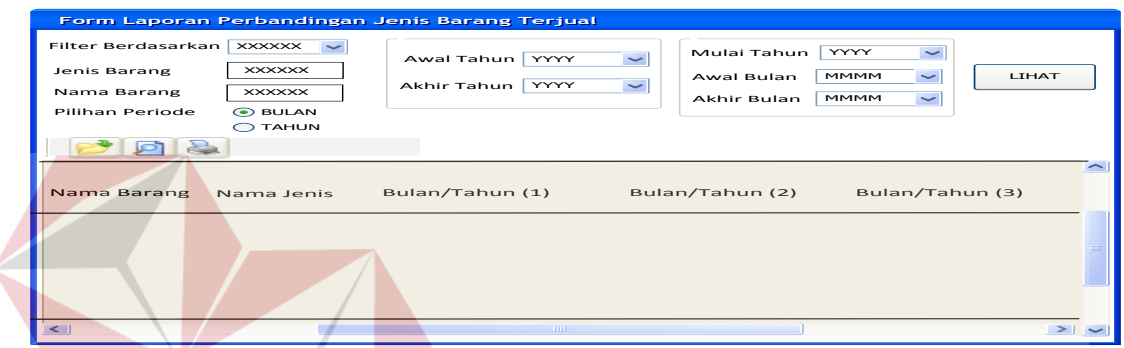

Gambar 3.54 Rancangan *Form* Laporan Perbandingan Jenis Barang Terjual

Fungsi-fungsi objek dalam rancangan *form* laporan perbandingan jenis barang terjual sebagai berikut:

Tabel 3.38 Fungsi Objek Rancangan *Form* Perbandingan Jenis Barang Terjual

| <b>Nama Objek</b> | <b>Tipe Objek</b>      | Fungsi                                    |
|-------------------|------------------------|-------------------------------------------|
| Printbarmanager   | <b>PrintBarManager</b> | Digunakan untuk mencetak, menyimpan       |
|                   |                        | laporan perbandingan jenis barang terjual |
| Awal tahun        | Datetimepicker         | Digunakan untuk menampilkan <i>input</i>  |
|                   |                        | data periode awal tahun                   |
| Akhir tahun       | Datetimepicker         | Digunakan untuk menampilkan <i>input</i>  |
|                   |                        | data periode akhir tahun                  |
| Mulai tahun       | Datetimepicker         | Digunakan untuk menampilkan <i>input</i>  |
|                   |                        | data periode mulai tahun                  |
| Awal bulan        | Datetimepicker         | Digunakan untuk menampilkan <i>input</i>  |
|                   |                        | data periode awal bulan                   |
| Akhir bulan       | Datetimepicker         | Digunakan untuk menampilkan input         |
|                   |                        | data periode akhir bulan                  |

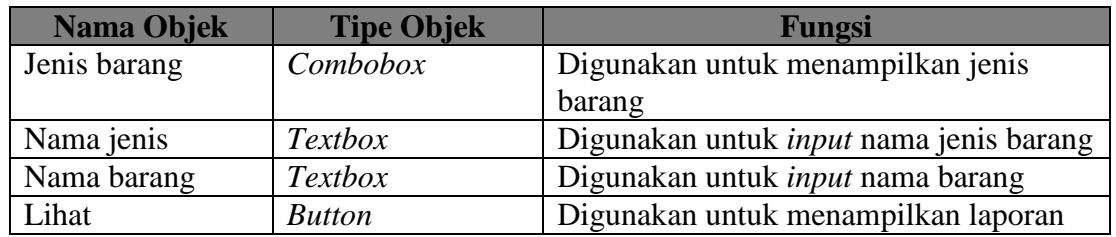

## **25. Rancangan** *Form* **Laporan Penjualan Tertinggi**

Rancangan *form* laporan penjualan tertinggi merupakan desain antarmuka yang digunakan untuk menampilkan daftar penjualan yang paling tinggi pada setiap periode penjualan tertentu, adapun rancangannya dapat dilihat pada Gambar 3.55.

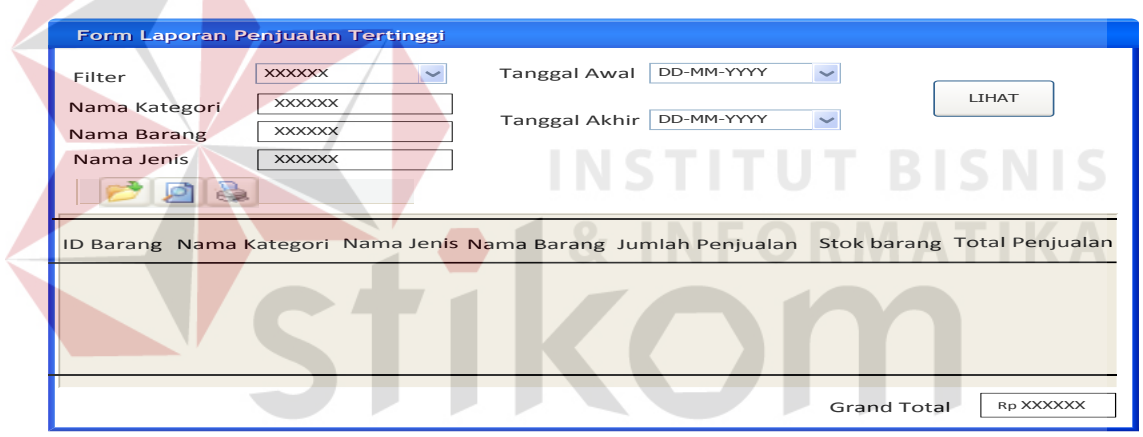

Gambar 3.55 Rancangan *Form* Laporan Penjualan Tertinggi

Fungsi-fungsi objek dalam rancangan *form* laporan penjualan tertinggi sebagai berikut:

Tabel 3.39 Fungsi Objek Rancangan *Form* Laporan Penjualan Tertinggi

| Nama Objek      | <b>Tipe Objek</b>      | Fungsi                              |
|-----------------|------------------------|-------------------------------------|
| Printbarmanager | <b>PrintBarManager</b> | Digunakan untuk mencetak, menyimpan |
|                 |                        | laporan penjualan tertinggi         |
| Tanggal awal    | Datetimepicker         | Digunakan untuk menampilkan input   |
|                 |                        | data tanggal periode awal           |

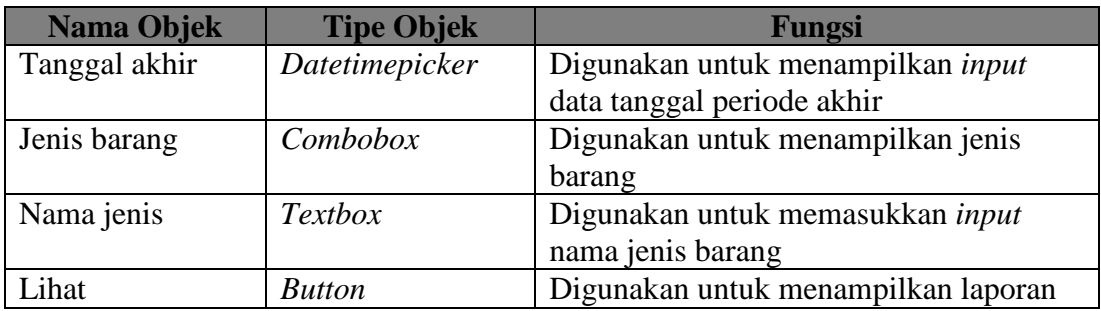

## **26. Rancangan** *Form* **Laporan Partisipasi Anggota**

Rancangan *form* laporan partisipasi anggota digunakan untuk menampilkan daftar anggota yang berpartisipasi berdasarkan *id* anggota dan nama anggota dalam transaksi penjualan pada tiap periode penjualan tertentu. Adapun tampilan rancangan *form*nya dapat dilihat pada Gambar 3.56.

**INSTITUT RISNIS** 

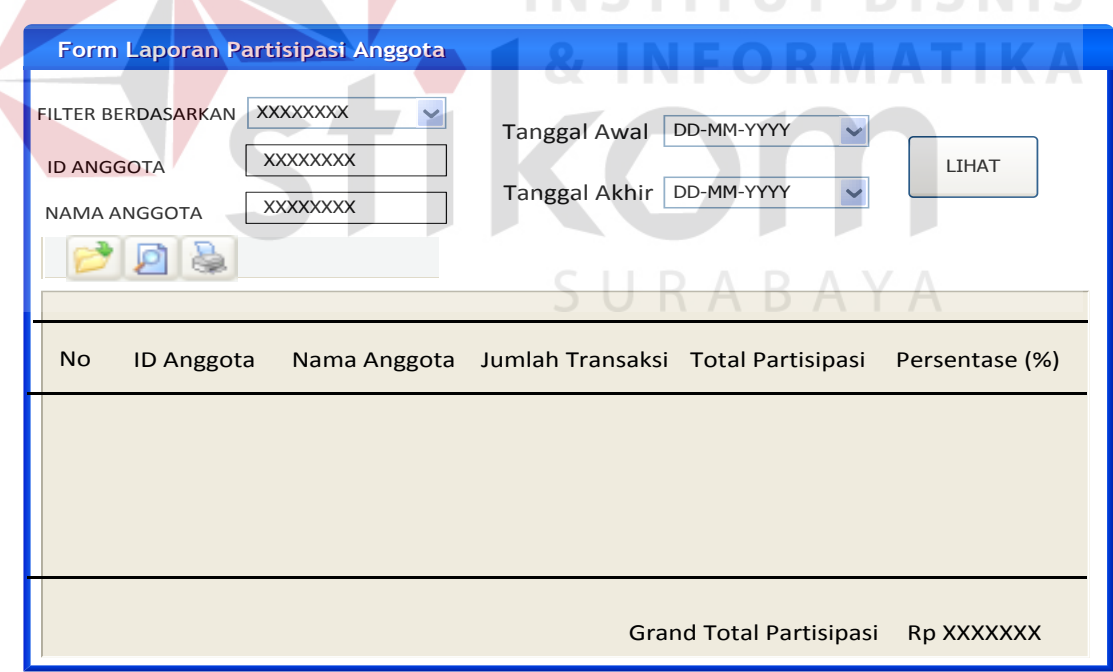

Gambar 3.56 Rancangan *Form* Laporan Partisipasi Anggota

Fungsi-fungsi objek dalam rancangan *form* laporan partisipasi anggota sebagai berikut:

| <b>Nama Objek</b>                         | <b>Tipe Objek</b> | Fungsi                                     |  |
|-------------------------------------------|-------------------|--------------------------------------------|--|
| <b>PrintBarManager</b><br>Printbarmanager |                   | Digunakan untuk mencetak, menyimpan        |  |
|                                           |                   | laporan partisipasi anggota                |  |
| <i>Id</i> anggota                         | <b>Textbox</b>    | Digunakan untuk memasukkan <i>input id</i> |  |
|                                           |                   | anggota                                    |  |
| Nama anggota                              | textbox           | Digunakan untuk memasukkan input           |  |
|                                           |                   | nama anggota                               |  |
| Filter berdasarkan                        | Combobox          | Digunakan untuk menyaring jenis input      |  |
| Tanggal awal                              | Datetimepicker    | Digunakan untuk menampilkan <i>input</i>   |  |
|                                           |                   | data tanggal periode awal                  |  |
| Tanggal akhir                             | Datetimepicker    | Digunakan untuk menampilkan input          |  |
|                                           |                   | data tanggal periode akhir                 |  |
| Lihat                                     | <b>Button</b>     | Digunakan untuk menampilkan laporan        |  |

Tabel 3.40 Fungsi Objek Rancangan *Form* Laporan Partisipasi Anggota

# **27. Rancangan** *Form* **Laporan Persediaan Barang**

Rancangan *form* laporan persediaan barang digunakan untuk menampilkan daftar persediaan barang yang tersedia berdasarkan jenis barang dalam tiap periode penjualan tertentu. Adapun tampilan rancangan *form*nya dapat dilihat pada Gambar 3.57.

**INSTITUT BISNIS** 

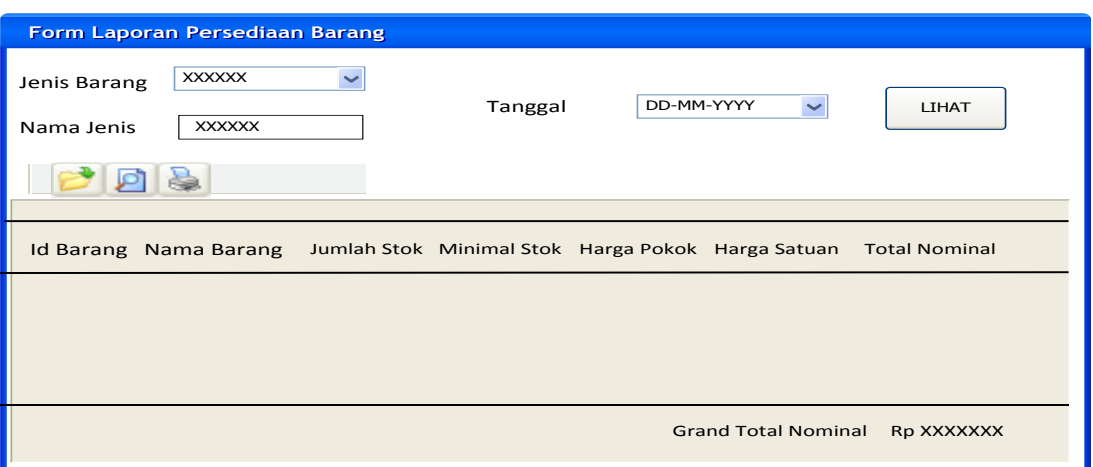

Gambar 3.57 Rancangan *Form* Laporan Persediaan Barang

Fungsi-fungsi objek dalam rancangan *form* laporan persediaan barang

sebagai berikut:

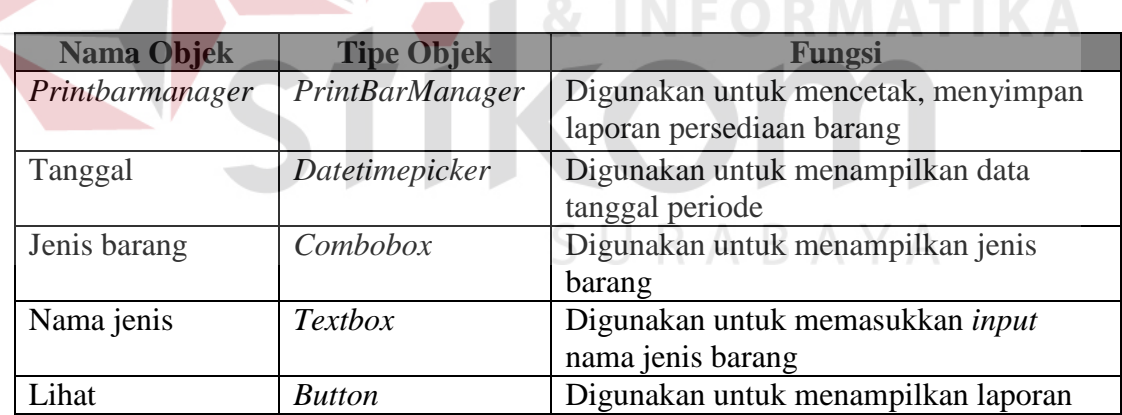

Tabel 3.41 Fungsi Objek Rancangan *Form* Laporan Persediaan Barang

## **28. Rancangan** *Form* **Laporan Jenis Barang Diminati Anggota**

Rancangan *form* laporan jenis barang diminati anggota digunakan untuk menampilkan daftar barang yang diminati anggota berdasarkan jenis barang, *id*  anggota, nama anggota dalam tiap periode penjualan tertentu. dapat dilihat pada Gambar 3.58.

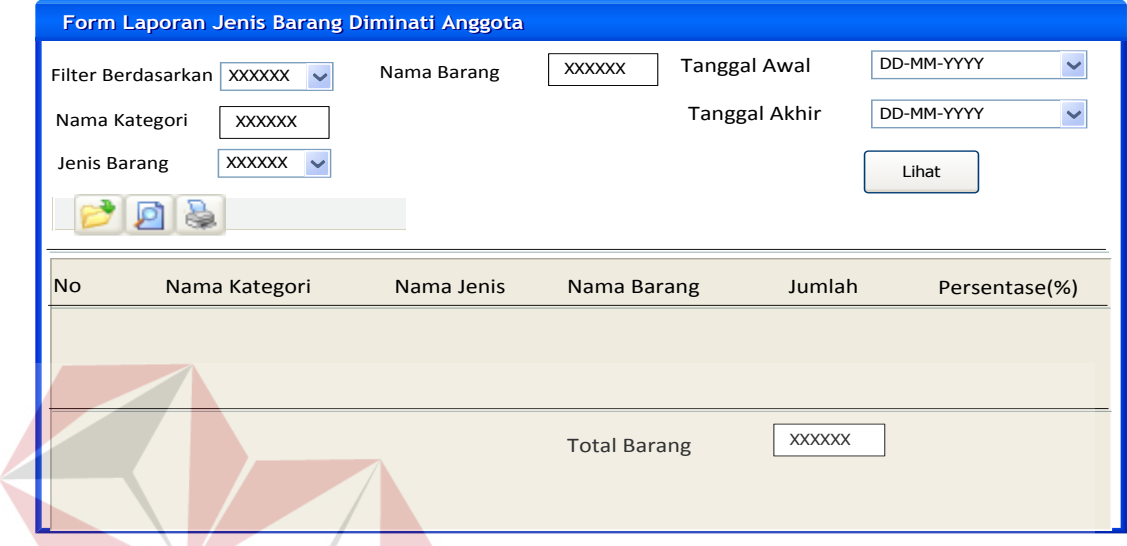

Gambar 3.58 Rancangan *Form* Laporan Jenis Barang Diminati Anggota

Fungsi-fungsi objek dalam rancangan *form* laporan jenis barang diminati anggota sebagai berikut:

Tabel 3.42 Fungsi Objek Rancangan *Form* Laporan Jenis Barang Diminati Anggota

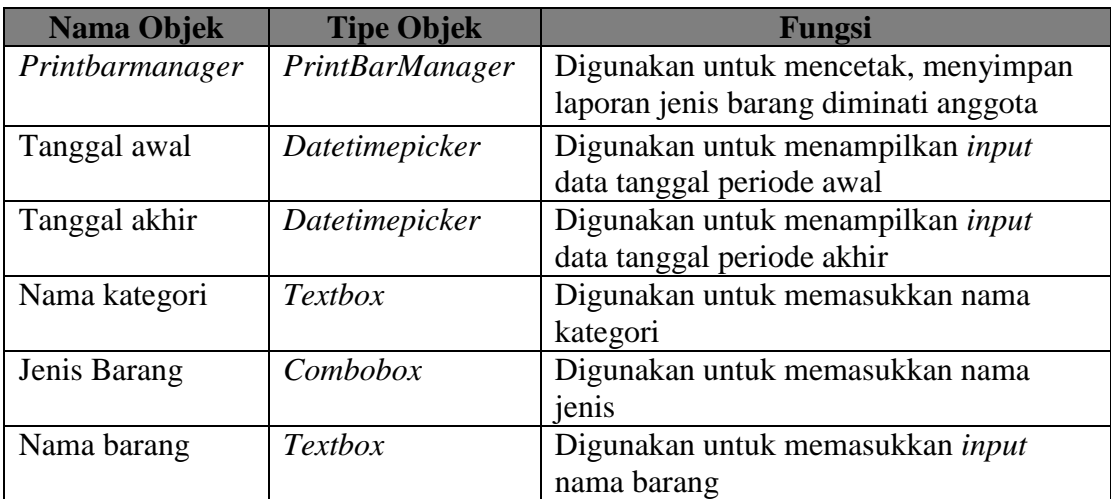

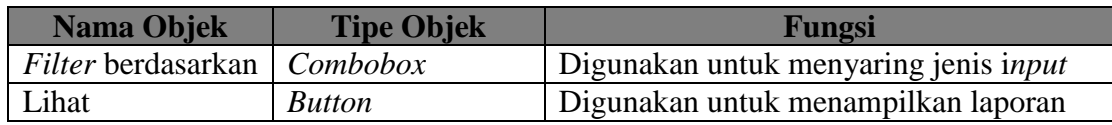

#### **29. Rancangan** *Form* **Laporan Perputaran Penjualan Barang Periodik**

Rancangan *form* laporan perputaran penjualan barang periodik digunakan untuk menampilkan daftar barang yang laku dengan jumlah masing-masing barang yang terjual dalam tiap periode penjualan. Persentase diperoleh dari jumlah barang yang laku dibagi jumlah barang terjual yang ditambah stok barang tersebut kemudian dikalikan seratus (100). Adapun tampilan rancangan *form*nya dapat dilihat pada

Gambar 3.59.

|                                    | <b>Tanggal Awal</b><br>Tanggal Akhir | Form Laporan Perputaran Penjualan Barang Periodik<br>DD-MM-YYYY<br>$\overline{\phantom{a}}$<br>DD-MM-YYYY | LIHAT              |               |
|------------------------------------|--------------------------------------|----------------------------------------------------------------------------------------------------|--------------------|---------------|
| N <sub>O</sub><br><b>Id Barang</b> | Nama Barang                          | Jumlah Penjualan                                                                                          | <b>Stok Barang</b> | Persentase(%) |
|                                    |                                      |                                                                                                    |                    |               |

Gambar 3.59 Rancangan *Form* Laporan Perputaran Penjualan Barang Periodik

Fungsi-fungsi objek dalam rancangan *form* laporan perputaran penjualan barang periodik sebagai berikut:

## Tabel 3.43 Fungsi Objek Rancangan *Form* Laporan Perputaran Penjualan Barang Periodik

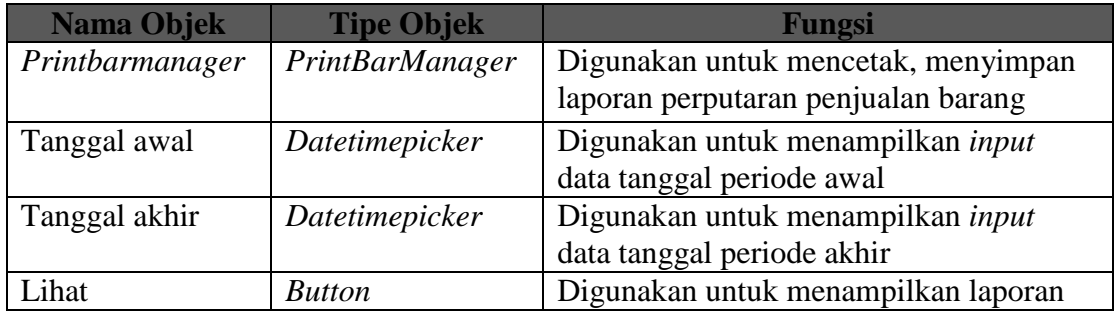

## **30. Rancangan** *Form* **Laporan Anggota Sering Retur**

Rancangan *form* laporan anggota sering retur digunakan untuk menampilkan daftar anggota yang sering melakukan retur penjualan berdasarkan *id* anggota, nama anggota pada tiap periode tertentu. Adapun tampilan rancangan *form*nya dapat dilihat pada Gambar 3.60.

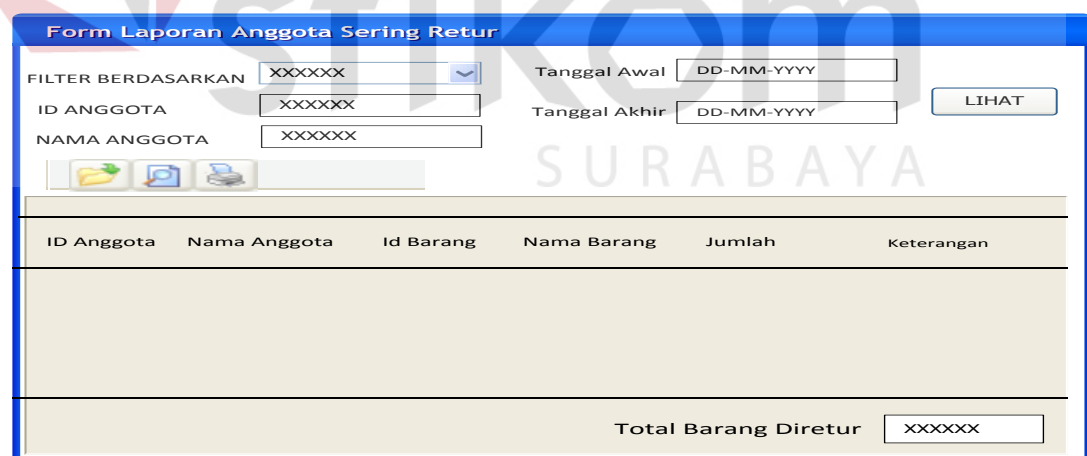

Gambar 3.60 Rancangan *Form* Laporan Anggota Sering Retur

Fungsi-fungsi objek dalam rancangan *form* laporan anggota sering retur sebagai berikut:

| <b>Nama Objek</b>             | <b>Tipe Objek</b>      | Fungsi                                   |
|-------------------------------|------------------------|------------------------------------------|
| Printbarmanager               | <b>PrintBarManager</b> | Digunakan untuk mencetak, menyimpan      |
|                               |                        | laporan anggota sering retur             |
| Tanggal awal                  | Datetimepicker         | Digunakan untuk menampilkan <i>input</i> |
|                               |                        | data tanggal periode awal                |
| Tanggal akhir                 | Datetimepicker         | Digunakan untuk menampilkan input        |
|                               |                        | data tanggal periode akhir               |
| <i>Id</i> anggota             | <b>Textbox</b>         | Digunakan untuk memasukkan input id      |
|                               |                        | anggota                                  |
| Nama anggota                  | <b>Textbox</b>         | Digunakan untuk memasukkan <i>input</i>  |
|                               |                        | nama anggota                             |
| Filter berdasarkan   Combobox |                        | Digunakan untuk menyaring jenis input    |

Tabel 3.44 Fungsi Objek Rancangan *Form* Laporan Anggota Sering Retur

## **31. Rancangan** *Form* **Laporan Jenis Barang Sering Diretur**

Rancangan *form* laporan jenis barang yang sering diretur digunakan untuk menampilkan daftar jenis barang yang sering diretur beserta persentase (%) berdasarkan jenis barang atau nama barang dalam tiap periode tertentu. Adapun tampilan rancangan *form*nya dapat dilihat pada Gambar 3.61.

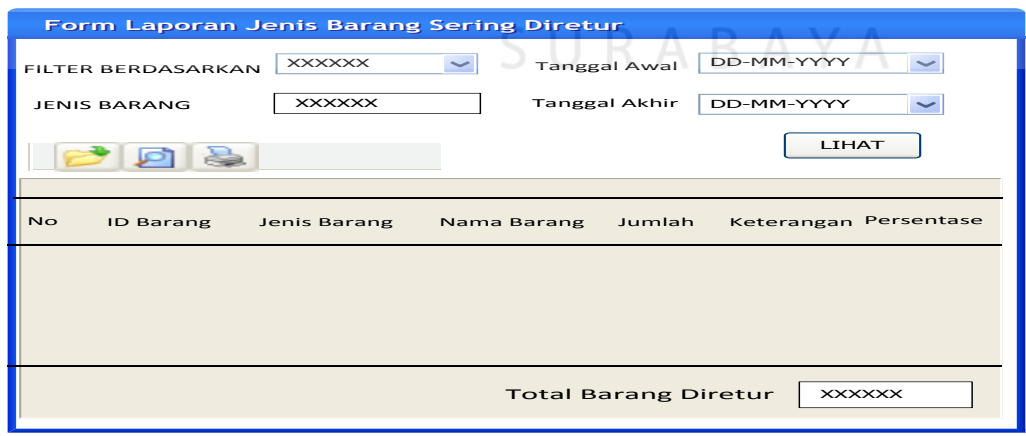

Gambar 3.61 Rancangan *Form* Laporan Jenis Barang Sering Diretur

Fungsi-fungsi objek dalam rancangan *form* laporan jenis sering diretur sebagai berikut:

Tabel 3.45 Fungsi Objek Rancangan *Form* Laporan Jenis Barang Sering Diretur

| <b>Nama Objek</b>  | <b>Tipe Objek</b>      | Fungsi                                   |
|--------------------|------------------------|------------------------------------------|
| Printbarmanager    | <b>PrintBarManager</b> | Digunakan untuk mencetak, menyimpan      |
|                    |                        | laporan jenis barang sering diretur      |
| Tanggal awal       | Datetimepicker         | Digunakan untuk menampilkan <i>input</i> |
|                    |                        | data tanggal periode awal                |
| Tanggal akhir      | Datetimepicker         | Digunakan untuk menampilkan <i>input</i> |
|                    |                        | data tanggal periode akhir               |
| Filter berdasarkan | Combobox               | Digunakan untuk menyaring jenis input    |
| Jenis barang       | <b>Textbox</b>         | Digunakan untuk memasukkan input         |
|                    |                        | nama jenis                               |

# **32. Rancangan** *Form* **Laporan Sisa Hasil Usaha**

Rancangan *form* laporan sisa hasil usaha digunakan untuk menampilkan laporan perhitungan sisa hasil usaha yang diperoleh koperasi pada akhir periode penjualan. Adapun tampilan rancangan *form*nya dapat dilihat pada Gambar 3.62.

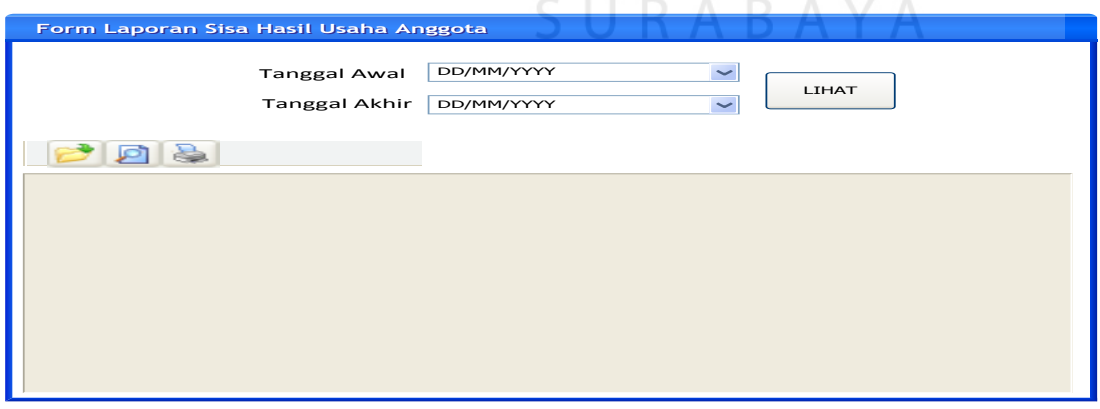

Gambar 3.62 Rancangan *Form* Laporan Sisa Hasil Usaha

Fungsi-fungsi objek dalam rancangan *form* laporan sisa hasil usaha sebagai berikut:

Tabel 3.46 Fungsi Objek Rancangan *Form* Laporan Sisa Hasil Usaha

| Nama Objek      | <b>Tipe Objek</b> | Fungsi                                   |
|-----------------|-------------------|------------------------------------------|
| Printbarmanager | PrintBarManager   | Digunakan untuk mencetak, menyimpan      |
|                 |                   | laporan sisa hasil usaha                 |
| Tanggal awal    | Datetimepicker    | Digunakan untuk menampilkan <i>input</i> |
|                 |                   | data tanggal periode awal                |
| Tanggal akhir   | Datetimepicker    | Digunakan untuk menampilkan input        |
|                 |                   | data tanggal periode akhir               |

## **33. Rancangan** *Form* **Laporan Pembagian Sisa Hasil Usaha**

Rancangan *form* laporan sisa hasil usaha digunakan untuk menampilkan daftar sisa hasil usaha yang diperoleh masing-masing anggota pada akhir periode penjualan. Adapun tampilan rancangan *form*nya dapat dilihat pada Gambar 3.63.

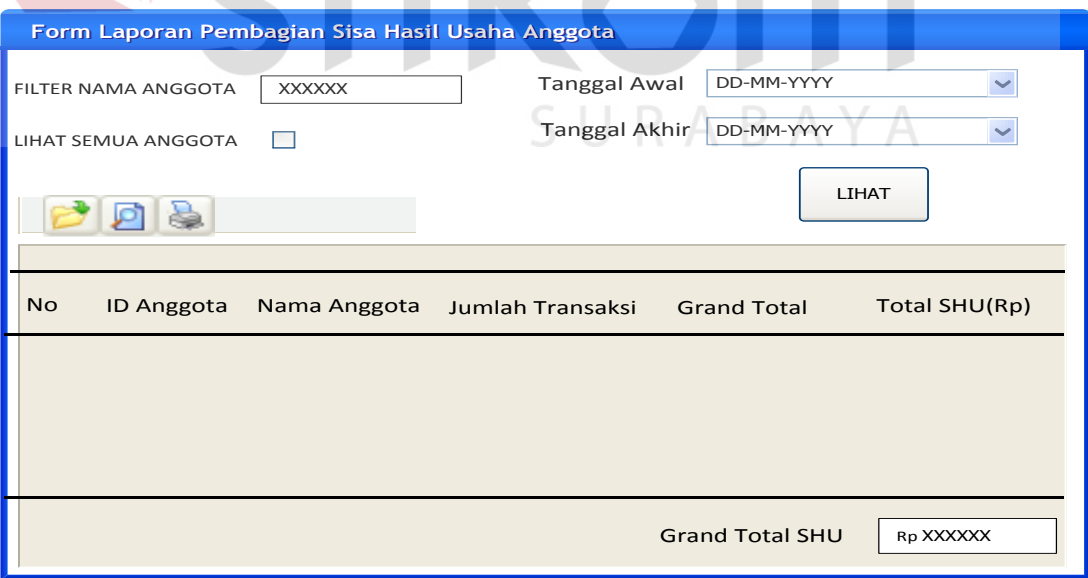

Gambar 3.63 Rancangan *Form* Laporan Pembagian Sisa Hasil Usaha

Fungsi-fungsi objek dalam rancangan *form* laporan pembagian sisa hasil usaha sebagai berikut:

Tabel 3.47 Fungsi Objek Rancangan *Form* Laporan Pembagian Sisa Hasil Usaha

| Nama Objek      | <b>Tipe Objek</b>      | <b>Fungsi</b>                            |
|-----------------|------------------------|------------------------------------------|
| Printbarmanager | <b>PrintBarManager</b> | Digunakan untuk mencetak, menyimpan      |
|                 |                        | laporan sisa hasil usaha                 |
| Tanggal awal    | Datetimepicker         | Digunakan untuk menampilkan <i>input</i> |
|                 |                        | data tanggal periode awal                |
| Tanggal akhir   | Datetimepicker         | Digunakan untuk menampilkan input        |
|                 |                        | data tanggal periode akhir               |
| Filter nama     | <b>Textbox</b>         | Digunakan untuk memasukkan input         |
| anggota         |                        | nama anggota                             |
| Lihat semua     | Checkbox               | Digunakan untuk menampilkan data         |
| anggota         |                        | semua anggota                            |

#### **BISNIS 34. Rancangan** *Output* **Laporan Pendapatan Kotor Periodik**

Rancangan *output* laporan pendapatan kotor periodik digunakan untuk menampilkan jumlah pendapatan kotor koperasi dari transaksi penjualan berdasarkan tanggal tertentu. Adapun tampilan rancangan *output*nya dapat dilihat pada Gambar SURABAYA 3.64.

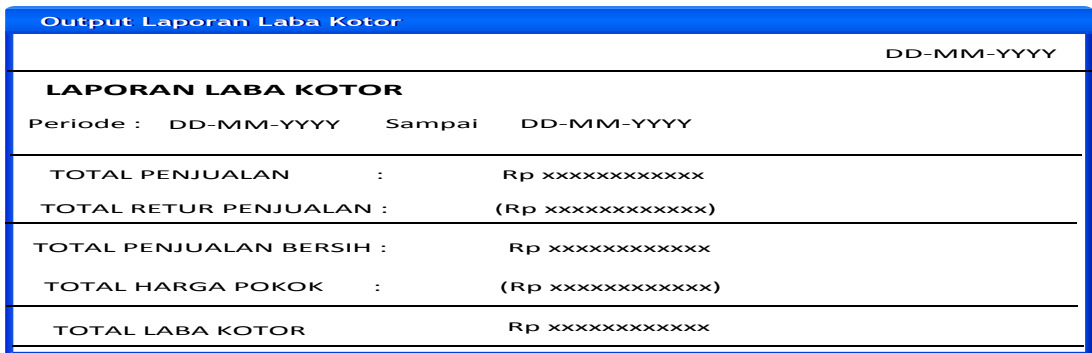

Gambar 3.64 Rancangan *Output* Laporan Pendapatan Kotor Periodik

#### **35. Rancangan** *Output* **Laporan Persediaan Barang**

Rancangan *output* laporan persediaan digunakan untuk menampilkan jumlah persediaan barang koperasi dari stok barang berdasarkan tanggal tertentu. Adapun tampilan rancangan *output*nya dapat dilihat pada Gambar 3.65.

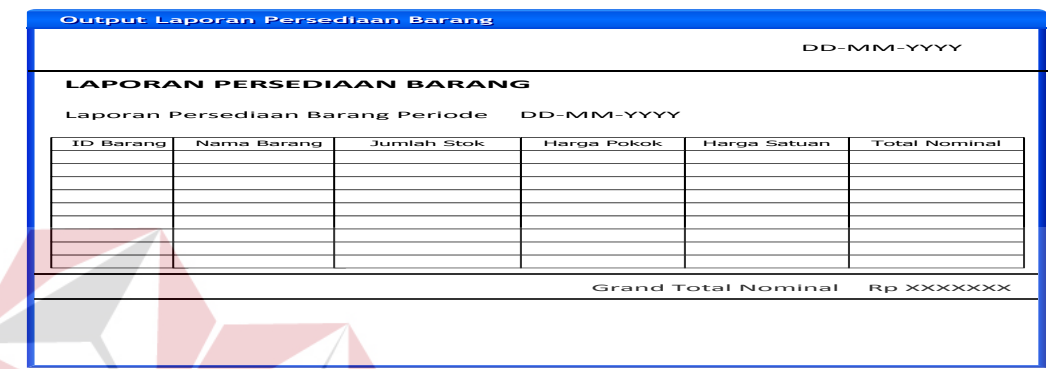

Gambar 3.65 Rancangan *Output* Laporan Persediaan Barang

#### **36. Rancangan** *Output* **Laporan Partisipasi Anggota**

Rancangan *output* laporan partisipasi anggota digunakan untuk menampilkan jumlah transaksi, total partisipasi dan persentase anggota koperasi dari transaksi penjualan berdasarkan tanggal tertentu. Adapun tampilan rancangan *output*nya dapat dilihat pada Gambar 3.66.

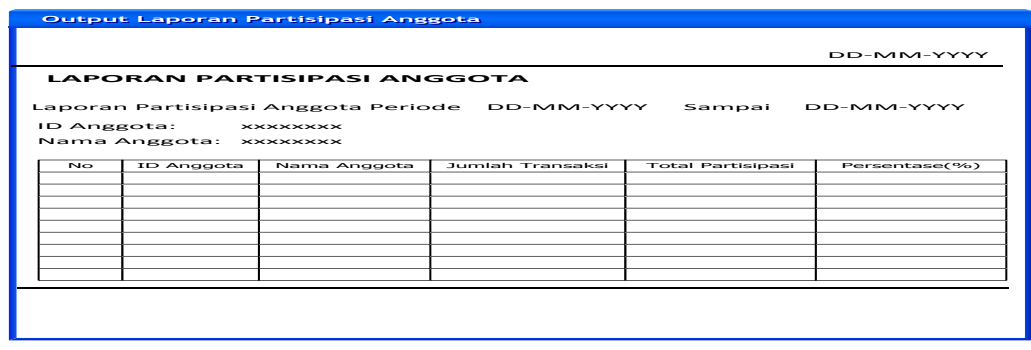

Gambar 3.66 Rancangan *Output* Laporan Partisipasi Anggota

#### **37. Rancangan** *Output* **Perbandingan Jenis Barang Terjual**

Rancangan *output* laporan perbandingan jenis barang terjual digunakan untuk menampilkan jumlah barang per periode tertentu dari transaksi penjualan berdasarkan tanggal atau bulan tertentu. Adapun tampilan rancangan *output*nya dapat dilihat pada Gambar 3.67.

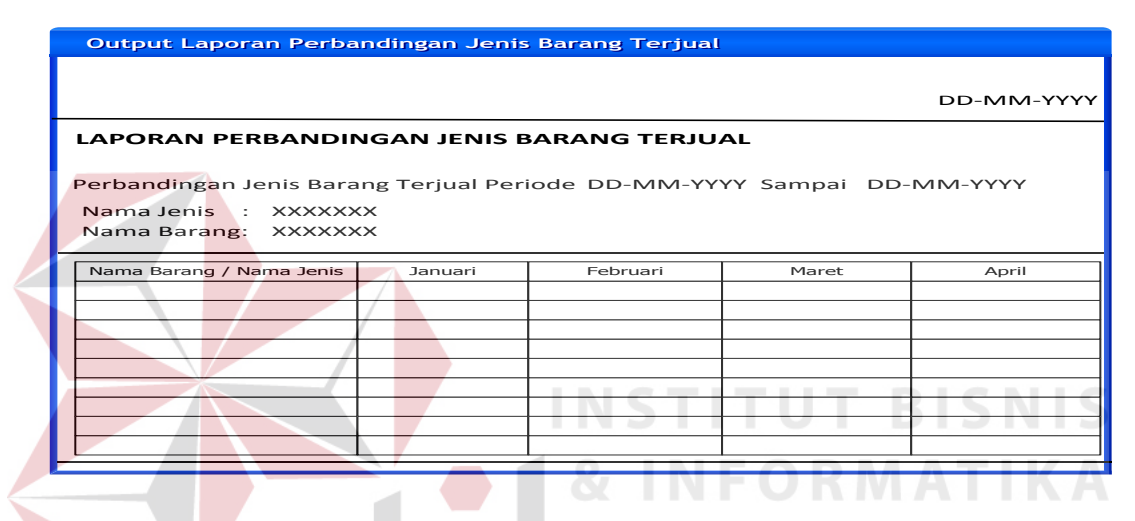

Gambar 3.67 Rancangan *Output* Laporan Perbandingan Jenis Barang Terjual

#### **38. Rancangan** *Output* **Laporan Jenis Barang Terjual**

Rancangan *output* laporan jenis barang terjual digunakan untuk menampilkan jumlah barang terjual per periode tertentu dari transaksi penjualan berdasarkan tanggal tertentu. Adapun tampilan rancangan *output*nya dapat dilihat pada Gambar 3.68.

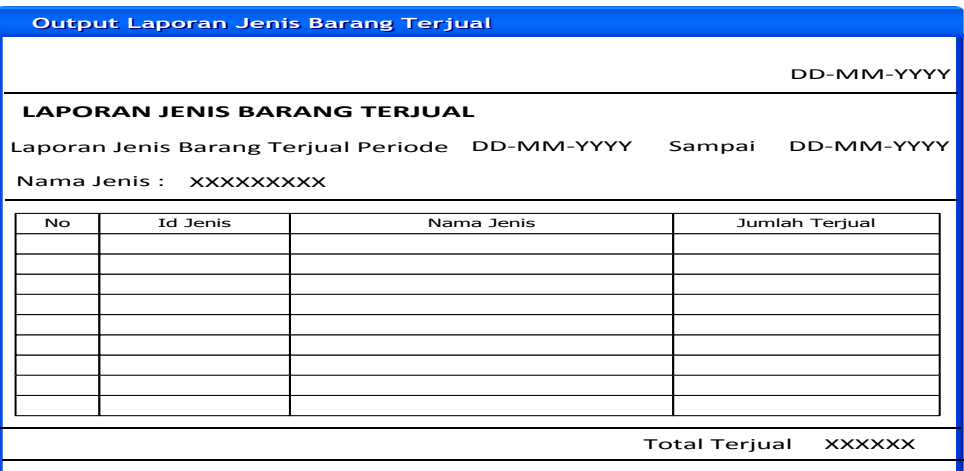

Gambar 3.68 Rancangan *Output* Laporan Jenis Barang Terjual

## **39. Rancangan** *Output* **Laporan Perputaran Penjualan Barang Periodik**

Rancangan *output* laporan perputaran penjualan barang periodik digunakan untuk menampilkan daftar barang yang laku dengan jumlah masing-masing barang yang terjual dalam tiap periode penjualan tertentu. Adapun tampilan rancangan *output*nya dapat dilihat pada Gambar 3.69.

| $\sim$<br>Output Laporan Perputaran Penjualan Barang Periodik |           |             |                                                                |                    |                   |
|---------------------------------------------------------------|-----------|-------------|----------------------------------------------------------------|--------------------|-------------------|
|                                                               |           |             |                                                                |                    | DD-MM-YYYY        |
|                                                               |           |             | <b>LAPORAN PERPUTARAN PENJUALAN BARANG PERIODIK</b>            |                    |                   |
|                                                               |           |             | Laporan Perputaran Penjualan Barang Terjual Periode DD-MM-YYYY |                    | Sampai DD-MM-YYYY |
| <b>No</b>                                                     | ID Barang | Nama Barang | Jumlah Terjual                                                 | <b>Stok Barang</b> | Persentase(%)     |
|                                                               |           |             |                                                                |                    |                   |
|                                                               |           |             |                                                                |                    |                   |
|                                                               |           |             |                                                                |                    |                   |
|                                                               |           |             |                                                                |                    |                   |
|                                                               |           |             |                                                                |                    |                   |
|                                                               |           |             |                                                                |                    |                   |
|                                                               |           |             |                                                                |                    |                   |
|                                                               |           |             |                                                                |                    |                   |
|                                                               |           |             |                                                                |                    |                   |
|                                                               |           |             |                                                                |                    |                   |
|                                                               |           |             |                                                                |                    |                   |

Gambar 3.69 Rancangan *Output* Laporan Perputaran Penjualan Barang Periodik

#### **40. Rancangan** *Output* **Laporan Sisa Hasil Usaha**

Rancangan *output* laporan sisa hasil usaha digunakan untuk menampilkan daftar laporan sisa hasil usaha yang diperoleh koperasi pada akhir periode penjualan. Adapun tampilan rancangan *output*nya dapat dilihat pada Gambar 3.70.

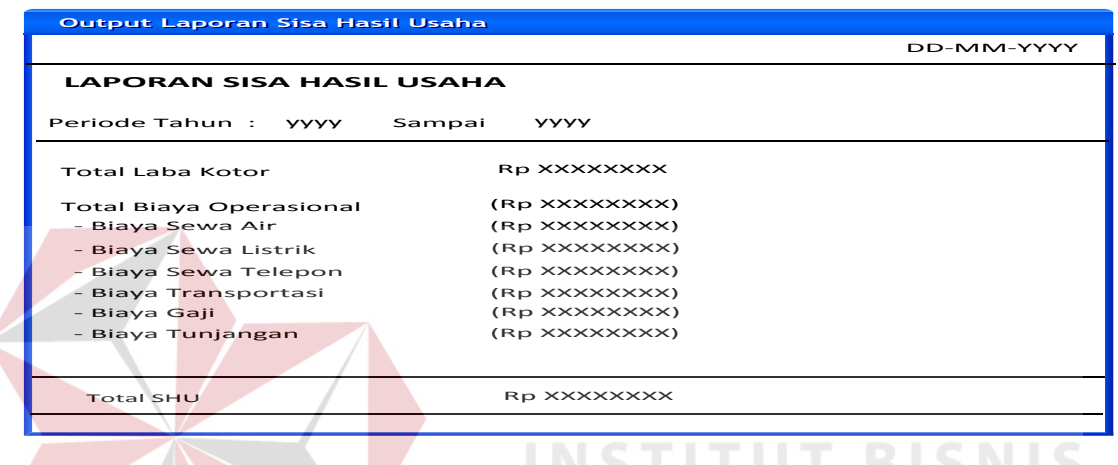

Gambar 3.70 Rancangan *Output* Laporan Sisa Hasil Usaha

## **41. Rancangan** *Output* **Laporan Jenis Barang Diminati Anggota**

Rancangan *output* laporan jenis barang diminati anggota digunakan untuk menampilkan daftar barang yang diminati anggota berdasarkan jenis barang, *id*  anggota, nama anggota dalam tiap periode penjualan tertentu. Adapun tampilan rancangan *output*nya dapat dilihat pada Gambar 3.71.

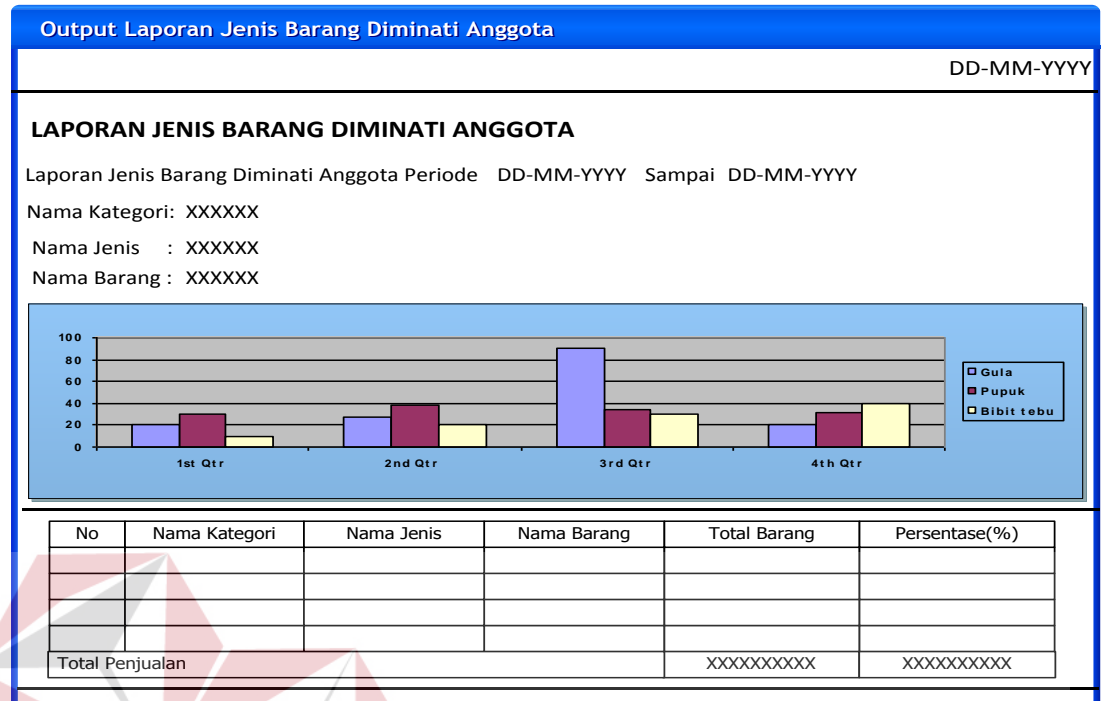

Gambar 3.71 Rancangan *Output* Laporan Jenis Barang Diminati Anggota

# **42. Rancangan** *Output* **Laporan Penjualan Tertinggi**

Rancangan *output* laporan penjualan tertinggi digunakan untuk menampilkan daftar penjualan yang paling tinggi pada setiap periode penjualan tertentu berdasarkan nama dan jenis barang. Adapun tampilan rancangan *output*nya dapat dilihat pada Gambar 3.72.

| Output Laporan Penjualan Tertinggi       |                                    |            |                                                |                |                                                        |
|------------------------------------------|------------------------------------|------------|------------------------------------------------|----------------|--------------------------------------------------------|
|                                          |                                    |            |                                                |                | DD-MM-YYYY                                             |
|                                          | <b>LAPORAN PENJUALAN TERTINGGI</b> |            |                                                |                |                                                        |
|                                          |                                    |            | Laporan Penjualan Tertinggi Periode DD-MM-YYYY | Sampai         | DD-MM-YYYY                                             |
|                                          | Nama Kategori: XXXXXX              |            |                                                |                |                                                        |
| Nama Jenis                               | Nama Barang : XXXXXX<br>· XXXXXX   |            |                                                |                |                                                        |
| 100<br>80<br>60<br>40<br>20<br>$\bullet$ | 1st Otr                            | 2nd Otr    | <b>Srd Qtr</b>                                 | 4th Otr        | <b>D</b> Gula<br><b>B</b> Pupuk<br><b>O Bibit tebu</b> |
| ID Barang                                | Nama Kategori                      | Nama Jenis | Nama Barang                                    | Jumlah Terjual | Total Penjualan (Rp)                                   |
|                                          |                                    |            |                                                |                |                                                        |
|                                          |                                    |            |                                                |                |                                                        |
|                                          |                                    |            |                                                |                |                                                        |
|                                          |                                    |            |                                                |                |                                                        |
|                                          |                                    |            |                                                |                |                                                        |

Gambar 3.72 Rancangan *Output* Laporan Penjualan Tertinggi

## **43. Rancangan** *Output* **Laporan Jenis Barang Sering Diretur**

Rancangan *output* laporan jenis barang yang sering diretur digunakan untuk menampilkan daftar jenis barang yang sering diretur berdasarkan jenis barang dalam tiap periode tertentu. Adapun tampilan rancangan *output*nya dapat dilihat pada Gambar 3.73.

|                                           |                                                    | <b>Output Laporan Jenis Barang Sering Diretur</b> |             |                      |                             |                   |  |  |
|-------------------------------------------|----------------------------------------------------|---------------------------------------------------|-------------|----------------------|-----------------------------|-------------------|--|--|
|                                           |                                                    |                                                   |             |                      |                             | DD-MM-YYYY        |  |  |
|                                           | Laporan Jenis Barang Sering Diretur                |                                                   |             |                      |                             |                   |  |  |
| Nama Jenis:<br>ID Barang:<br>Nama Barang: | <b>XXXXXXX</b><br><b>XXXXXXX</b><br><b>XXXXXXX</b> | Laporan Jenis Barang Sering Diretur Periode       | DD-MM-YYYY  | Sampai<br>DD-MM-YYYY |                             |                   |  |  |
| <b>No</b>                                 | ID Barang                                          | Jenis Barang                                      | Nama Barang | Jumlah               | Keterangan                  | Persentase(%)     |  |  |
|                                           |                                                    |                                                   |             |                      |                             |                   |  |  |
|                                           |                                                    |                                                   |             |                      |                             |                   |  |  |
|                                           |                                                    |                                                   |             |                      |                             |                   |  |  |
|                                           |                                                    |                                                   |             |                      |                             |                   |  |  |
|                                           |                                                    |                                                   |             |                      |                             |                   |  |  |
|                                           |                                                    |                                                   |             |                      |                             |                   |  |  |
|                                           |                                                    |                                                   |             |                      | <b>Total Barang Diretur</b> | <b>XXXXXXXXXX</b> |  |  |
|                                           |                                                    |                                                   |             |                      |                             |                   |  |  |

Gambar 3.73 Rancangan *Output* Laporan Jenis Barang Sering Diretur

#### **44. Rancangan** *Output* **Laporan Hasil Penjualan Periodik**

Rancangan *output* laporan hasil penjualan periodik digunakan untuk menampilkan daftar transaksi pembelian anggota berdasarkan periode tanggal tertentu. Adapun tampilan rancangan *form*nya dapat dilihat pada Gambar 3.74.

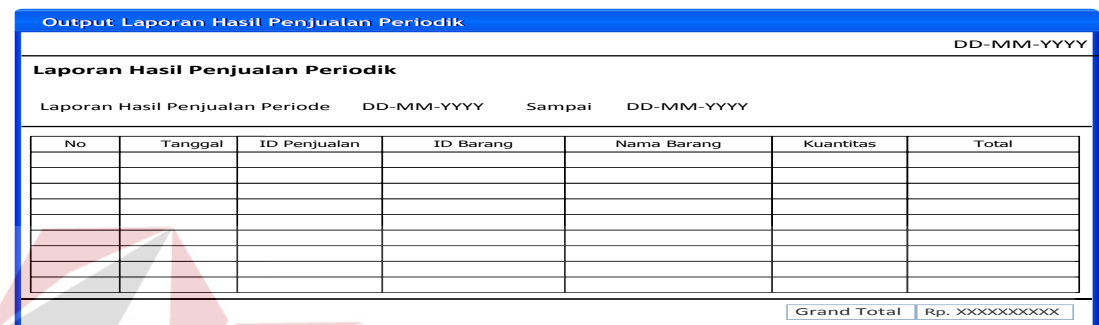

Gambar 3.74 Rancangan *Output* Laporan Hasil Penjualan Periodik

#### **45. Rancangan** *Output* **Laporan Anggota Sering Retur**

Rancangan *output* laporan anggota sering retur digunakan untuk menampilan laporan hasil penjualan seluruh barang pada periode penjualan tertentu. Adapun tampilan rancangan *output*nya dapat dilihat pada Gambar 3.75.

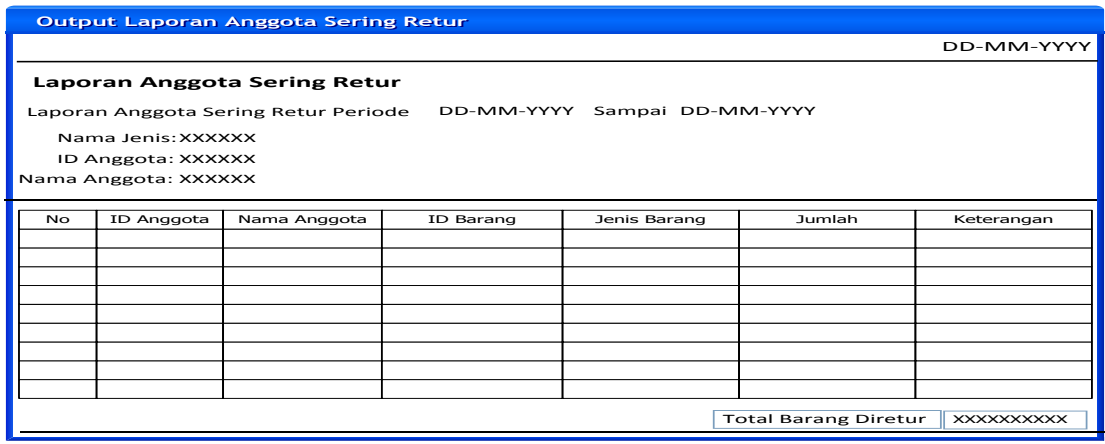

Gambar 3.75 Rancangan *Form* Laporan Anggota Sering Retur

#### **46. Rancangan** *Output* **Laporan Pembagian Sisa Hasil Usaha**

Rancangan *output* laporan sisa hasil usaha digunakan untuk menampilkan daftar pembagian sisa hasil usaha anggota berdasarkan nama anggota dalam tiap periode tertentu. Adapun tampilan rancangan *output*nya dapat dilihat pada Gambar 3.76.

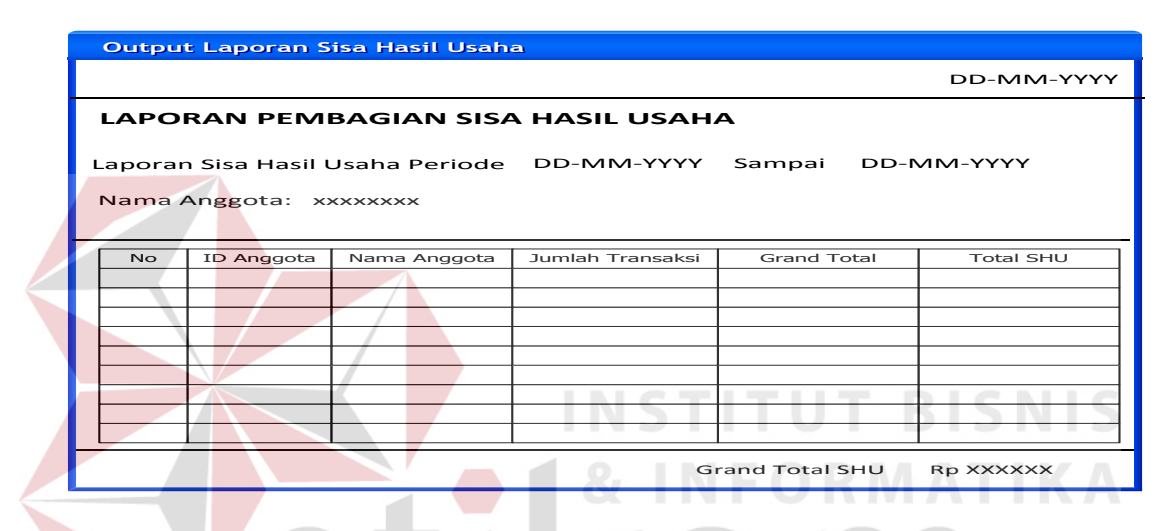

Gambar 3.76 Rancangan *Output* Laporan Pembagian Sisa Hasil Usaha

## **47. Rancangan** *Output* **Nota Penjualan**

Rancangan *output* nota penjualan digunakan untuk menampilkan bukti pembayaran daftar pembelian barang oleh anggota. Adapun tampilan rancangan *output*nya dapat dilihat pada Gambar 3.77.

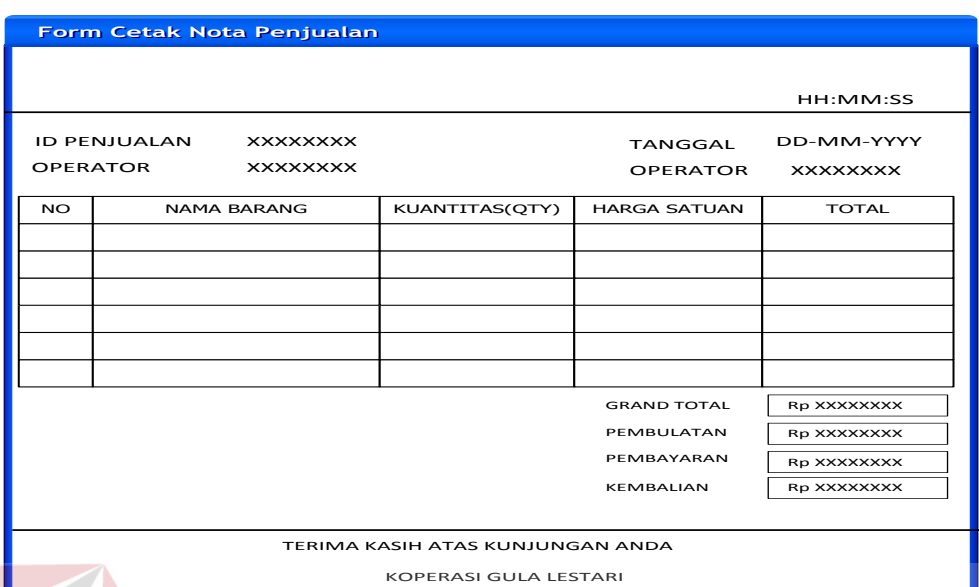

Gambar 3.77 Rancangan *Output* Nota Penjualan

## **48. Rancangan** *Output* **Nota Retur Penjualan**

Rancangan *output* nota retur penjualan digunakan untuk menampilkan bukti retur barang oleh anggota. Adapun tampilan rancangan *form*nya dapat dilihat pada Gambar 3.78.

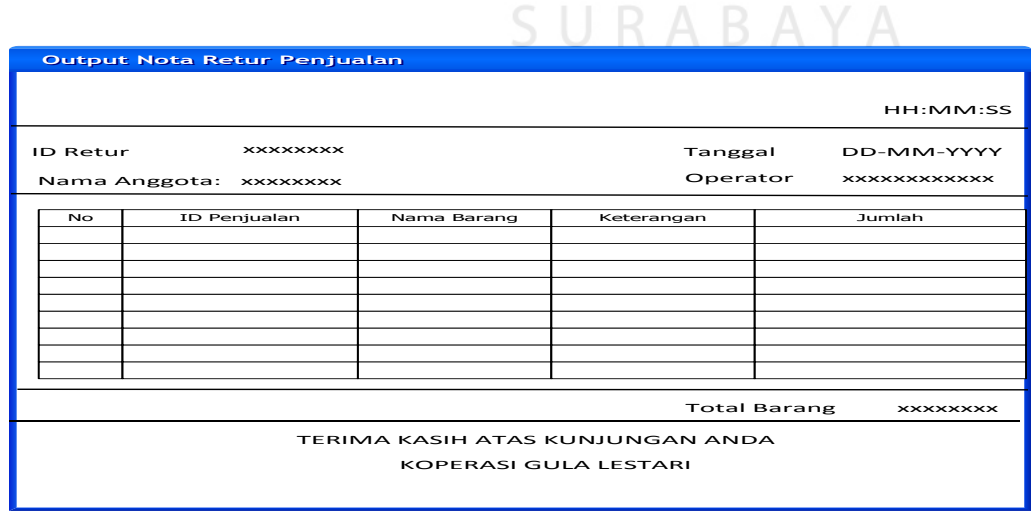

Gambar 3.78 Rancangan *Output* Nota Retur Penjualan

#### **3.3 Rancangan Pengujian dan Evaluasi Aplikasi**

#### **3.3.1 Uji Coba Fungsi Aplikasi**

Aplikasi yang telah dirancang dan diimplementasikan harus diuji untuk mengetahui tingkat keberhasilan dari pemakaian aplikasi tersebut. Untuk aplikasi sistem informasi penjualan pada Koperasi Karyawan Pabrik Gula Lestari, pengujian akan dilakukan dengan metode *blackbox testing*. Pengujian metode *blackbox testing* adalah pengujian aspek fundamental sistem. Metode ini digunakan karena aplikasi sistem informasi penjualan karyawan pabrik gula lestari memiliki beberapa fungsi yang berjalan secara otomatis. Pengujian *blackbox testing* merupakan metode perancangan uji coba yang didasarkan pada spesifikasi perangkat lunak yang dibuat tanpa memperhatikan detail struktur internal dari aplikasi yang diuji. Berikut ini adalah hal yang akan diujikan menggunakan metode *blackbox testing* ini adalah sebagai berikut:

#### **A. Uji Coba Fungsi** *Maintenance* **Data** *Login,* **Master dan Laporan**

#### **A.1** *Form Login*

# SURABAYA

Tabel 3.48 Daftar *Input* yang akan Diuji Coba pada *Form Login*

| $\mathbf{N}\mathbf{O}$ | Nama Field       | Data i | Data 2 | <b>Jenis</b> <i>User</i> |
|------------------------|------------------|--------|--------|--------------------------|
|                        | Textbox Username | K00002 | enjang | Manajemen                |
|                        | Textbox Password | K00007 | budi   | Operator                 |

| <b>Test</b>    |                                                                                              |                                                                            |                                                                                               |                                   |
|----------------|----------------------------------------------------------------------------------------------|----------------------------------------------------------------------------|-----------------------------------------------------------------------------------------------|-----------------------------------|
| case<br>ID     | Tujuan                                                                                       | <b>Input</b>                                                               | Output yang diharapkan                                                                        | <b>Status</b>                     |
| 1              | Deskripsi<br>username,<br>password<br>login yang<br>valid                                    | Memasuk<br>kan data<br>1                                                   | Form login tertutup dan<br>menu pada <i>form</i> utama<br>aktif sesuai hak akses<br>manajemen | [Diisi sesuai hasil]<br>uji coba] |
| $\overline{2}$ | Deskripsi<br>username,<br>password<br>login yang<br>valid                                    | Memasuk<br>kan data<br>$\overline{2}$                                      | Form login tertutup dan<br>menu pada form utama<br>aktif sesuai hak akses<br>operator         | [Diisi sesuai hasil<br>uji coba]  |
| $\overline{3}$ | Deskripsi<br>username<br>login valid,<br>password<br>login yang<br>tidak valid               | Memasuk<br>kan<br>username<br>$\equiv$<br>K00002,<br>password<br>$= 12345$ | Muncul pesan "Password<br>Salah"                                                              | [Diisi sesuai hasil<br>uji coba]  |
| $\overline{4}$ | Deskripsi<br>username<br>login,<br>password<br>login yang<br>kosong                          | Memasuk<br>kan<br>username<br>$=$<br>password                              | Muncul pesan "Data<br>Belum Dimasukkan"                                                       | [Diisi sesuai hasil<br>uji coba]  |
| 5              | Deskripsi<br>username<br>login,<br>password<br>login yang<br>tidak ada di<br>dalam<br>sistem | Memasuk<br>kan<br>username<br>$= K200,$<br>password<br>$=123.$             | Muncul pesan "Username<br>atau Password Salah"                                                | [Diisi sesuai hasil<br>uji coba]  |

Tabel 3.49 Rencana Uji Coba *Form Login*

## **A.2** *Form* **Master**

## **a. Master Anggota**

Tabel 3.50 Daftar *Input* yang akan Diuji Coba pada *Form* Master Anggota

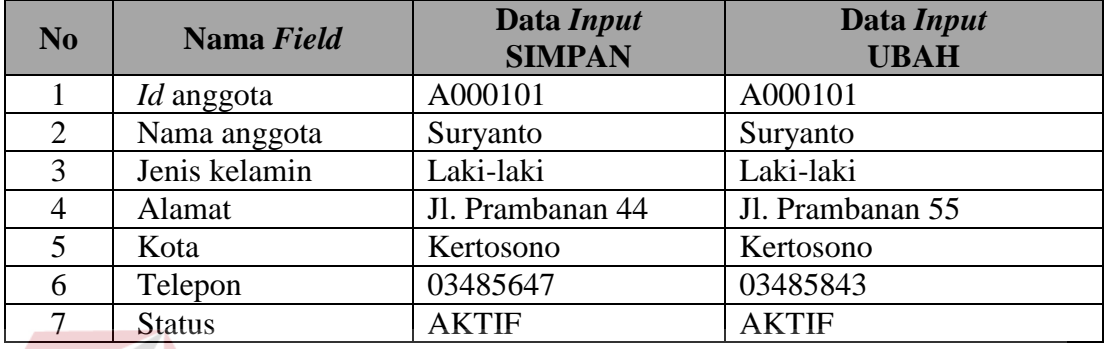

## Tabel 3.51 Rencana Uji Coba *Form* Master Anggota

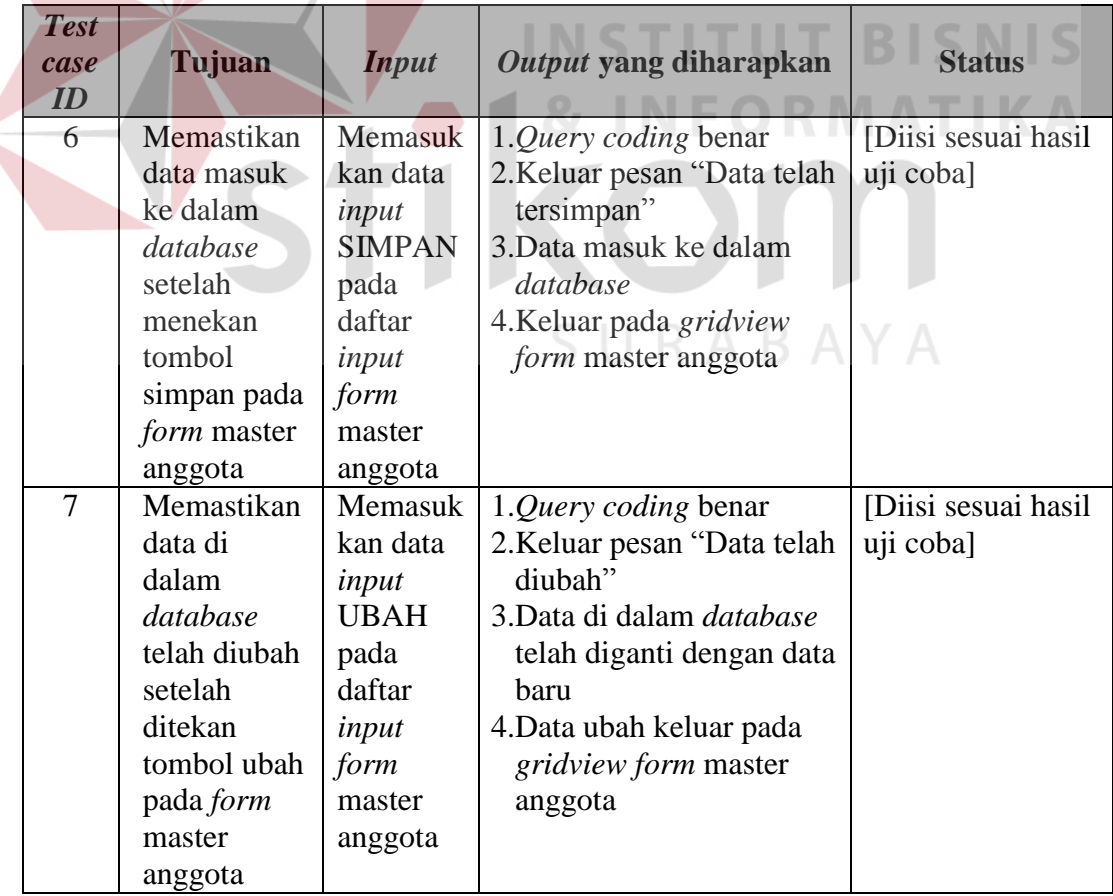

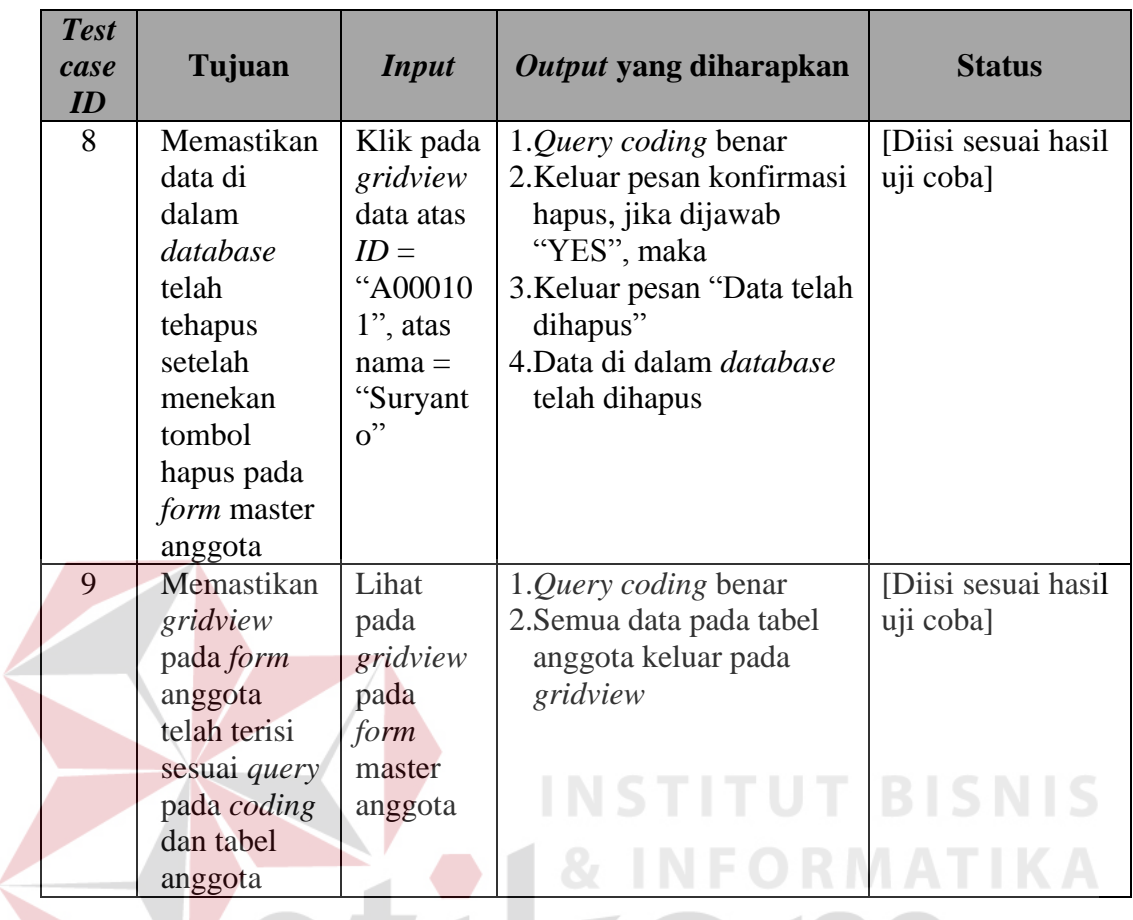

## **b. Master Barang**

Í

## $\varsigma$

KON

Tabel 3.52 Daftar *Input* yang akan Diuji Coba pada *Form* Master Barang

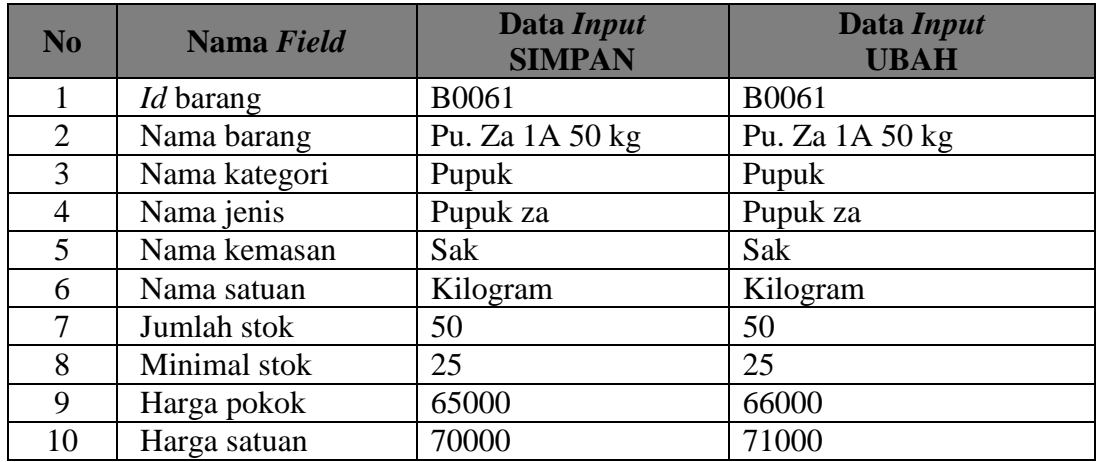

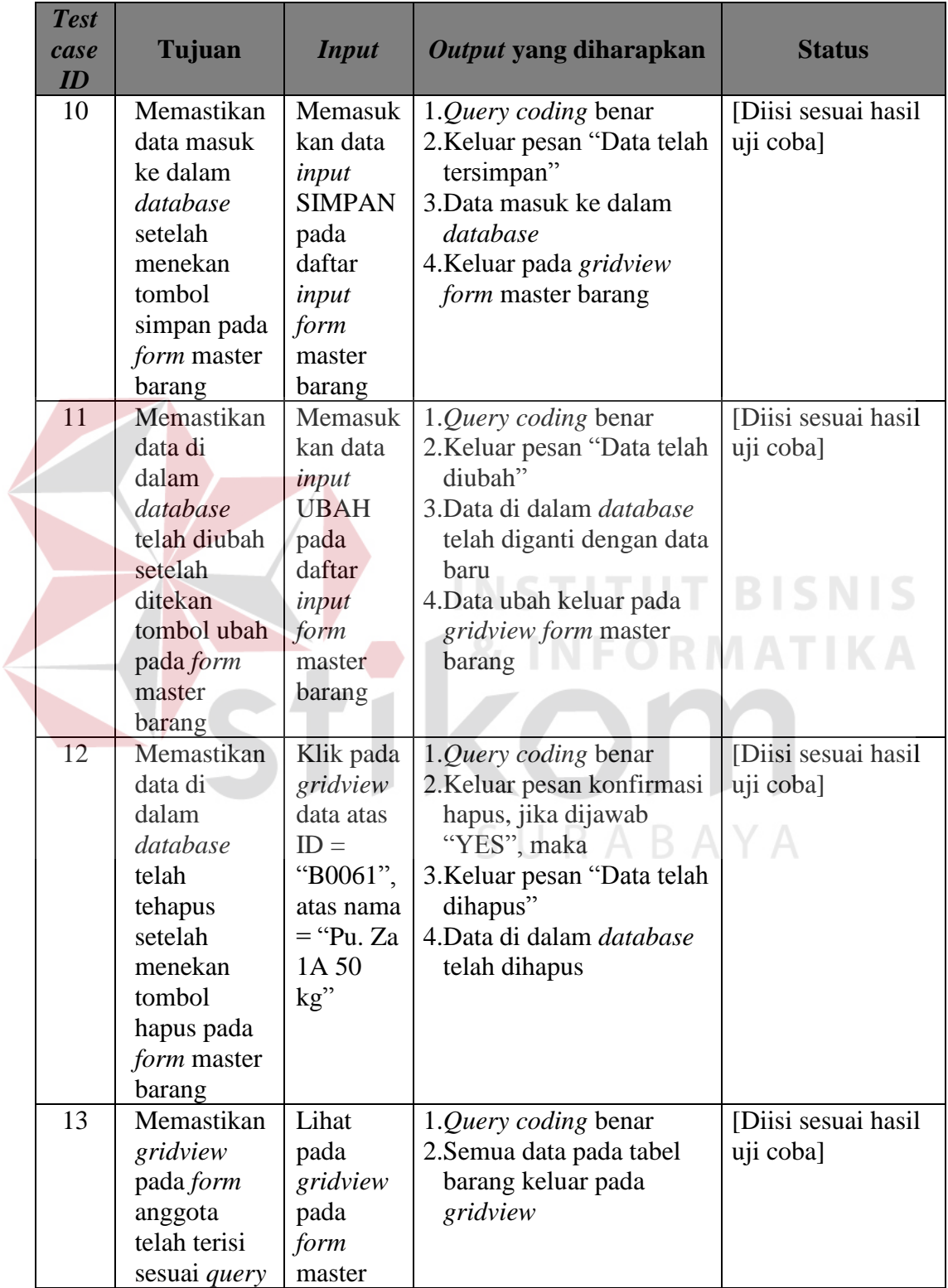

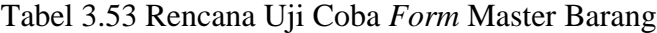

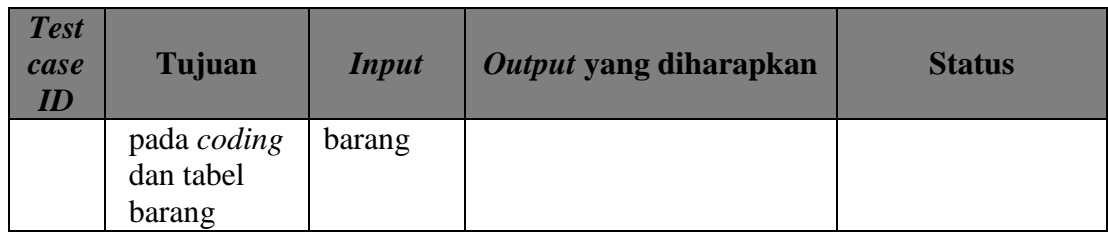

## **c.** *Form Input* **Barang**

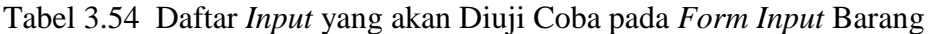

| N <sub>o</sub>        | Nama Field    | Data Input      | Data Input      |
|-----------------------|---------------|-----------------|-----------------|
|                       | Id barang     | <b>B0061</b>    | B0061           |
| $\mathcal{D}_{\cdot}$ | Nama kategori | <b>PUPUK</b>    | <b>PUPUK</b>    |
| $\mathcal{R}$         | Nama jenis    | <b>PUPUK ZA</b> | <b>PUPUK ZA</b> |
| $\overline{4}$        | Nama kemasan  | <b>SAK</b>      | <b>SAK</b>      |
| 5                     | Nama satuan   | <b>KILOGRAM</b> | Kilogram        |
| 6                     | Nama barang   | Pu. Za 1A 50 kg | Pu. Za 1A 50 kg |
|                       | Jumlah stok   |                 |                 |
|                       | Minimal stok  | 25              | 25              |

Tabel 3.55 Rencana Uji Coba *Form Input* Barang

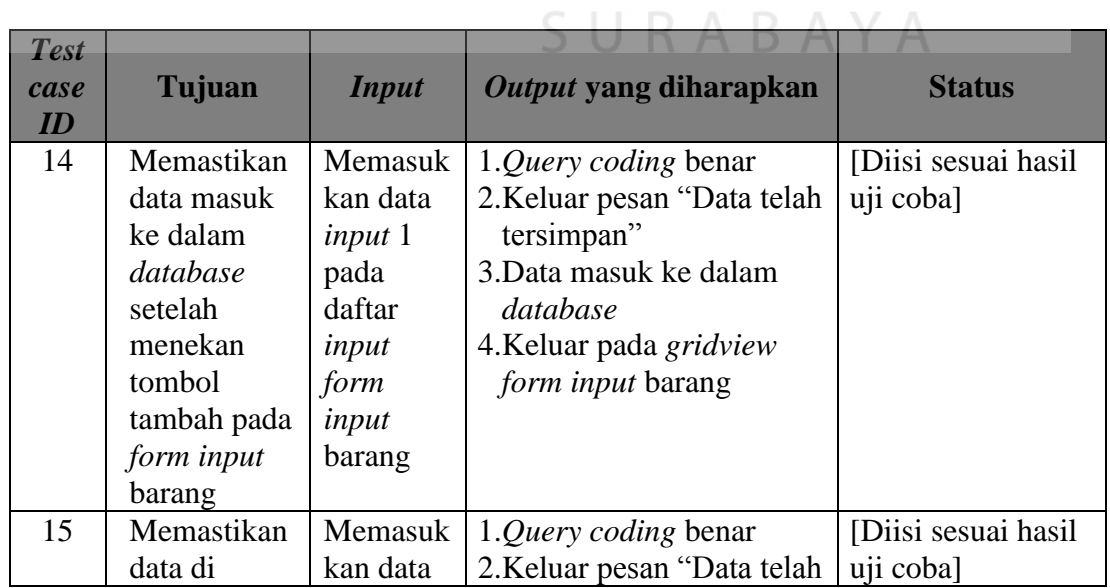

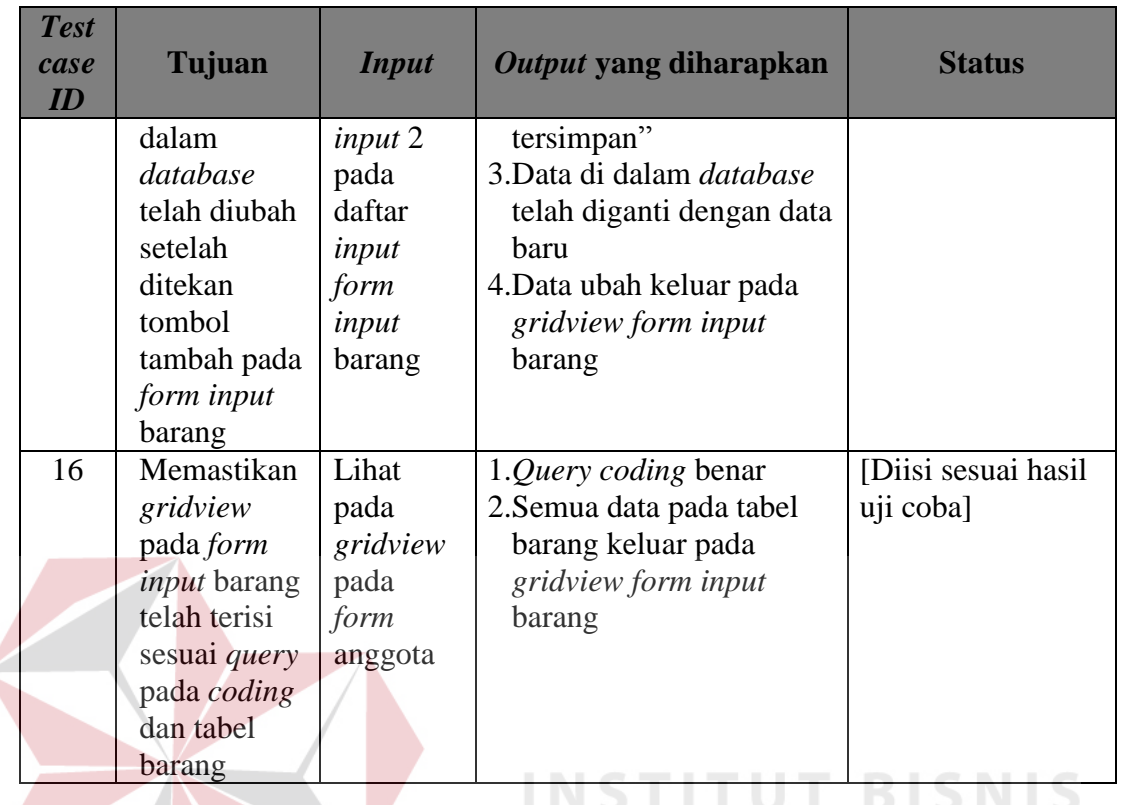

## **A.3** *Form* **Transaksi**

**a. Transaksi Penjualan**

Tabel 3.56 Daftar *Input* yang akan Diuji Coba pada *Form* Transaksi Penjualan

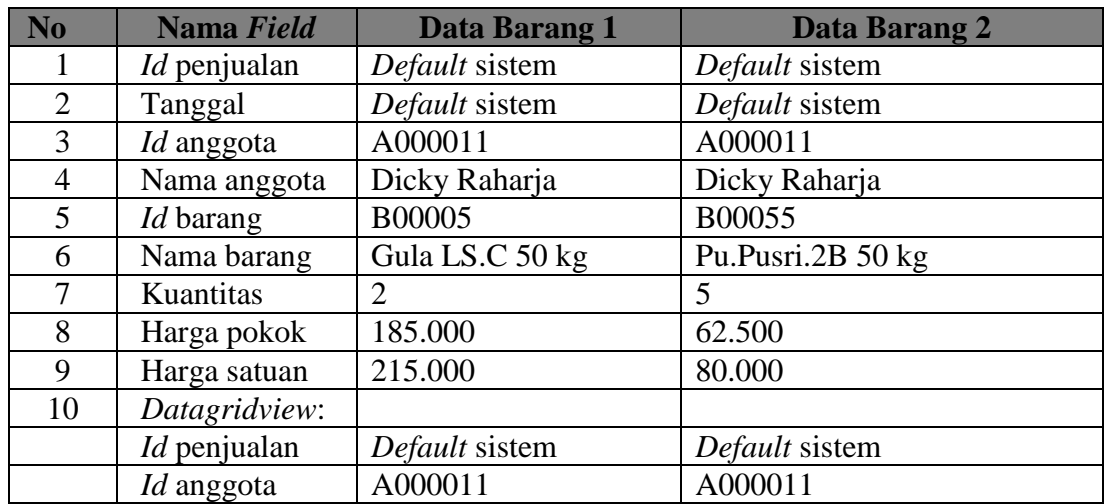

**RMATIKA** 

| N <sub>o</sub> | Nama Field       | <b>Data Barang 1</b> | Data Barang 2     |
|----------------|------------------|----------------------|-------------------|
|                | Nama anggota     | Dicky Raharja        | Dicky Raharja     |
|                | <i>Id</i> barang | <b>B00005</b>        | B00055            |
|                | Nama barang      | Gula LS.C 50 kg      | Pu.Pusri.2B 50 kg |
|                | Kuantitas        |                      |                   |
|                | Harga pokok      | 185.000              | 62.500            |
|                | Harga satuan     | 215.000              | 80.000            |
|                | Total            | 430.000              | 400.000           |

Tabel 3.57 Rencana Uji Coba *Form* Transaksi Penjualan

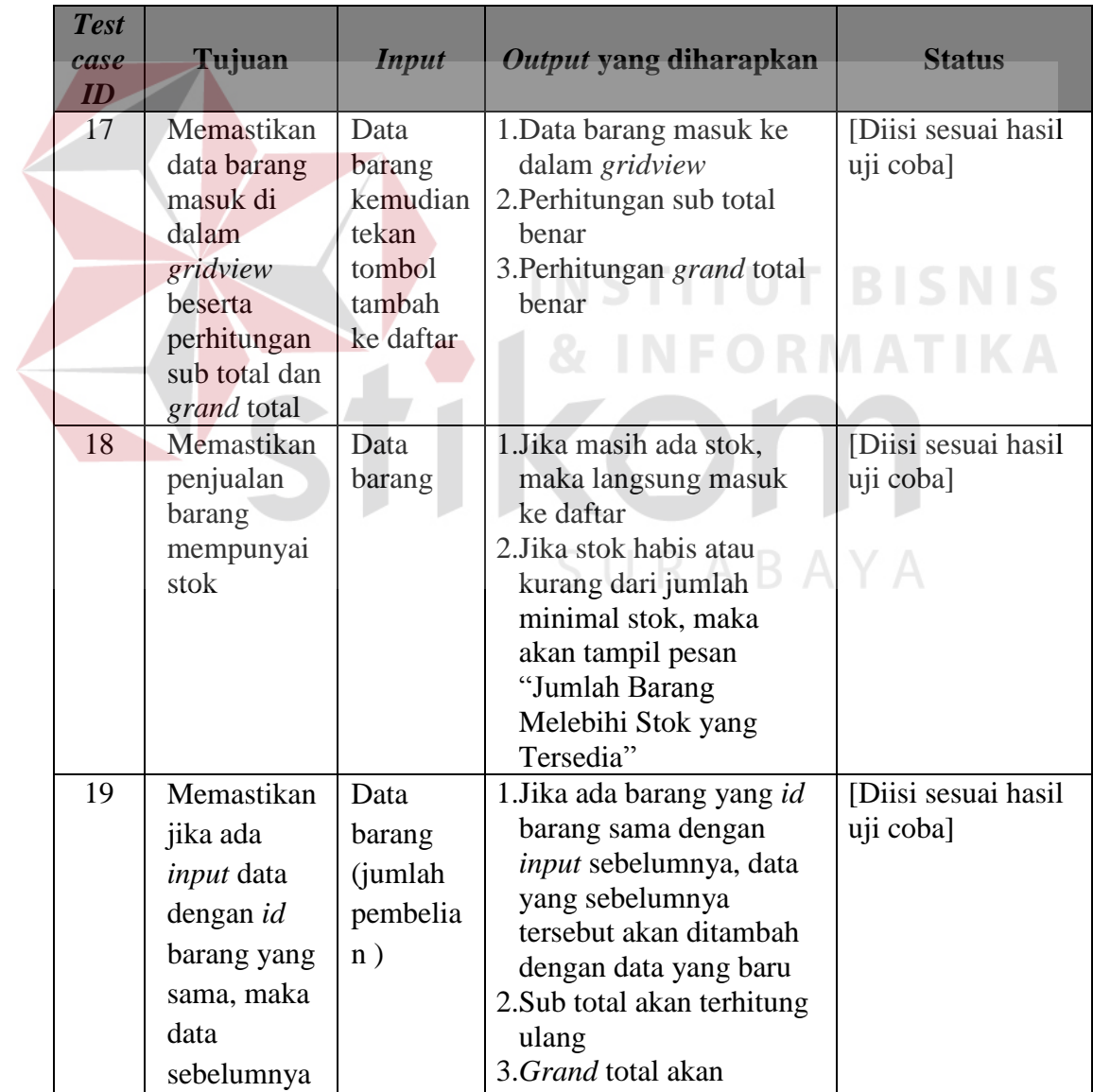

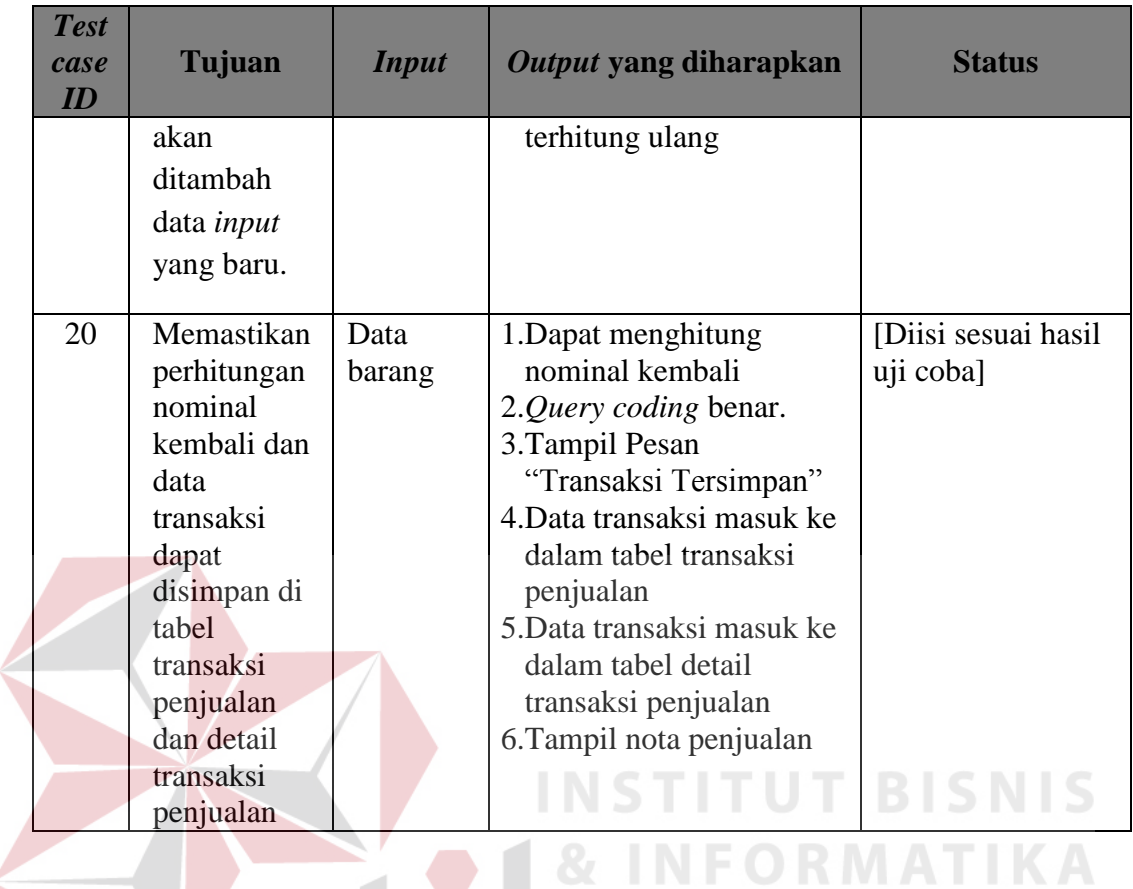

**b. Retur Penjualan**

Tabel 3.58 Daftar *Input* yang akan Diuji Coba pada *Form* Retur Penjualan

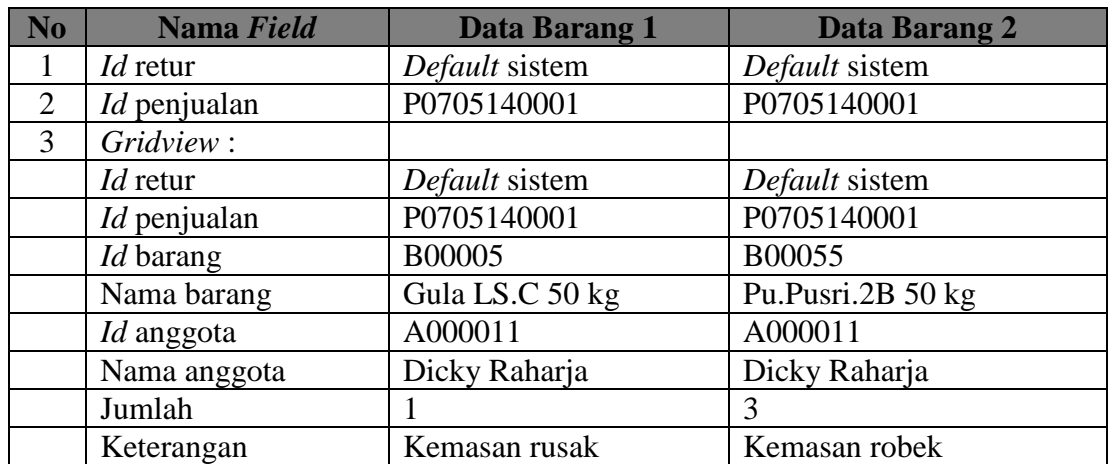

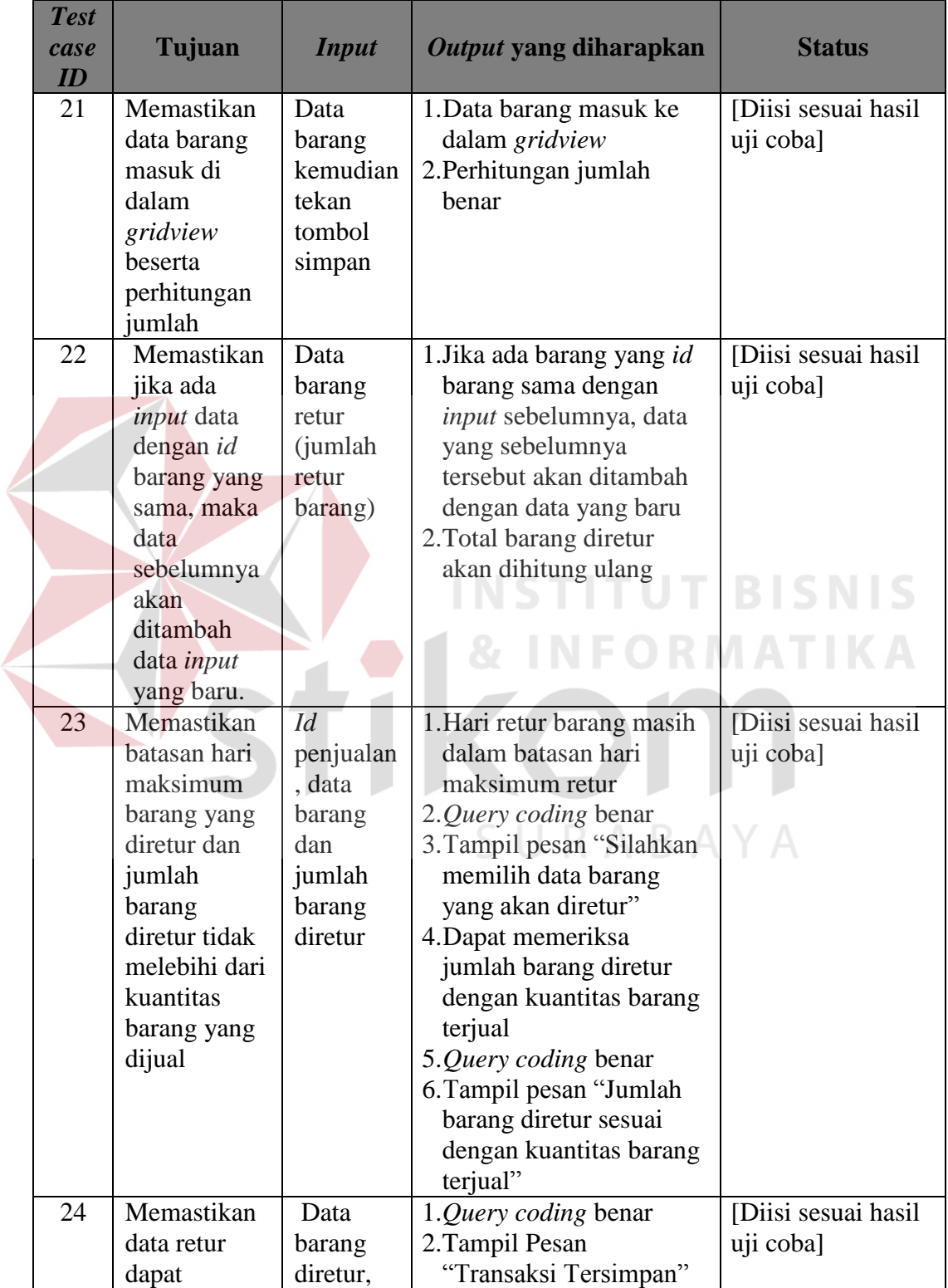

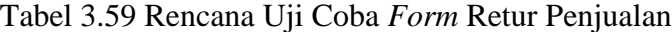
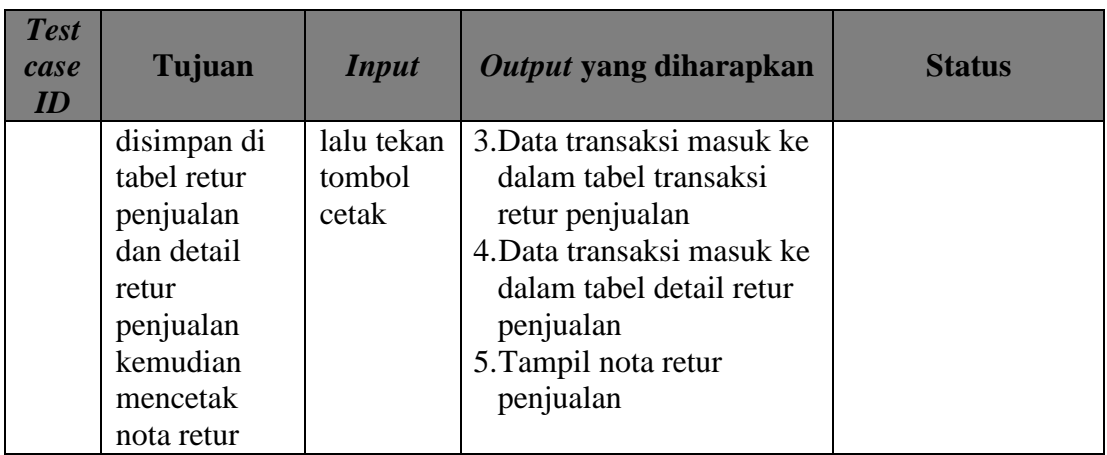

### **A.4** *Form* **Laporan**

**a. Laporan Pendapatan Kotor Periodik**

**SALE** 

Tabel 3.60 Daftar *Input* yang akan Diuji Coba *Form* Laporan Pendapatan Kotor Periodik

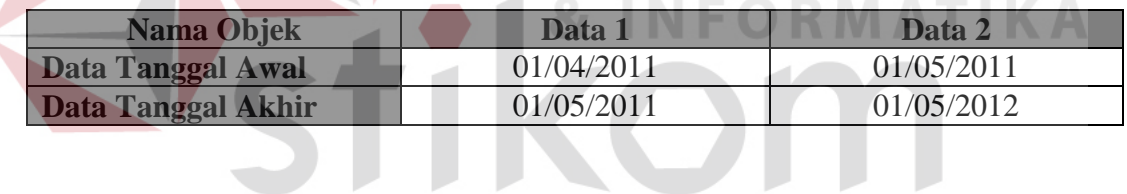

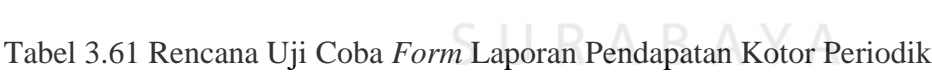

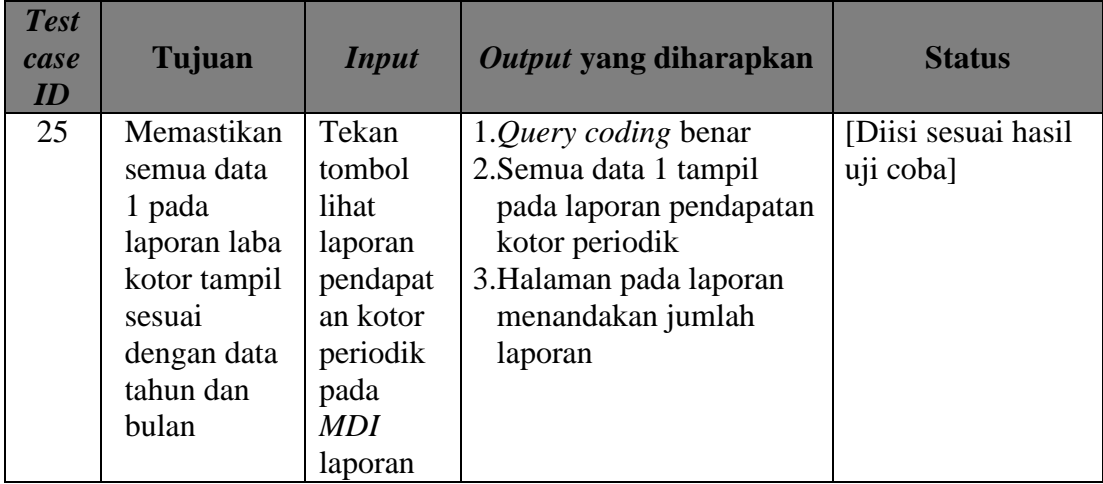

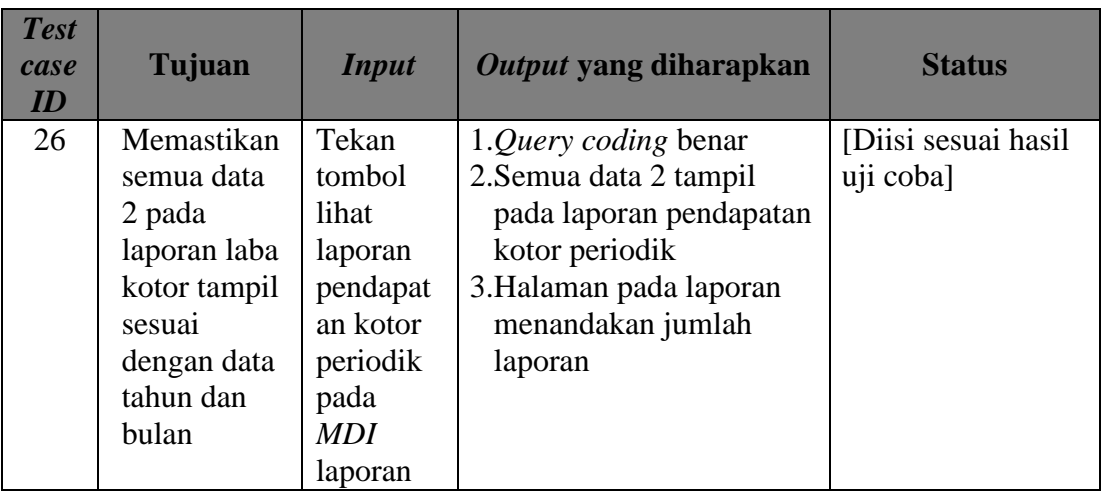

#### **b. Laporan Hasil Penjualan Periodik**

Tabel 3.62 Daftar *Input* yang akan Diuji Coba pada *Form* Laporan Hasil Penjualan Periodik **ITUT BISNIS** 

|  | <b>Nama Objek</b>         | Data 1     | Data 2     |
|--|---------------------------|------------|------------|
|  | Data Periode Awal         | 01/04/2011 | 01/01/2012 |
|  | <b>Data Periode Akhir</b> | 01/05/2011 | 01/03/2012 |

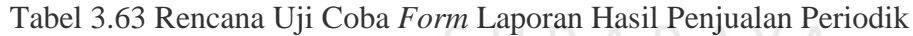

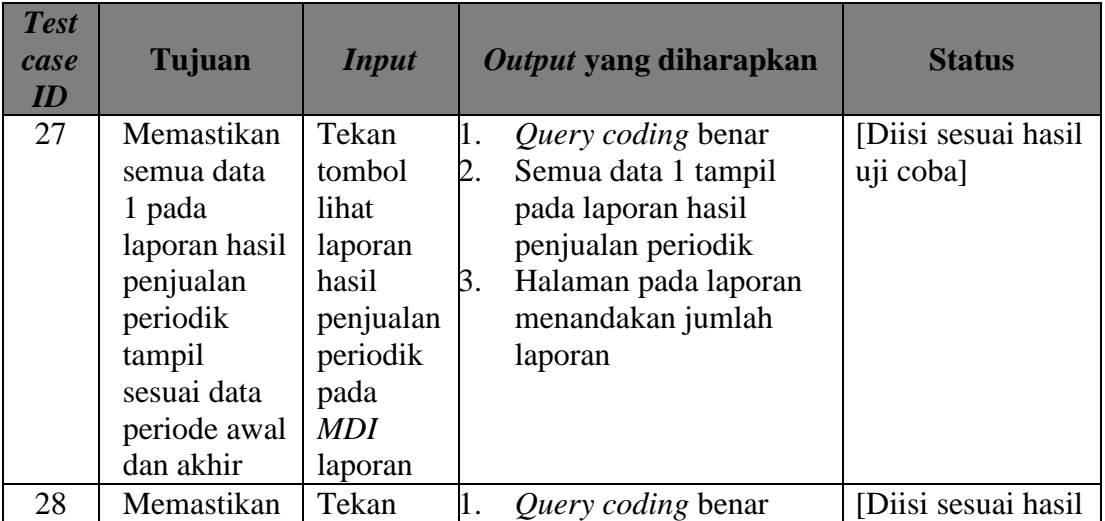

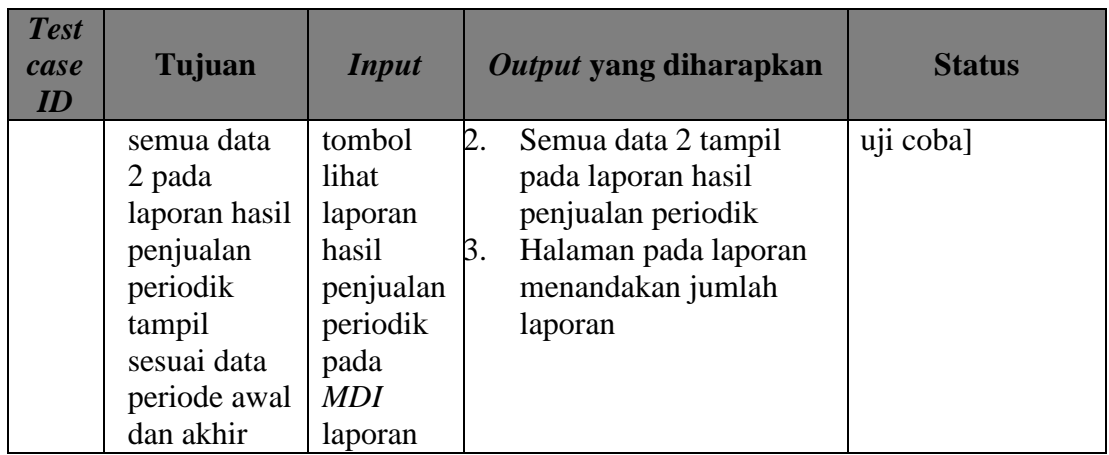

## **c. Laporan Jenis Barang Terjual**

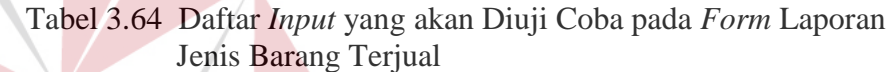

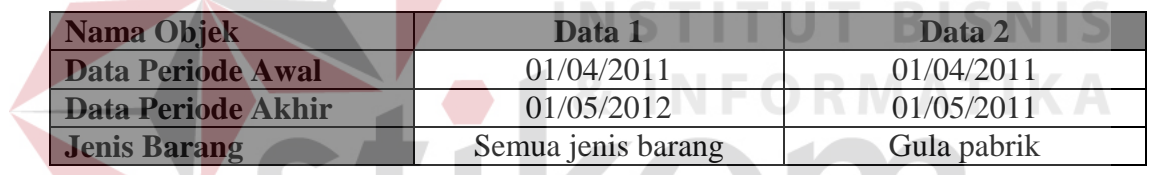

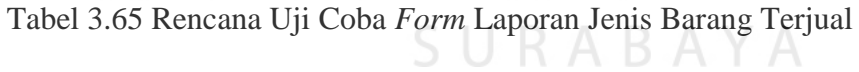

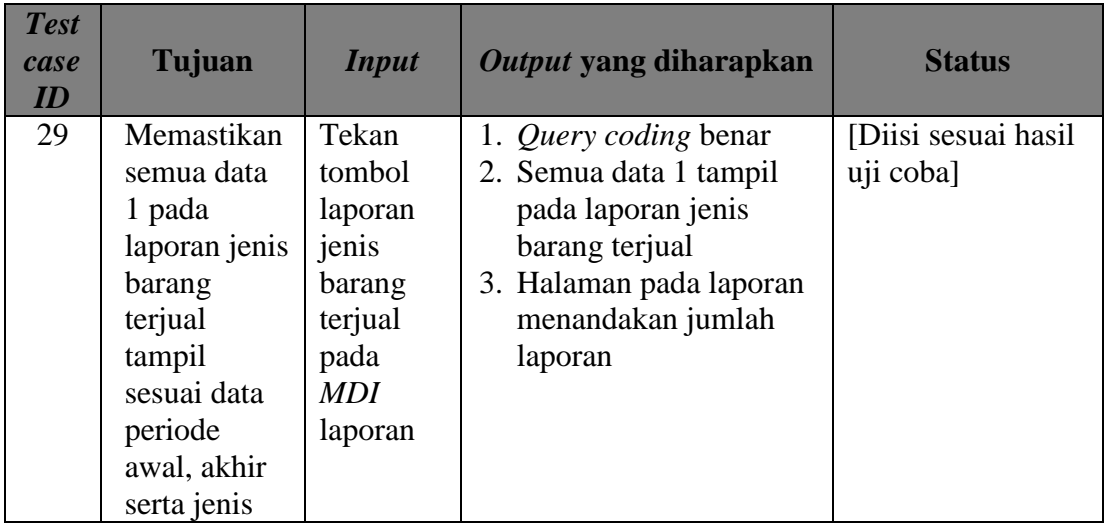

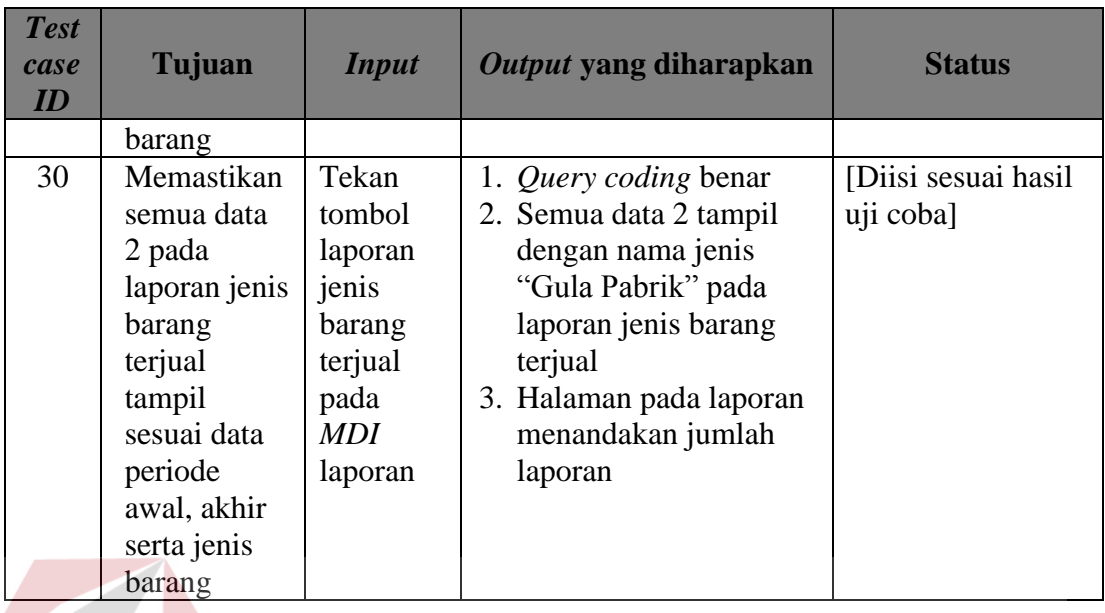

## **d. Laporan Perbandingan Jenis Barang Terjual**

Tabel 3.66 Daftar *Input* yang akan Diuji Coba pada *Form* Laporan Perbandingan Jenis Barang Terjual **IKA** 

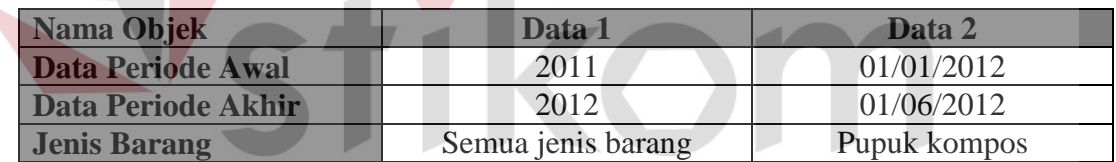

# SURABAYA

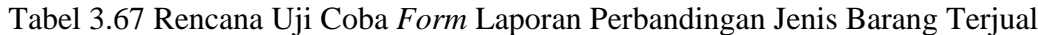

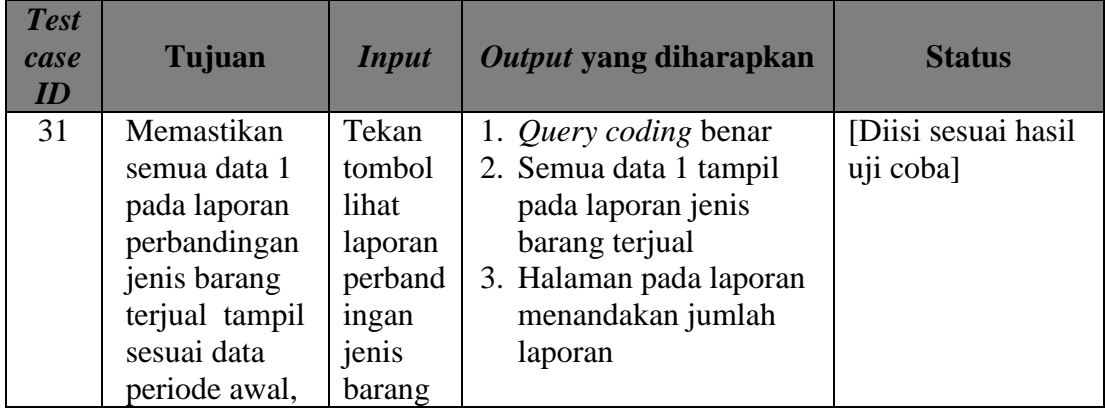

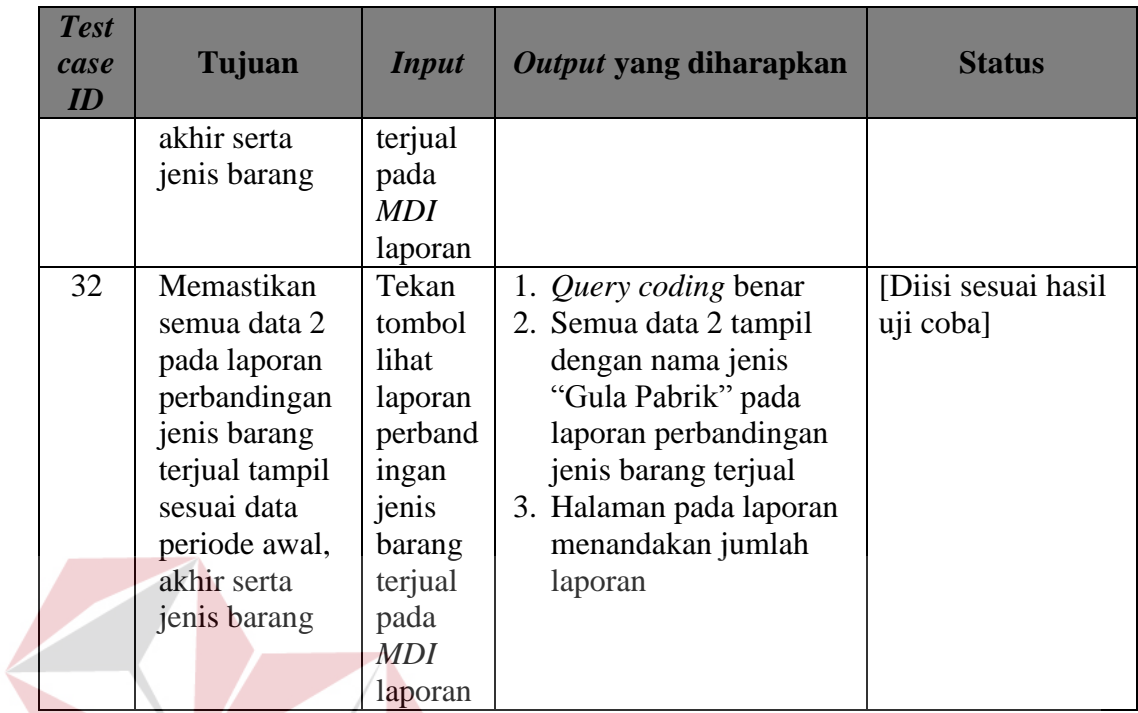

## **e. Laporan Penjualan Tertinggi**

**FORMATIKA** Tabel 3.68 Daftar *Input* yang akan Diuji Coba pada *Form* Laporan Penjualan Tertinggi

**INSTI** 

**TUT BISNIS** 

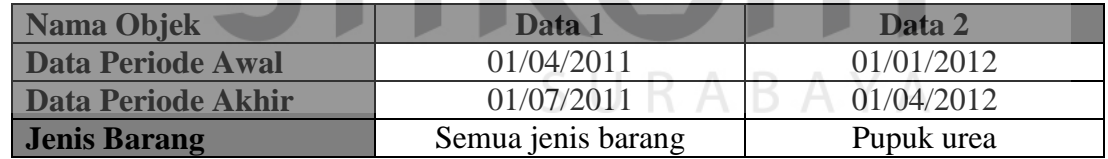

#### Tabel 3.69 Rencana Uji Coba *Form* Laporan Penjualan Tertinggi

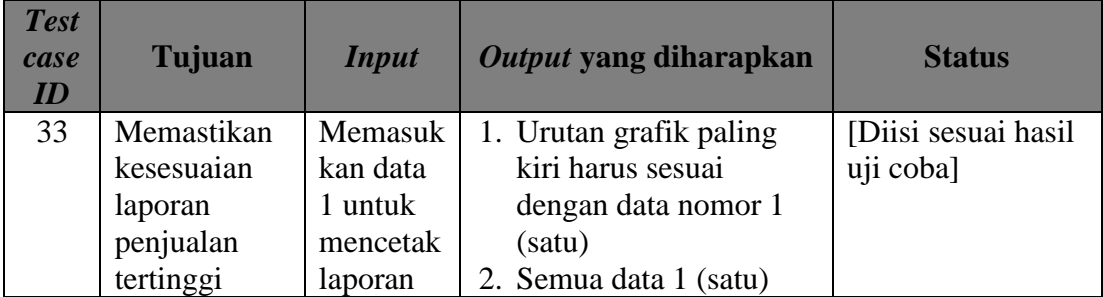

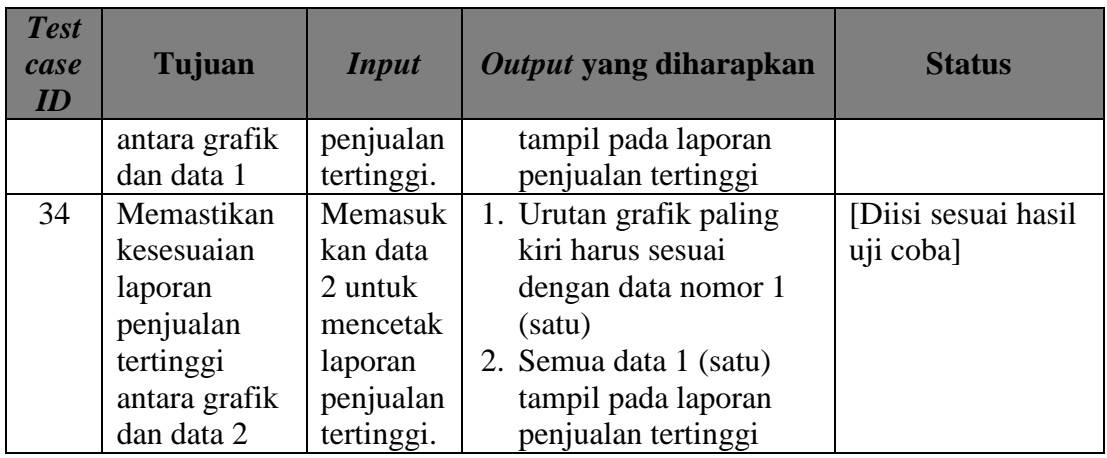

### **f. Laporan Partisipasi Anggota**

Tabel 3.70 Daftar *Input* yang akan Diuji Coba pada *Form* Laporan Partisipasi **Anggota** 

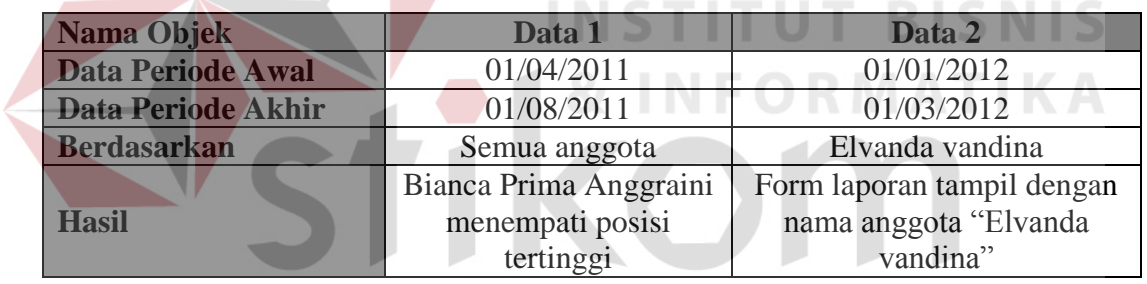

# SURABAYA

### Tabel 3.71 Rencana Uji Coba *Form* Laporan Partisipasi Anggota

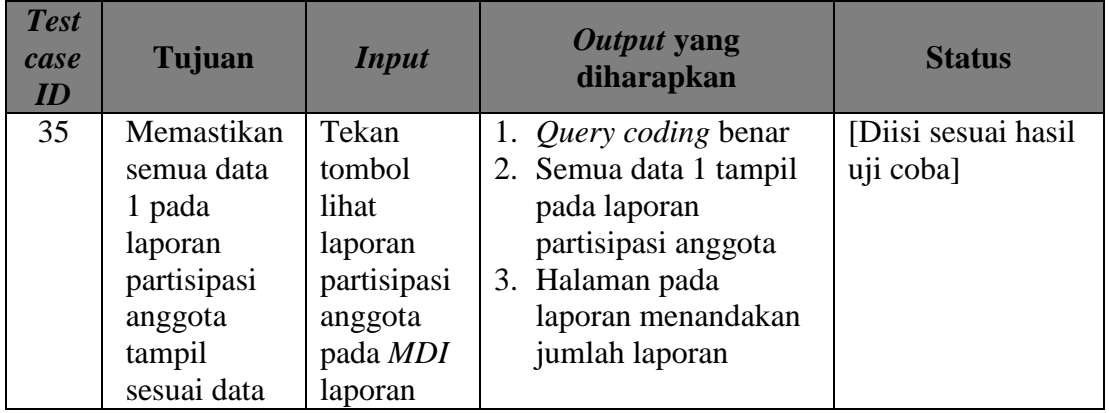

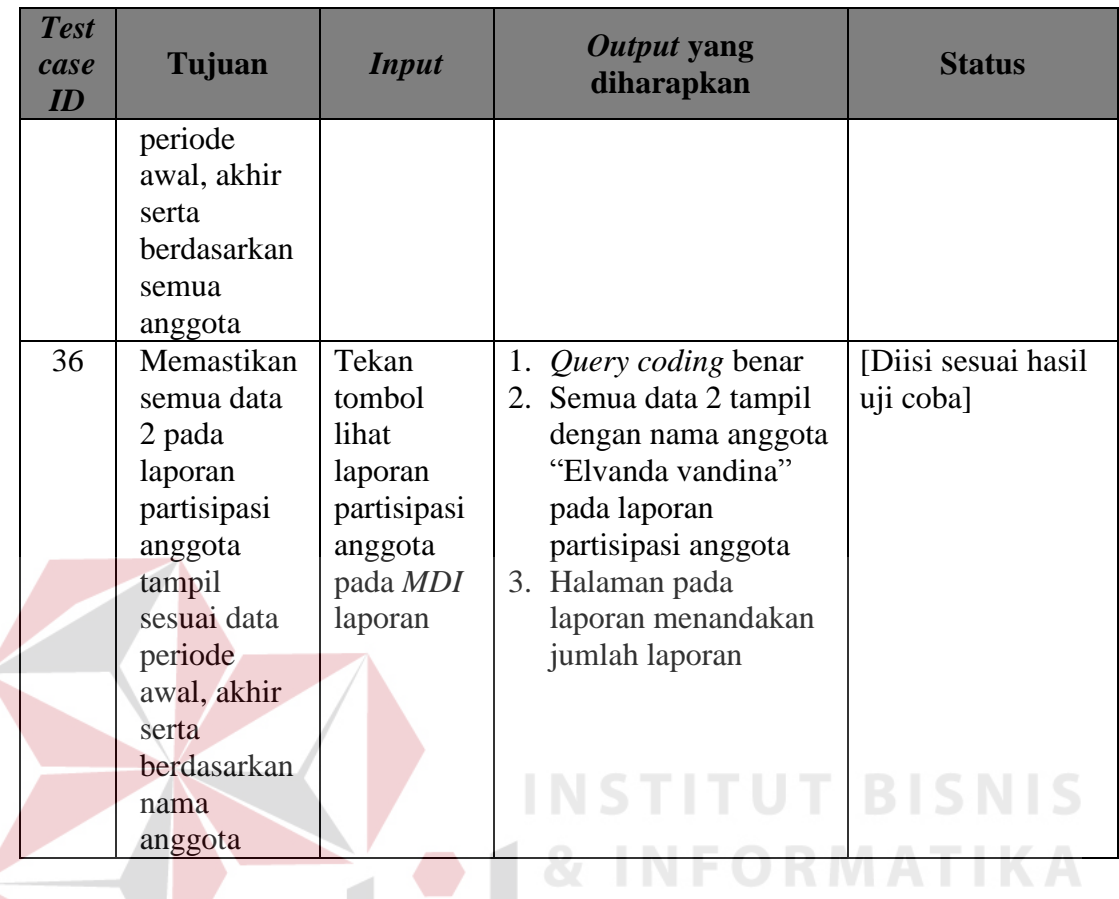

### **g. Laporan Persediaan Barang**

 $\epsilon$ 

Tabel 3.72 Daftar *Input* yang akan Diuji Coba pada *Form* Laporan Persediaan Barang

| Nama Objek         | <b>Data</b>        | Data 2     |  |
|--------------------|--------------------|------------|--|
| <b>Berdasarkan</b> | Semua jenis barang | Pupuk Urea |  |

#### Tabel 3.73 Rencana Uji Coba *Form* Laporan Persediaan Barang

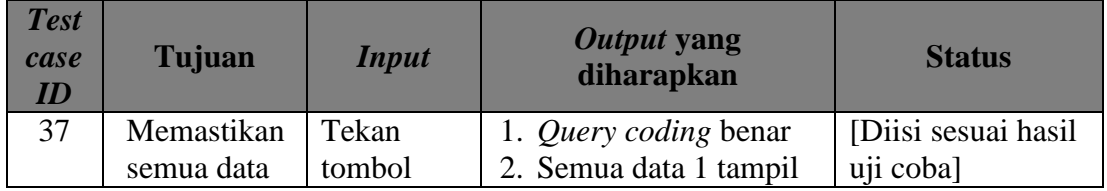

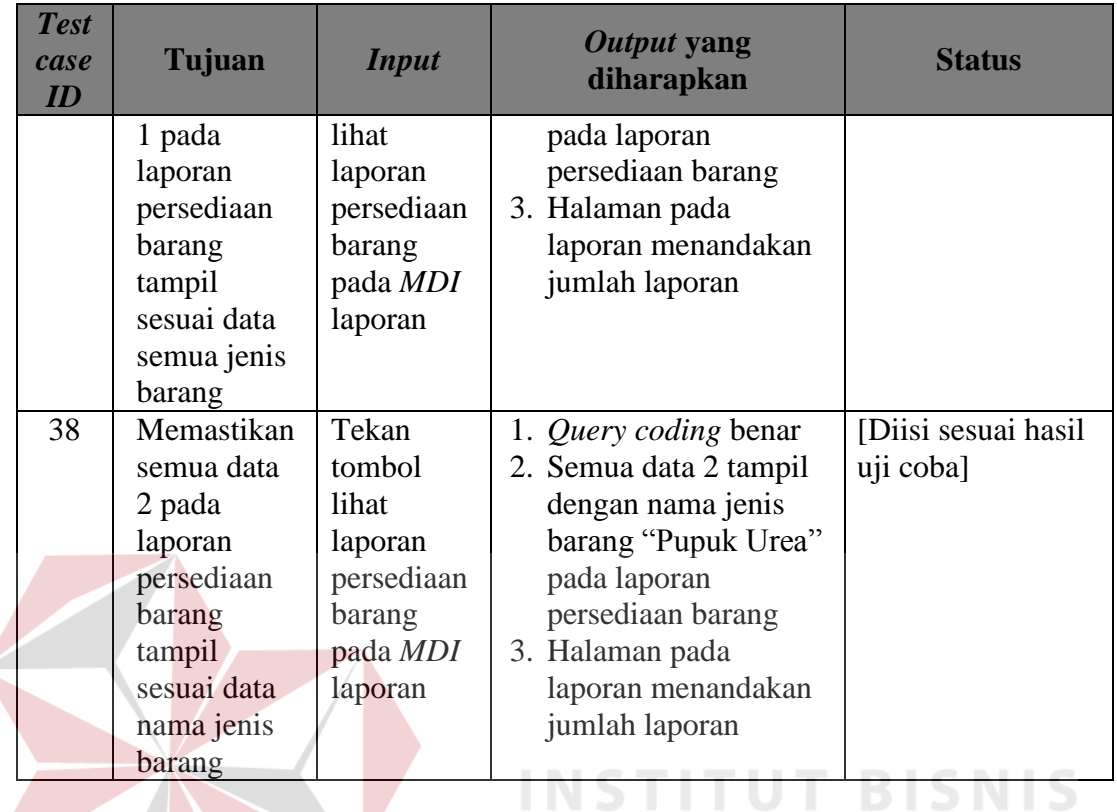

**h. Laporan Jenis Barang Diminati Anggota**

Ł

Tabel 3.74 Daftar *Input* yang akan Diuji Coba pada *Form* Laporan Jenis Barang Diminati Anggota<br>
RABAYA

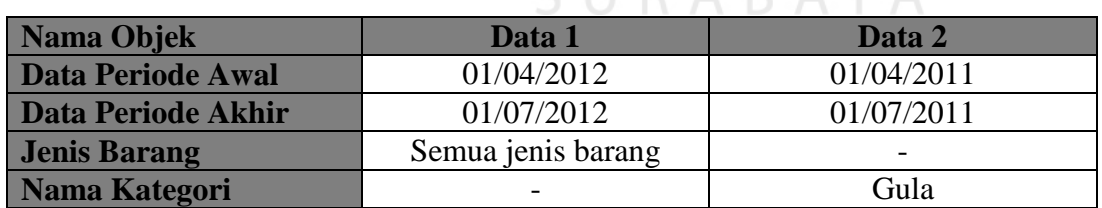

Tabel 3.75 Rencana Uji Coba *Form* Laporan Jenis Barang Diminati Anggota

| <b>Test</b><br>case | Tujuan     | <i>Input</i> | Output yang diharapkan            | <b>Status</b>        |
|---------------------|------------|--------------|-----------------------------------|----------------------|
| 39                  | Memastikan |              | Memasuk   1. Urutan grafik paling | [Diisi sesuai hasil] |

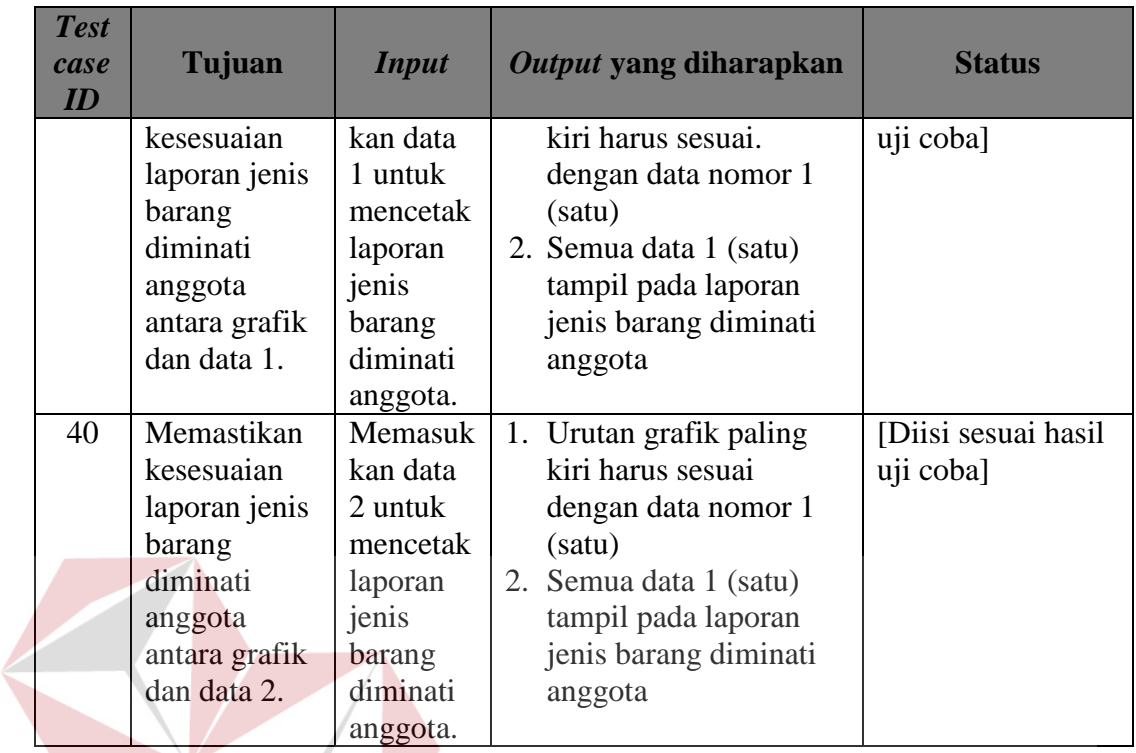

**INSTITUT BISNIS** 

**i. Laporan Perputaran Penjualan Barang Periodik**

Tabel 3.76 Daftar *Input* yang akan Diuji Coba pada *Form* Laporan Perputaran Penjualan Barang Periodik

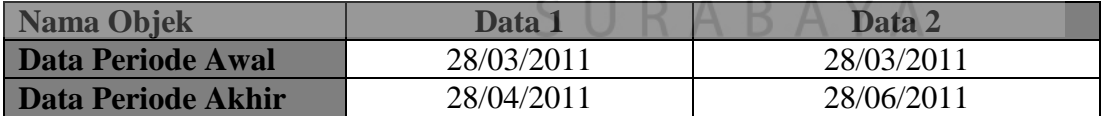

#### Tabel 3.77 Rencana Uji Coba *Form* Laporan Perputaran Penjualan Barang Periodik

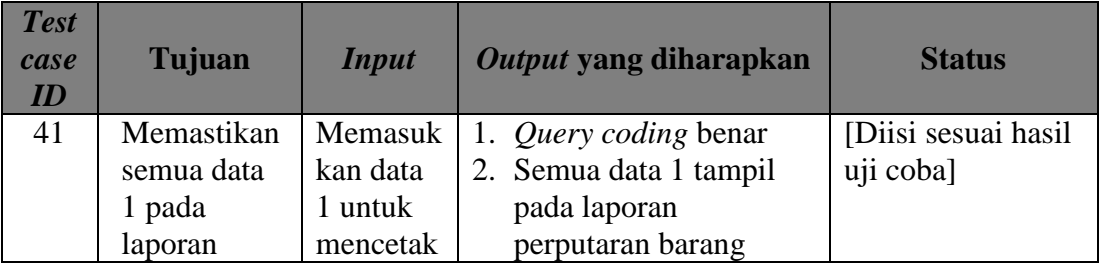

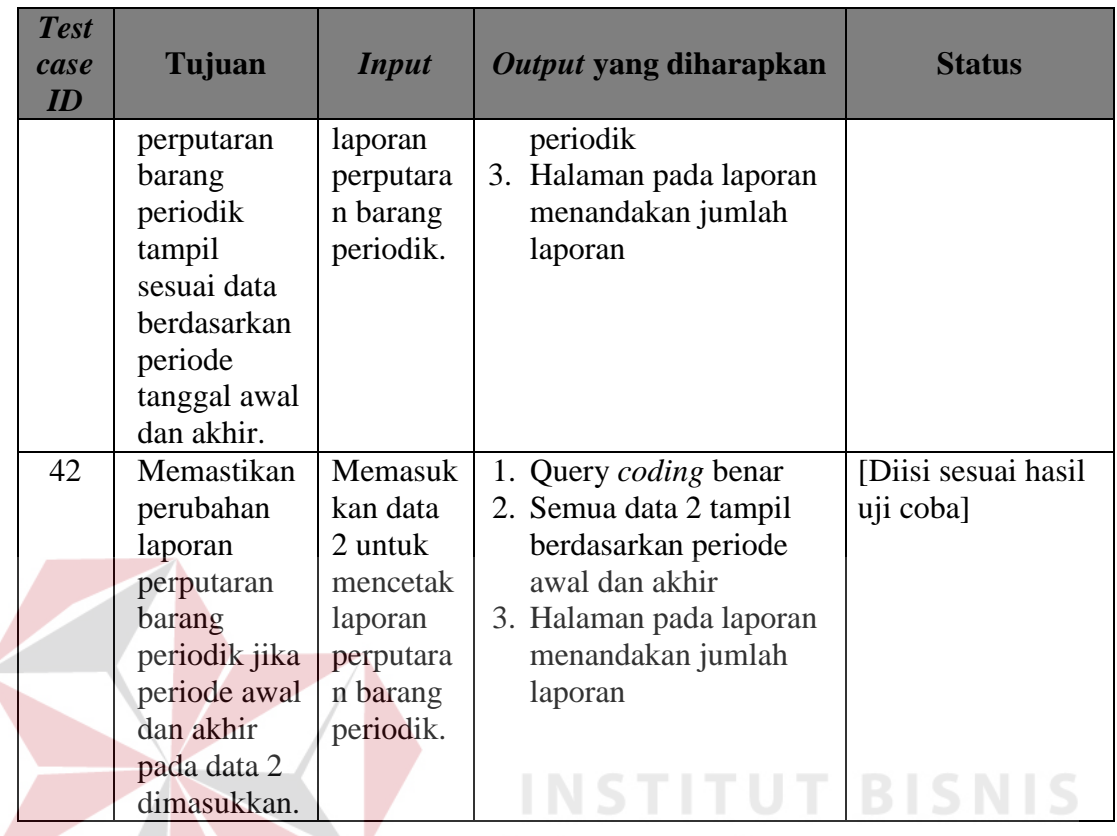

## **j. Laporan Anggota Sering Retur**

 $\epsilon$ 

Tabel 3.78 Daftar *Input* yang akan Diuji Coba pada *Form* Laporan Anggota Sering Retur<sup>S</sup> U<sup>R</sup> A<sup>B</sup> A

**& INFORMATIKA** 

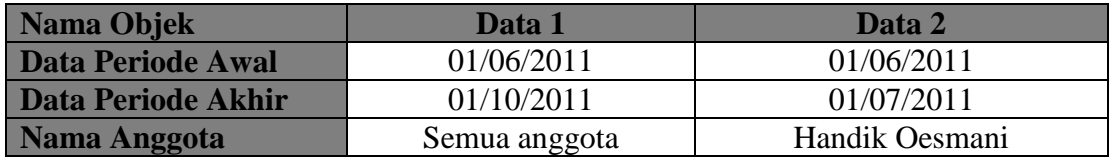

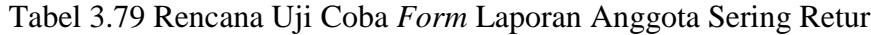

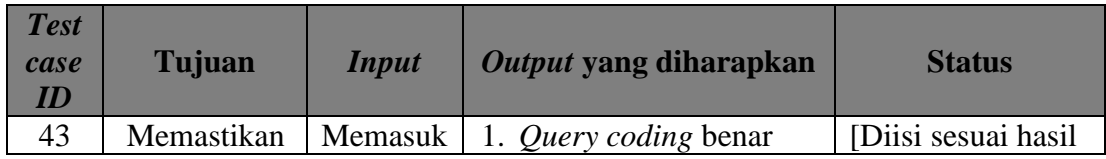

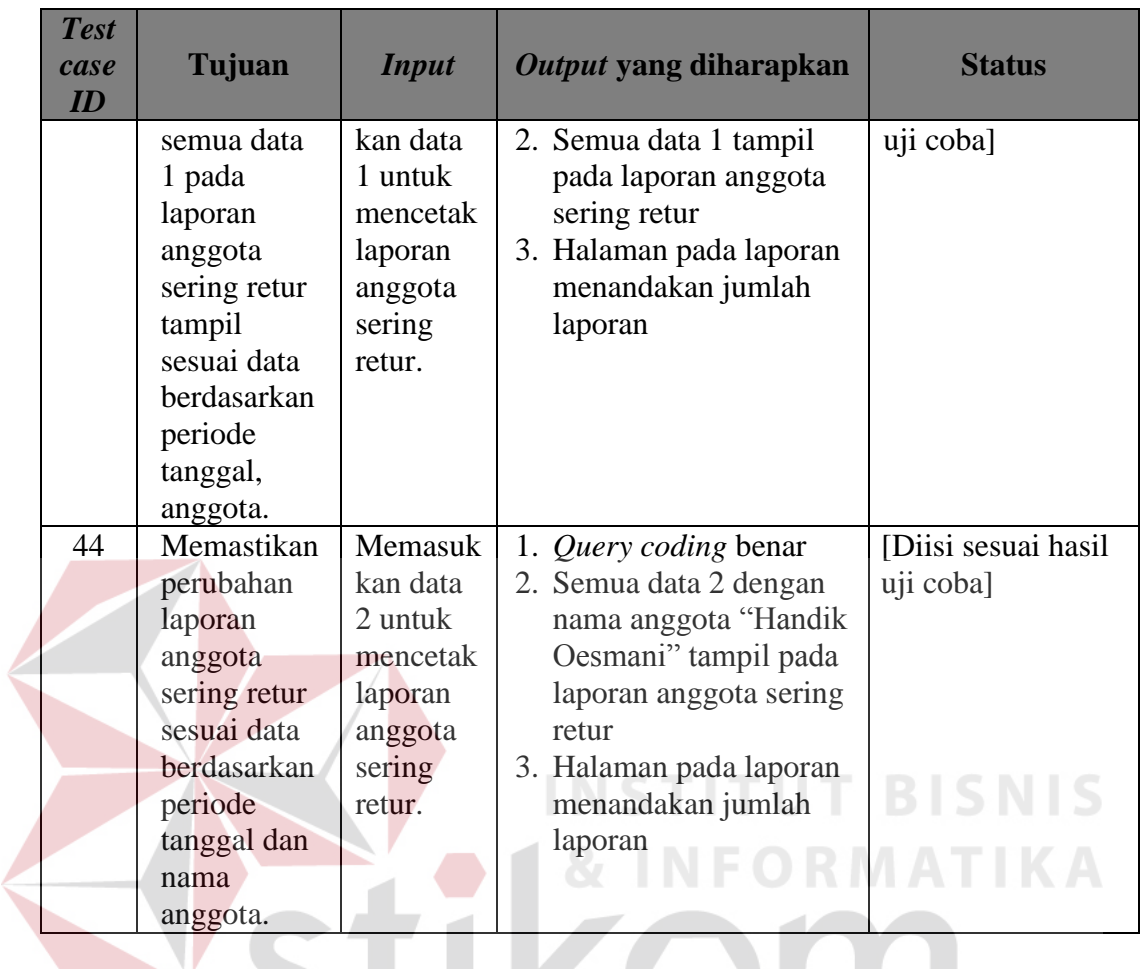

## **k. Laporan Jenis Barang Sering Diretur**

Tabel 3.80 Daftar *Input* yang akan Diuji Coba pada *Form* Laporan Jenis Barang Sering Diretur

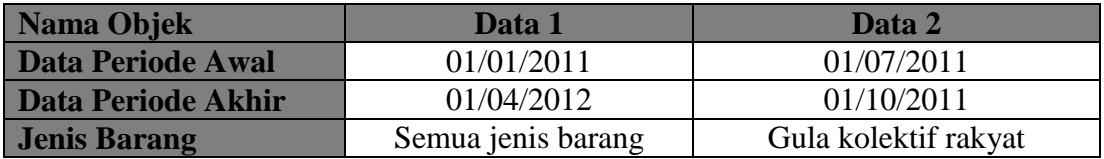

| <b>Test</b> |               |              |                         |                 |
|-------------|---------------|--------------|-------------------------|-----------------|
| case        | Tujuan        | <b>Input</b> | Output yang diharapkan  | <b>Status</b>   |
| ID          |               |              |                         |                 |
| 45          | Memastikan    | Memasuk      | 1. Query coding benar   | [Diisi sesuai   |
|             | semua data    | kan data     | 2. Semua data 1 tampil  | hasil uji coba] |
|             | 1 pada        | 1 untuk      | pada laporan jenis      |                 |
|             | laporan jenis | mencetak     | barang sering diretur   |                 |
|             | barang        | laporan      | 3. Halaman pada laporan |                 |
|             | sering        | jenis        | menandakan jumlah       |                 |
|             | diretur       | barang       | laporan                 |                 |
|             | tampil        | sering       |                         |                 |
|             | sesuai data   | diretur.     |                         |                 |
|             | berdasarkan   |              |                         |                 |
|             | periode       |              |                         |                 |
|             | tanggal,      |              |                         |                 |
|             | jenis barang. |              |                         |                 |
| 46          | Memastikan    | Memasuk      | 1. Query coding benar   | [Diisi sesuai   |
|             | perubahan     | kan data     | 2. Semua data 2 dengan  | hasil uji coba] |
|             | laporan jenis | 2 untuk      | nama jenis "Pupuk       |                 |
|             | barang        | mencetak     | Kompos" tampil pada     | IS.             |
|             | sering        | laporan      | laporan jenis barang    |                 |
|             | diretur       | jenis        | sering diretur          |                 |
|             | sesuai data   | barang       | 3. Halaman pada laporan |                 |
|             | berdasarkan   | sering       | menandakan jumlah       |                 |
|             | periode       | diretur.     | laporan                 |                 |
|             | tanggal dan   |              |                         |                 |
|             | nama jenis    |              |                         |                 |
|             | barang.       |              |                         |                 |

Tabel 3.81 Rencana Uji Coba *Form* Laporan Jenis Barang Sering Diretur

### **k. Laporan Sisa Hasil Usaha**

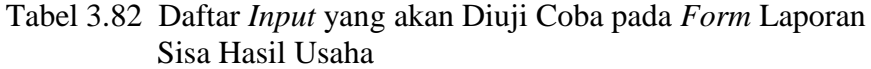

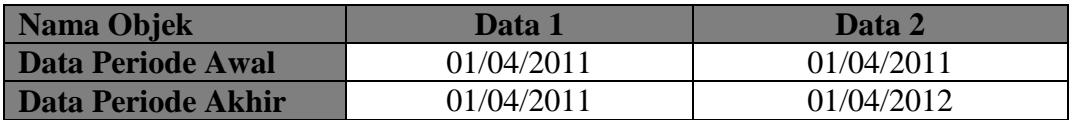

| <b>Test</b><br>case<br>ID | Tujuan                                                                                                    | <b>Input</b>                                                                  | Output yang diharapkan                                                                                                    | <b>Status</b>                                      |
|---------------------------|----------------------------------------------------------------------------------------------------|-------------------------------------------------------------------------------|----------------------------------------------------------------------------------------------------|----------------------------------------------------|
| 47                        | Memastikan<br>semua data<br>1 pada<br>laporan sisa<br>hasil usaha<br>tampil<br>sesuai data<br>berdasarkan<br>periode<br>tanggal. | Memasuk<br>kan data<br>1 untuk<br>mencetak<br>laporan<br>sisa hasil<br>usaha. | 1. Query coding benar<br>2. Semua data 1 tampil<br>pada laporan sisa hasil<br>usaha<br>3. Halaman pada laporan<br>menandakan jumlah<br>laporan | [Diisi sesuai hasil]<br>uji coba]                  |
| 48                        | Memastikan<br>perubahan<br>laporan sisa<br>hasil usaha<br>sesuai data<br>berdasarkan<br>periode<br>tanggal.                      | Memasuk<br>kan data<br>2 untuk<br>mencetak<br>laporan<br>sisa hasil<br>usaha. | 1. Query coding benar<br>2. Semua data 2 tampil<br>pada laporan sisa hasil<br>usaha<br>3. Halaman pada laporan<br>menandakan jumlah<br>laporan | [Diisi sesuai hasil]<br>uji cobal<br><b>BISNIS</b> |

Tabel 3.83 Rencana Uji Coba *Form* Laporan Sisa Hasil Usaha

#### **3.3.2 Uji Coba Aplikasi Kepada Pengguna**

Prosedur untuk melakukan pengujian aplikasi kepada pengguna adalah sebagai berikut:

#### **1. Uji coba kepada manajemen dan karyawan koperasi pabrik gula lestari**

Tujuan dari uji coba ini adalah untuk mengetahui sistem yang dijalankan dalam aplikasi ini. Petugas yang ditunjuk untuk melakukan proses uji coba adalah manajemen dan karyawan yang merupakan pengguna dari rancang bangun sistem informasi penjualan. Hasil dari uji coba ini digunakan untuk revisi, evaluasi aplikasi serta saran pengembangan.

#### **2. Instrumen uji coba**

Instrumen uji coba yang digunakan dalam pembuatan sistem informasi penjualan adalah sebagai berikut:

a. Angket

Angket atau kuesioner diberikan kepada pengguna untuk mendapatkan informasi mengenai kemudahan cara penggunaan aplikasi, kesesuaian data dan alur program sehingga dapat mempermudah dalam pengambilan data serta tujuan pembuatan aplikasi ini dapat tercapai. Adapun desain angket dapat dilihat pada Gambar 3.79.

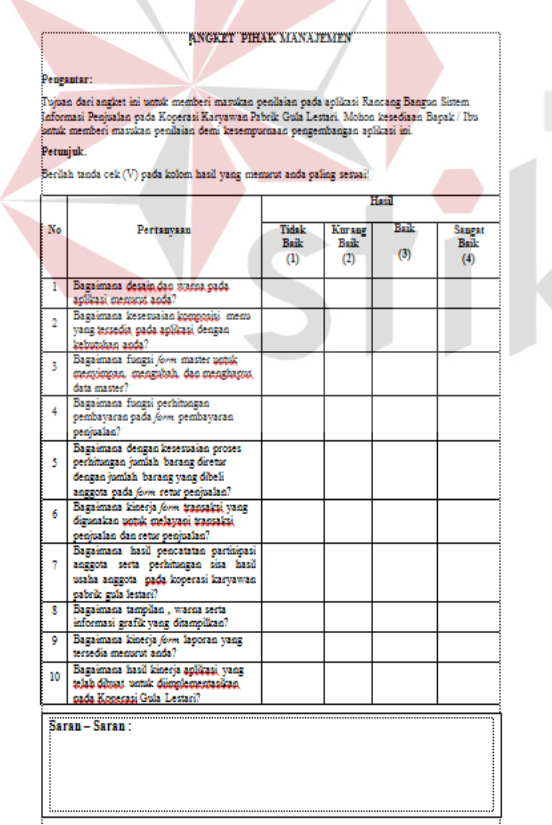

7N

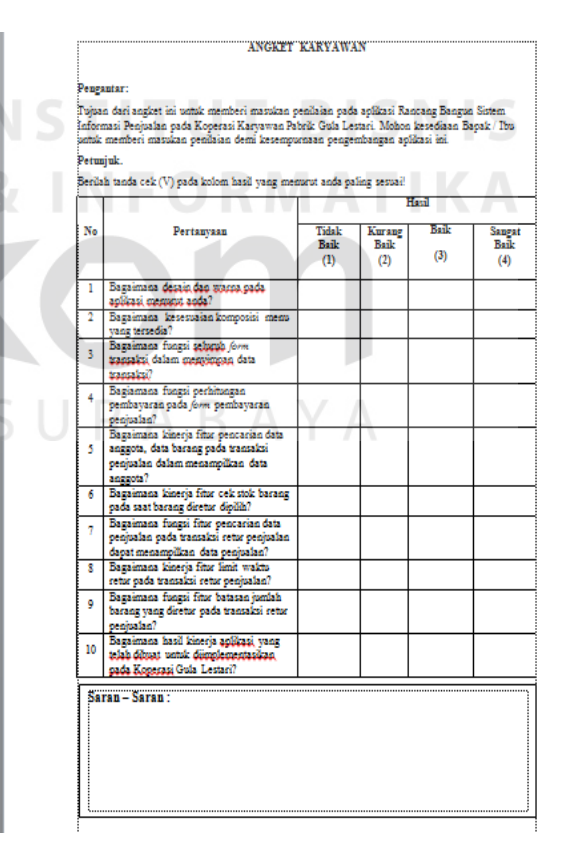

Gambar 3.79 Desain Angket

b. Teknik analisis data

Untuk menganalisis apakah aplikasi tersebut layak atau tidak dari serangkaian uji coba tersebut di atas, maka digunakan analisis rasional dan ditentukan sendiri oleh individu yang merupakan justifikasi yang bersifat subjektif.

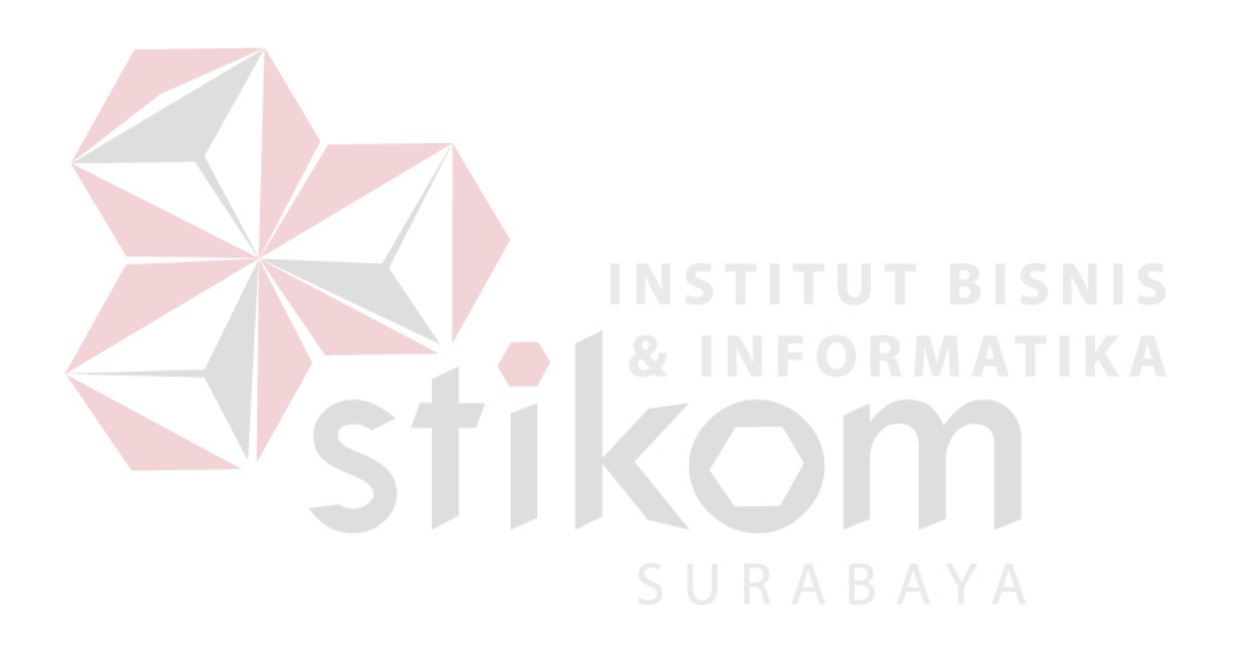